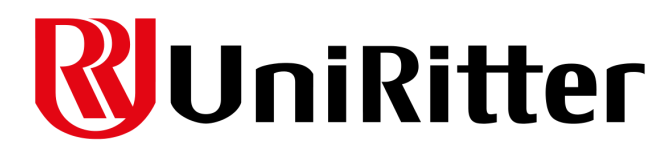

CENTRO UNIVERSITÁRIO RITTER DOS REIS ÂNIMA EDUCAÇÃO

JONATAS MIGUEL CAVALHEIRO DA SILVA

**O AMBIENTE VIRTUAL E OBRAS ESCULTURAIS EM MODELAGEM 3D: COMO ELEMENTOS DE EXPRESSÃO DE PESSOAS COM TRANSTORNOS MENTAIS**

> PORTO ALEGRE 2023

# JONATAS MIGUEL CAVALHEIRO DA SILVA

# **AMBIENTE VIRTUAL E OBRAS ESCULTURAIS EM MODELAGEM 3D: COMO ELEMENTOS DE EXPRESSÃO DE PESSOAS COM TRANSTORNOS MENTAIS**

Trabalho de conclusão de curso apresentado ao Centro Universitário Ritter dos Reis, como requisito parcial para obtenção do título de Bacharel em Design Gráfico.

Orientador: Dr. Carlos Viana da Silva

PORTO ALEGRE 2023

# **AGRADECIMENTOS**

Gostaria de agradecer primeiramente a minha família que me ajudou e apoiou tanto durante toda a minha vida, principalmente a minha mãe Gisele Maria que, mesmo não podendo ler isso, sei que está observando e zelando por mim, como sempre fez. Também agradeço a todos os meus amigos, que me ajudaram e tornaram essa jornada mais leve, e também aos professores e colegas por me orientarem de maneira tão didática durante esta fase da minha vida.

#### **RESUMO**

Transtornos mentais estão presentes na vida de diversas pessoas, afetando suas vidas significativamente, e em muitos casos sem que as mesmas tomem conhecimento disso. Parte disso parte do fato de ser um assunto pouco divulgado, fazendo com que muitas pessoas acabem por ter seus diagnósticos apenas na vida adulta. Tendo isso em mente, este projeto tem o intuito de criar um ambiente virtual tridimensional que introduza este assunto de maneira acessível e que se comunique tanto com as novas gerações de nativos digitais quanto imigrantes digitais, aproveitando da flexibilidade das metodologias de Bonsiepe (1984) e Munari (2008) para organizar todas as etapas necessárias para que o projeto atinja seu objetivo.

Palavras-chave: design, arte, escultura, modelagem 3D, tridimensional, jogo, Roblox, digital, saúde mental, transtornos mentais

#### **ABSTRACT**

Mental disorders affect the lives of many individuals significantly, often without their awareness. This is partly due to the limited dissemination of information on the subject, leading to many people receiving diagnoses only in adulthood. With this in mind, this project aims to create a three-dimensional virtual environment that introduces this topic in an accessible way, engaging both the new generations of digital natives and digital immigrants. It leverages the flexibility of Bonsiepe's (1984) and Munari's (2008) methodologies to organize all the necessary stages for the project to achieve its objective.

Keywords: design, art, sculpture, 3D modeling, three-dimensional, game, Roblox, digital, mental health, mental disorders

# **SUMÁRIO**

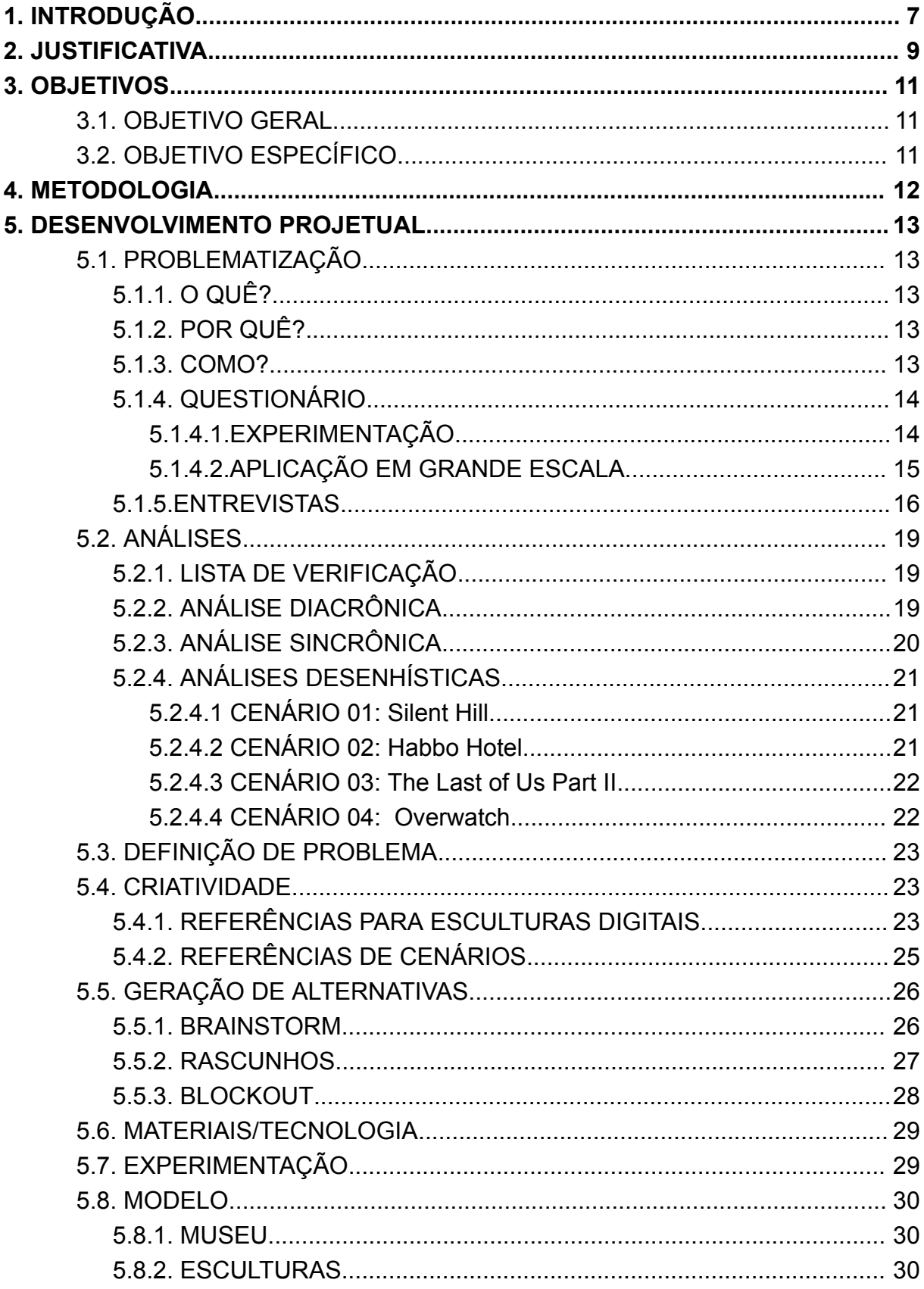

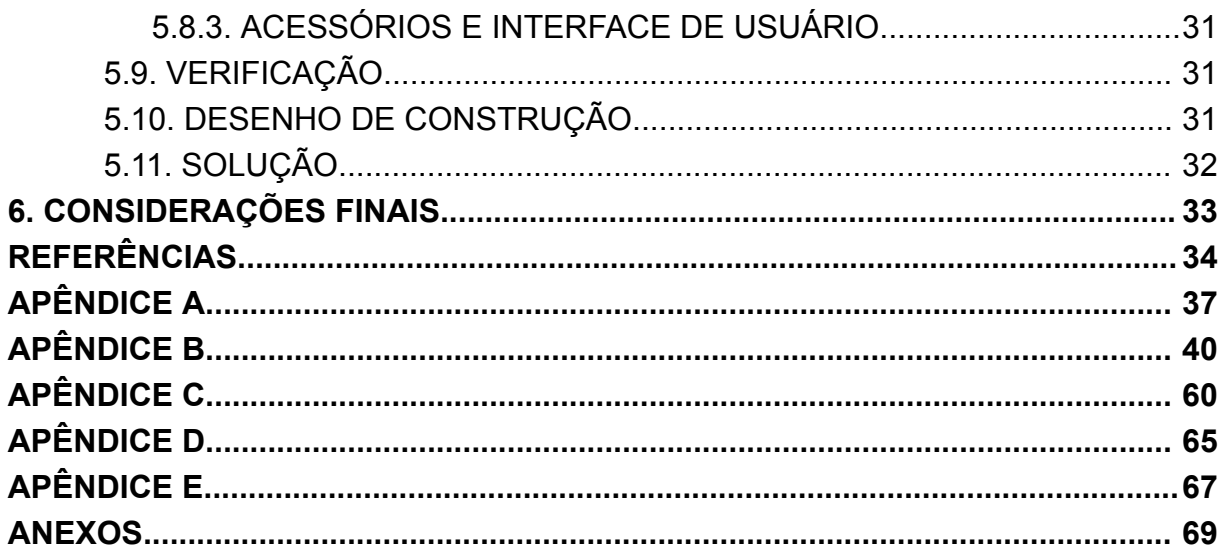

#### <span id="page-7-0"></span>**1. INTRODUÇÃO**

A modelagem tridimensional existe desde 1960 (EKARAN, 2021), mas apenas nas últimas décadas, com a mudança do software Blender para um programa gratuito de código aberto (BLENDER FOUNDATION, 2018), esse tipo de ferramenta se tornou mais acessível. Um exemplo disto se refere à adição destas ferramentas em softwares de design como o Illustrator e Photoshop, em sua última atualização (ADOBE, 2022).

A modelagem 3D pode ser usada em diferentes campos e para diferentes propósitos. Aqueles que desejam exercer tais atividades podem optar por trabalhar com engenheiros na criação de videogames, criação de filmes e animações, projetos arquitetônicos e de interiores, design gráfico e até desenvolvimento de projetos CAD.

Mesmo que as pessoas não percebam, as técnicas de modelagem 3D são cada vez mais utilizadas para desenvolver diversos produtos e projetos. Já não é uma tecnologia apenas relacionada com videogames e animação para se diferenciar em diversas áreas da indústria. Todo projeto que envolva trabalho gráfico pode se beneficiar das técnicas de modelagem 3D.

Outra forma que a modelagem tridimensional se vê utilizada refere-se à criação de ambientes virtuais, sendo estes cenários dinâmicos compostos por objetos modelados digitalmente, armazenados em computador e exibidos em tempo real por computação gráfica. Além disso, estes cenários possuem diversos elementos que colaboram para a imersão do usuário, tais como texturas, iluminação e até mesmo a aplicação de simulações de física, como gravidade e/ou colisão (TORI; KIRNER; SISCOUTTO, 2006).

Muitas vezes, os cenários virtuais produzidos pela modelagem tridimensional são aplicados em Realidades Virtuais, possibilitando a interação dos usuários para diversos fins. A Realidade Virtual (VR) é um tipo mais avançado de interface de usuário que fornece acesso a diferentes elementos do sistema. Aplicativos executados em um computador com recursos como representação visual e manipulação de dados, permitem que um jogador se mova através de ambientes tridimensionais e interaja com elementos em tempo real, incorporando a natureza desse cenário. (TORI; KIRNER; SISCOUTTO, 2006).

Conforme R. Tori, Kirner e Siscoutto (2006), a Realidade Virtual oferece diversas aplicações, como o uso de modelos anatômicos dinâmicos na medicina, apresentação de projetos arquitetônicos, arte digital, bem como na educação, com laboratórios virtuais e atividades dinâmicas, entre outras possibilidades. O conhecimento destas aplicações é de grande relevância, principalmente para o ensino das novas gerações de nativos digitais. Nativos digitais são indivíduos que cresceram com tecnologias e informações digitais. Eles entendem como usar dispositivos digitais para se comunicar e se divertir de forma eficaz (PRENSKY, 2001).

Diante deste contexto geral, esse projeto tem como objetivo produzir um ambiente virtual a ser aplicado em ferramenta para a reprodução de Realidade Virtual, e, por meio deste ambiente, apresentar uma exposição digital artística com a temática base de transtornos mentais – assunto de extrema importância na atualidade e para o futuro destas novas gerações de nativos digitais –.

Este trabalho utiliza de metodologia híbrida para a execução da proposta descrita anteriormente, tendo como base a metodologia de Gui Bonsiepe, descrita no livro "Metodologia experimental: desenho industrial" de 1984, e a metodologia de Bruno Munari, presente no livro "Das coisas nascem coisas" de 2008.

#### <span id="page-9-0"></span>**2. JUSTIFICATIVA**

A Organização Mundial de Saúde (OMS) vem destacando a necessidade do cuidado com a saúde mental e o tratamento de transtornos mentais.

Os problemas de saúde mental têm se tornado cada vez mais comuns em todo o mundo. No Brasil, 86% dos brasileiros sofrem de algum transtorno mental, segundo pesquisa divulgada na reportagem digital da revista Veja (PASSOS, 2019). Transtornos mentais, popularmente abreviados para TM em diversos artigos relacionados, são definidos da seguinte forma:

> Um transtorno mental é uma síndrome caracterizada por perturbação clinicamente significativa na cognição, na regulação emocional ou no comportamento de um indivíduo que reflete uma disfunção nos processos psicológicos, biológicos ou de desenvolvimento subjacentes ao funcionamento mental. Transtornos mentais estão frequentemente associados a sofrimento ou incapacidade significativos que afetam atividades sociais, profissionais ou outras atividades importantes. (ASSOCIAÇÃO AMERICANA DE PSIQUIATRIA, 2014, p. 20).

Transtornos mentais como o transtorno depressivo e o transtorno de ansiedade generalizada, aumentaram mais de 25% apenas no primeiro ano da pandemia de Covid-19 em 2020, segundo dados da OMS (2017), divulgados no site da Organização Pan-Americana da Saúde (OPAS) (2017). A mesma afirma que "Os transtornos mentais são a principal causa de incapacidade, causando um em cada seis anos vividos com incapacidade" (OPAS, 2022).

Em 2019, aproximadamente um bilhão de pessoas viviam com um transtorno mental, sendo 14% adolescentes do mundo todo. E o suicídio foi responsável por mais de uma em cada 100 mortes e 58% dos suicídios ocorreram antes dos 50 anos de idade(OPAS,2019).

Tendo visto a importância deste assunto às novas gerações, principalmente os nativos digitais anteriormente mencionados, torna-se essencial a disseminação didática e acessível destas informações. Exemplo disto é o uso de ambientes virtuais, que estão cada vez mais presentes nas vidas das pessoas, principalmente no meio do entretenimento. Contudo, não é descartada toda a possibilidade e potencial de inclusão que este tipo de plataforma possui para o ensino, tornando diversos conteúdos informativos e educacionais acessíveis a jovens com acesso a este tipo de tecnologia, como um computador.

A criação destes ambientes digitais voltados ao ensino didático vem crescendo ao longo dos anos. Isso se dá por conta do desenvolvimento das ferramentas tecnológicas às tornarem cada vez mais potentes e acessíveis (FREIRE et al., 2011). Contudo, houve um grande pico neste tipo de projeto no período da quarentena por conta do Covid-19, e um exemplo disso foi o caso ocorrido em outubro de 2020, onde diversos professores criaram um ambiente escolar dentro do jogo popular Minecraft, atualmente distribuído pela Microsoft. Este ambiente, nomeado de "Craftsapiens", possui um completo e amplo ambiente universitário virtual, com diversas salas de aula com quadros funcionais e cenários recreativos. Dedicados principalmente a ensinar alunos que prestarão o Exame Nacional do Ensino Médio (Enem), possuindo desde o seu lançamento mais de cem mil estudantes e 40 professores dedicados, segundo a reportagem do jornal digital Diário do Litoral (2021).

Levando em conta estes fatores, um projeto que estimule o conhecimento e a relevância popular da saúde mental e dos transtornos mentais que afligem grande parte da população, que seja ao mesmo tempo didático e acessível por meio de uma plataforma digital de uso fácil e gratuito mostra-se indispensável, levando este assunto diretamente a casa de jovens e adultos, principalmente os que possuem gosto pessoal por jogos eletrônicos.

## <span id="page-11-0"></span>**3. OBJETIVOS**

Neste capítulo são apresentados os objetivos que orientaram a execução deste projeto.

## <span id="page-11-1"></span>3.1. OBJETIVO GERAL

Este trabalho tem como objetivo projetar um ambiente virtual a partir do desenvolvimento de obras esculturais em modelagem 3D digital, expressando diversas emoções e experiências de pessoas com transtornos mentais.

# <span id="page-11-2"></span>3.2. OBJETIVO ESPECÍFICO

- Compreender e descrever os transtornos mentais que serão a base do projeto.
- Compreender quais os requisitos do público alvo sobre plataformas 3D e obras de arte.
- Compreender e explorar a modelagem 3D, analisando possibilidades e/ou referências já existentes;
- Definir a estilização que irá retratar as obras e o ambiente;

## <span id="page-12-0"></span>**4. METODOLOGIA**

Para a realização do projeto, será utilizado uma metodologia híbrida construída a partir das propostas de metodologia projetual de Bonsiepe (1984) e Munari (2008), se dividindo nas seguintes etapas:

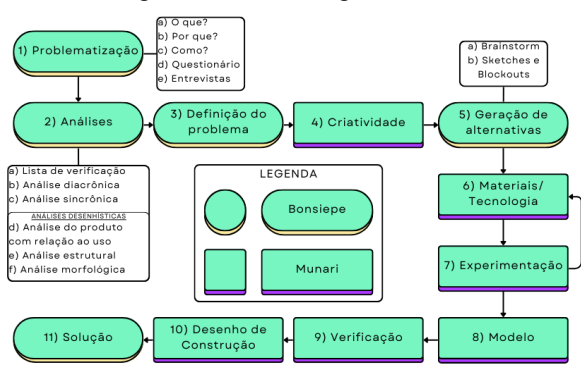

Figura 1: Metodologia Híbrida

Fonte: Imagem produzida pelo autor a partir de Bonsiepe (1984) e Munari (2008)

- 1) Problematização (Bonsiepe): onde é definido o problema a ser resolvido com o projeto;
- 2) Análises (Bonsiepe): onde o designer adquire todas as informações relevantes para o projeto através de diversos tipos de análise;
- 3) Definição do problema (Bonsiepe): onde o problema é fragmentado em vários pequenos problemas que se tornaram as metas do designer;
- 4) Criatividade (Munari): Apresentação de referências, estudos, desenvolvimento e resultados obtidos;
- 5) Geração de alternativas (Bonsiepe): Uso de diversas técnicas criativas para a geração de ideias, como o Brainstorm, o Método de transformação e a Criação Sistemática de Variantes;
- 6) Materiais/Tecnologia (Munari): Pesquisa de novos materiais, processos de fabricação, características e custos;
- 7) Experimentação (Munari): Descobrir novas técnicas de aplicação;
- 8) Modelo Construção de modelos demonstrativos;
- 9) Verificação (Munari): Verificar os modelos, através de amostragens e testes junto junto ao público-alvo. Efetuar modificações a partir dos resultados;
- 10)Desenho de construção (Munari): Comunicar as informações necessárias para a execução do projeto, em escala;
- 11)Solução (Ambos): Melhor resultado aos objetivos propostos.

#### <span id="page-13-0"></span>**5. DESENVOLVIMENTO PROJETUAL**

Doravante neste capítulo será relatado o desenvolvimento de cada etapa da produção deste projeto. Sendo este subdividido em sub capítulos que irão retratar o desenvolvimento da metodologia híbrida descrita no capítulo anterior.

#### <span id="page-13-1"></span>5.1. PROBLEMATIZAÇÃO

Nesta etapa é definido qual problema será tratado neste projeto, observando e questionando o "O que?" , "Porque?" e "Como?" será feito este projeto.

Compreendendo isso, esta etapa consiste em definir um problema justificável e uma proposta de projeto cabível de ser produzida por um designer gráfico. A partir disso definir para quem será este projeto, por meio de questionário e entrevistas que avaliará os principais nichos que o projeto tenderá a atingir.

# <span id="page-13-2"></span>5.1.1. O QUÊ?

Foi definido que neste projeto será trabalhado uma exposição escultural, com o tema de transtornos mentais, dentro de um ambiente digital produzido por computação gráfica tridimensional.

#### <span id="page-13-3"></span>5.1.2. POR QUÊ?

Nativos digitais, como descritos por Prensky(2001), tendem a possuir maior facilidade em aprender novos conhecimentos por meio destas novas tecnologias nas quais os mesmos cresceram com por toda ou grande parte de suas vidas. ao mesmo tempo, é levando em consideração a importância do assunto de transtornos mentais e a necessidade de tratá-los que é evidenciado pela OMS em suas diversas publicações.

#### <span id="page-13-4"></span>5.1.3. COMO?

A proposta deste projeto é usar de algum jogo, preexistente a este projeto, com ferramentas de criação e importação de cenários digitais para implementar no mesmo todos os elementos se serão criados por meio de modelagem tridimensional, para a formação de um ambiente que irá simular uma experiência social de

#### <span id="page-14-0"></span>5.1.4. QUESTIONÁRIO

Nesta etapa, foi criado um questionário com a função de coletar dados e definir o público alvo do projeto. Dentro dele há questões relacionadas à coleta básica de informações, mas que não removam o anonimato dos usuários, como faixa etária estimada e estado, perguntas referentes à prática de jogar videogames, como o tempo que passa jogando, quais gêneros de videogames mais gosta, plataforma que joga, motivação para jogar, dentre outras. Em seguida, é questionado quanto ao aprendizado por meio de videogames, questionado se os videogames já foram meios para algum aprendizado e, se respondido afirmativamente, quais foram os aprendizados obtidos por meio dos jogos. Por fim, com a aprovação do usuário, o questionário segue para a temática de saúde mental e tratamento psicológico, questionando o quanto de conhecimento o(a) entrevistado(a) possui sobre o assunto, o quanto busca saber, o quanto acha o assunto relevante, e se trabalha em si o assunto através de tratamento e/ou acompanhamento psicológico.

Dentro do processo de criação do questionário houve um período de experimentação, aplicado a um grupo pequeno de entrevistados, com o objetivo de coletar sugestões referente à qualidade do instrumento. Após isso, foi feitas as alterações que levaram a aplicação do questionário principal, sendo esse voltado a distribuição para um grande número de entrevistados.

#### <span id="page-14-1"></span>5.1.4.1.EXPERIMENTAÇÃO

O questionário experimental, chamado "Pesquisa (Exploratória): Aprendizado em videogames e saúde mental", foi levado a um grupo pequeno de média de cinco participantes, sendo que no resultado de suas respostas foram coletados dados e sugestões para complementar o instrumento. Nele foram analisados os níveis de facilidade de compreensão das informações passadas nas questões, o tempo de conclusão do questionário de cada voluntário, e o quanto o assunto é compreensível para os usuários. O questionário experimental foi disponibilizado por meio de link gerado via Google Forms e distribuído via Whatsapp a partir do dia 8 de novembro de 2022, pelo período de 7 dias, finalizando no dia 14 de novembro.

#### <span id="page-15-0"></span>5.1.4.2.APLICAÇÃO EM GRANDE ESCALA

Nesta etapa do capítulo, foram relatados os resultados do questionário que auxiliará no desenvolvimento da etapa de problematização do projeto.

Após a etapa experimental do questionário, foram feitas todas as alterações necessárias para a melhor compreensão das perguntas. Em seguida foram excluídos todos os resultados adquiridos na pesquisa experimental. Com isso, o questionário foi novamente distribuído por meio de link gerado via Google Forms, desta vez para grandes públicos por meio de grupos em redes sociais, como Instagram, Facebook e Discord. O período de coleta de respostas começou a partir do dia 14 de novembro de 2022, pelo período de 15 dias, finalizando no dia 28 de novembro. Tendo feito isto, estes foram os resultados adquiridos pelo questionário:

Maioria dos entrevistados possui mais de 30 anos, seguido dos com 20 a 24 anos;

Grande participação de sul-rio-grandenses e paulistas;

Grande maioria dos participantes jogam videogames;

Maioria joga em computador, seguido de celular/tablet e console fixo;

Muitos jogam de 1 a 3 horas semanalmente;

Estilo de jogo mais popular são os jogos de aventura com foco na história e exploração em mundo aberto;

A maioria prefere jogar com amigos;

A maioria prefere se divertir com os amigos e passar o tempo;

A maioria afirma ter aprendido língua estrangeira, cultura estrangeira e história com videogames;

A maioria avaliou os aprendizados com videogames em 4 ou 3 (de 1 a 5);

Principal motivo de não jogar é a falta de interesse ou tempo;

Muitos já leram reportagens, viram vídeos ou leram livros sobre o assunto;

Maioria não faz tratamento, mas reflete sobre o assunto;

Maioria percebeu a necessidade de fazer tratamento sozinha;

Maioria afirma melhora na inteligência emocional, qualidade do dia a dia e paz com o passado;

Grande maioria afirma que tratamento psicológico seria útil;

Motivo de não fazer tratamento principal é a falta de dinheiro ou não acreditar que é necessário;

Imagens e mais informações no APÊNDICE A.

#### <span id="page-16-0"></span>5.1.5.ENTREVISTAS

Foram feitas um total de quatro entrevistas. Todos os entrevistados assinaram digitalmente um termo de consentimento e anonimato antes de suas respectivas entrevistas.

A primeira entrevista foi feita no dia 27 de nov. 2022 foi executada remotamente via Google Meet e durou cerca de quarenta minutos com um(a) especialista que já trabalhou de psicólogo(a), hoje trabalha em uma ong que dá abrigo à crianças, elas permanecem no abrigo até atingirem a maioridade, mas ainda faz consultas à um número limitado de pessoas durante o período da noite. Quando questionado(a) sobre quais transtornos mentais já trabalhou em todo seu histórico de seções, disse que principalmente com casos de ansiedade e alguns de depressão, também já trabalhou um paciente com transtorno bipolar. Ao darmos foco aos sintomas, o(a) Entrevistado(a) 01 descreveu que o transtorno de ansiedade afeta praticamente todos os aspectos do cotidiano de uma pessoa, sendo esse o agravante da ansiedade comum, que todas as pessoas possuem, fazendo a pessoa afetada temer constantemente e antecipadamente às situações futuras. De forma simplificada e simbólica, a pessoa acaba se afundando cada vez mais dentro de si e de seus medos, deixando o seu anseio guiar boa parte da sua vida, deixando de fazer várias coisas por conta do transtorno. Em boa parte da entrevista, foi usado o exemplo do "adolecente ansioso pela prova", mas outro exemplo dado, voltado a realidade do(a) Entrevistado(a), foi dos jovens do abrigo que passam por diversos picos de ansiedade por estarem chegando à maioridade e temerem não conseguirem se cuidar sozinhos. Por fim, quando questionado(a) quanto a divulgação e inclusão do tema nas mídias, o(a) mesmo(a) afirma sentir que a organização de saúde mental brasileira não é ativa o suficiente, e afirma que hoje em dia há maior presença da temática de saúde mental no meio do entretenimento, mas que ainda existem casos descuidados que mais problematizam e distanciam a

prática de terapia e tratamento, dando a entender que são respostas apenas para casos extremos, deixando de lado os casos comuns.

A segunda entrevista foi feita no dia 27 de nov. 2022 via Google Meet, o(a) entrevistado(a) é um(a) educador(a) físico(a), que apresenta diagnóstico de transtorno de ansiedade e depressão. Faz acompanhamento psicológico há um ano, a partir da data desta entrevista, mensalmente pelo IPA de maneira remota. Quando questionado(a) quanto a uma rotina de auto reflexão, foi dito que não é praticada tal atividade. Dos benefícios adquiridos pelo acompanhamento, foi citado um aumento na resiliência quanto a situações de estresse e ansiedade. Alguns sintomas da ansiedade citados pelo(a) Entrevistado(a) foram dificuldade respiratória, agitação involuntária do corpo ou dele, e choro involuntário, já quanto a depressão, foi citada principalmente a falta de vontade de iniciar atividades novas e/ou de resolver problemas. Quando incentivado(a) a criar uma imagem física do transtorno, o(a) mesmo(a) usa o exemplo do Nemesis da franquia de jogos e filmes Resident Evil. Por fim, quando questionado(a) quanto a divulgação e inclusão do tema nas mídias, o(a) mesmo(a) afirma que está começando a se tornar natural esta conversa, mas que o pensamento retrógrado continua presente no meio social, e afirma também que a divulgação do assunto se mantém muito exclusiva de órgãos privados.

A terceira entrevista ocorreu dia 27 de nov. 2022 via Google Meet, o(a) entrevistado(a) trabalha como professor(a) no ensino fundamental, tanto em turmas de 1º ano quanto turmas de 7º ano. O(A) mesmo(a) recebeu seu diagnóstico de depressão e ansiedade devido a um caso de crise seguida de tentativa de suicidio ocorrido entre outubro e novembro do ano anterior ao desta entrevista, o(a) levando a ser internado(a) por um período aproximado de 15 dias, recebendo tratamento para depressão, ansiedade e síndrome do pânico com com psicólogo(a), psiquiatra, nutricionista, educador fisico. Atualmente faz tratamento apenas para depressão e ansiedade com encontros com psiquiatra a cada 45 dias. Quando questionado(a) sobre fazer algum exercício de autoavaliação e/ou auto regulação, diz não fazer tais atividades. Quando questionado(a), não conseguiu definir um padrão de sensações/emoções provindas das situações de crise, apenas afirmando alguns "gatilhos" como a ansiedade por algo a vir, a síndrome do pânico por estar em lugares lotados de pessoas, e quando incentivado(a) a descrever de maneira visual,

o máximo descrito é uma escuridão. Por fim, quando questionado(a) quanto a divulgação e inclusão do tema nas mídias, o(a) mesmo(a) afirma que é pouquíssimo divulgado, se resumindo apenas a "setembro amarelo", e quando questionado(a) quando a inclusão do assunto no meio de entretenimento, não soube dar certeza por não ser consumir muito destas mídias.

A quarta entrevista foi feita dia 28 de nov. 2022 presencialmente e esta entrevista durou aproximadamente 15 minutos. Este(a) entrevistado(a) é estudante de curso superior e define sua rotina em estudar e ir para a faculdade. Possui diagnóstico de Transtorno bipolar, descoberto aproximadamente há 3 anos, a partir desta entrevista, após o falecimento de um membro familiar. Atualmente não faz tratamento por conta do remédio para bipolaridade serem fortes demais, ocasionando reações negativas ao corpo como enjoos constantes até vômito. Anteriormente diagnosticado(a) com transtorno de déficit de atenção, chegando a tomar remédio para o tdah por um longo tempo até ser percebido a ineficácia do tratamento. O(A) entrevistado(a) relata que a descoberta do transtorno bipolar foi extremamente revelador, se encaixando até melhor em seu antigo diagnóstico de tdah, mantido desde os 5 anos de idade até o seu novo diagnóstico, que o(a) mesmo(a) diz serem parecidos em alguns aspectos, como a falta de atenção e os casos de hiperfoco. O(A) Entrevistado(a) descreve os sintomas do transtorno bipolar como variação picos de agitação e picos de depressão, onde na agitação o(a) mesmo(a) tem a sensação de conseguir fazer tudo, já no pico de depressão é a perda de toda força vontade. O(A) mesmo(a) relata ainda há muitos preconceitos e estereótipos com relação ao transtorno bipolar, com pessoas a sua volta não acreditando em seu diagnóstico por não se encaixar nestes estereótipos, como estar sempre com algum sentimento negativo ou possuir variações constantes e extremamente rápidas de humor. Quando questionado(a) a descrever o transtorno, o(a) 04 descreve a sensação de ser capaz de fazer tudo quando no pico de euforia mas que no pico de depressão é "como se tivessem elefantes nas costas", e quanto mais tempo em um pico, mais o outro também vai durar. Por fim, quando questionado(a) quanto a divulgação e inclusão do tema nas mídias, o(a) entrevistado(a) relata que o transtorno bipolar possui pouco espaço nas mídias, sendo comumente retratado de forma estereotipada e que as mídias de

entretenimento tendem a dar mais espaço a outros transtornos como o transtorno de personalidade borderline.

#### <span id="page-19-0"></span>5.2. ANÁLISES

Nesta etapa, serão analisados diversos fatores que colaboraram com a produção do projeto, sendo assim serão analisadas diversas ferramentas e design existentes que colaborem com a definição de como o projeto será executado.

## <span id="page-19-1"></span>5.2.1. LISTA DE VERIFICAÇÃO

Nesta etapa, foram pesquisados os fundamentos que constituirão a base para as próximas análises. Para a parte artística, existem 3 componentes fundamentais, sendo estes: O tema, podendo ser definido o tópico da obra; A forma, que pode ser explicada como o conteúdo da arte, podendo ser observado diversos critérios e técnicas como figura, valor tonal, textura, cor e outros; E conteúdo é definido a motivação e/ou intenção do artista (OCVIRK et al., 2014).

Sabendo que, no design de jogos, um nível possui também a definição de "[...] um ambiente ou lugar onde o gameplay acontece." (ROGERS, 2013), para a parte técnica do projeto foram levados em consideração alguns aspectos descritos por Scott, sendo estes: a de liberdade de movimentação; colisões; locais de "renascimento"; níveis de interação; e limites de nível.

# <span id="page-19-2"></span>5.2.2. ANÁLISE DIACRÔNICA

Aqui foram analisados jogos que, na história dos videogames, contribuíram para o desenvolvimento dos cenários em algum aspecto.

Habitat (1986), é um dos primeiros jogos de socialização entre jogadores;

Megaman (1987), ótimos visuais mesmo com a paleta limitada do Nintendo;

Doom (1993), um grande avanço no quesito gráficos tridimensionais;

Chrono Trigger (1995), um dos ápices visuais da Super Nintendo;

Castlevania: Symphony Of The Night (1997), usando o mesmo mapa de cabeça para baixo para a segunda metade do jogo;

Silent Hill (1999), atmosfera aterrorizante, escondendo as limitações de hardware na neblina;

Habbo Hotel (2001), evolução dos jogos sociais, grande capacidade de customização de personagens e cenários disponíveis aos jogadores;

Shadow of the Colossus (2005), ótima narrativa minimalista e ambiental;

Club Penguin (2005), um dos jogos sociais mais populares, criando uma ambientação segura para crianças;

Five Nights at Freddy's (2014), ótima narrativa ambiental através de segredos contados pelo cenário, ambientação claustrofobicamente aterrorizante e uma ótima mescla de elementos 2D e 3D;

#### <span id="page-20-0"></span>5.2.3. ANÁLISE SINCRÔNICA

Nesta etapa foram analisados jogos da atualidade que são aclamados pelo grande trabalho em seus cenários.

Overwatch (2016), cenários voltados a jogabilidade competitiva em equipe, com design de fantasia futurista inspirados em diversas regiões do mundo;

Horizon Zero Dawn (2017), cenário pós-apocalíptico repleto de vida selvagem robótica e ambientes naturais impressionantes;

The Legend of Zelda: Breath of the Wild (2017), cenário de mundo aberto, permite grande liberdade de exploração no mundo de fantasia de Hyrule;

God of War (2018), ambientes sombrios e fantasiosos inspirados nos reinos da mitologia nórdica;

Red Dead Redemption 2 (2018), cenário de mundo aberto com um alto grau de detalhe e realismo inspirado no Velho Oeste americano;

Outer Wilds (2019), jogo de exploração espacial, diversos planetas cada um com próprio ambiente, geografia e mistérios;

Death Stranding (2019), cenário pós-apocalíptico que combina elementos naturais com estruturas artificiais, onde a topografia do terreno afeta na jogabilidade;

The Last of Us Part II (2020), cenário pós-apocalíptico altamente detalhado e imersivo, apresenta cidades devastadas sendo retomadas pela natureza;

Elden Ring (2022), cenário de mundo aberto expansivo e interconectado, apresenta um mundo de fantasia sombria repleto de criaturas bizarras;

Viewfinder (2023), jogo de solução de quebra-cabeças, dá ao jogador o poder de terraformar os cenários através de fotos e pinturas, possui um design levemente cartunesco mas que varia de acordo com as modificações feitas pelo jogador;

Imagens e mais informações no APÊNDICE B

# <span id="page-21-0"></span>5.2.4. ANÁLISES DESENHÍSTICAS

Nesta etapa de análise, foram selecionados alguns dos exemplos citados nas etapas anteriores para uma análise mais aprofundada, focando nos 3 fundamentos artísticos (tema, forma e conceito) citados anteriormente e na sua construção técnica como jogo, de agora em diante categorizados respectivamente por análise morfológica, análise estrutural e análise de uso.

#### <span id="page-21-1"></span>5.2.4.1 CENÁRIO 01: Silent Hill

Analisando o produto em relação ao seu uso, o jogo Silent Hill é um jogo 3D de terror em terceira pessoa que aproveita das limitações tecnológicas da época para criar ambientação para seus cenários, reduzindo o espaço de carregamento do cenário com o uso de uma neblina, reduzindo extremamente a visão do jogador, aumentando a tensão da jogatina.

Quanto a análise morfológica, os objetos possuem formas simples, também resultado das limitações da época, mas que não impediu a clareza dos elementos e suas capacidades de interação com o jogador, suas texturas buscam um máximo de realismo cabível para seus elementos, sendo em alguns momentos até grotesca.

Já na à análise estrutural, foi observado que o jogo deixa o seus ambientes limpos demais, muitas vezes parecendo vazios e/ou sem personalidade, mas que compensa na organização dos elementos presentes, facilitando ao jogador distinguir o que é interativo e o que é elementos do cenário, e também ajudando a guiar o jogador para o caminho correto previsto pelo desenvolvedor.

### <span id="page-21-2"></span>5.2.4.2 CENÁRIO 02: Habbo Hotel

Analisando o uso, Habbo Hotel é bastante simples, optando por uma câmera isométrica, o que garante aos "[...] jogadores um rápido relance de um ambiente [...]" (ROGERS, 2013). As ações que os jogadores podem tomar se resumem a conversar com outros jogadores por texto, customizar ambientes e seus avatares e interagir com alguns objetos.

Quanto a análise morfológica, pode se categorizar seu visual como um jogo em arte de pixels, garantindo uma imensa variedade de opções de customização tanto para o ambiente quanto aos personagens, garantindo bastante liberdade aos seus jogadores em criarem seus mundos para interagir com outros jogadores.

Já a análise estrutural se resume à pré-definição dos objetos em suas características de uso, como colisão e interação, e uma interface que permita o jogador viajar para diversos mundos criados por outros jogadores e interagir com eles.

#### <span id="page-22-0"></span>5.2.4.3 CENÁRIO 03: The Last of Us Part II

Analisando o uso, The last of Us Part II proporciona uma quantidade considerável de recursos para serem explorados e maneiras de jogar o jogo, com as opções de dificuldades disponibilizadas pelos desenvolvedores, mas sendo ele voltado principalmente ao estilo de jogo "sorrateiro", onde o jogador deve se arrastar e se esconder dos monstros únicos do jogo presentes em diversos cenários.

Na análise morfológica, se destaca a temática de mundo pós apocalíptico, onde a natureza volta a dominar cenários que antes eram urbanos, com design realista bem detalhado, apresentando cenários que possuem histórias próprias contadas através do próprio ambiente e dos objetos abandonados neles.

Analisado a estrutura, pode se afirmar que o jogo deixa claro que o jogador é livre para explorar a maior parte dos cenários, permitindo ao jogador explorar certos interiores de casas e prédios e interagir com gavetas, objetos relevantes, e onde não é alcançável está muito bem separado do alcance do jogador de maneira que não deixa o jogador perceber detalhes técnicos, mantendo sua imersão a narrativa.

# <span id="page-22-1"></span>5.2.4.4 CENÁRIO 04: Overwatch

Analisando o uso em Overwatch, o jogo é extremamente eficiente em sua capacidade de informar o jogador do que está acontecendo, apesar do ritmo acelerado do jogo, garantindo ao jogador todas as informações relativas ao seu personagem, ao seu objetivo, ao seu time e ao time inimigo, necessárias para a

jogabilidade estratégica proposta. Possuindo diversos personagens com habilidades especiais, muitos com capacidade de interagir e explorar os cenários, cenários estes que conseguem manter o jogador na região definida de maneira natural.

Na análise morfológica, destaca-se o design semi cartunesco, com personagem e cenários estilizados mas com proporções próximas do realismo. Destaque para a variedade de cenários, já que o jogo possui cenários que representam várias regiões do mundo todo, e para a variedade de personagens, com diversas etnias, aparências e personalidades.

Quanto à análise estrutural, os cenários se propõe resumidamente a permitir aos o jogador a andar pelo cenário, não possuindo muitos elementos interativos. já na parte de colisão, os cenários possuem uma excelente construção, já que diversos personagens possuem habilidades que interagem com as estruturas do cenário que, se mals produzido, geraram uma quantidade incontável de problemas técnicos que são inadmissíveis dentro de um jogo com a proposta competitiva profissional.

#### <span id="page-23-0"></span>5.3. DEFINIÇÃO DE PROBLEMA

Tendo visto os diversos exemplos analisados nas etapas anteriores e compreendendo melhor a extensão do projeto, o mesmo foi dividido em dois problemas, a produção das Esculturas Digitais, e a criação do Museu Digital.

#### <span id="page-23-1"></span>5.4. CRIATIVIDADE

Nesta etapa foram coletadas diversas referências que colaboram para a produção do projeto.

## <span id="page-23-2"></span>5.4.1. REFERÊNCIAS PARA ESCULTURAS DIGITAIS

Foram analisados um total de 5 esculturas digitais onde seu propósito é mais voltado à experimentação de tecnologia e a expressividade, analisando os aspectos fundamentais da arte, sendo estes tema, forma e conceito (OCVIRK et al., 2014). As imagens das obras estão disponíveis no APÊNDICE C.

A arte nomeada de Unbroken Soul, foi publicada em 18 mar. 2022 pela artista Italiana Federica Gallina em seu Artstation. Sua forma aproveita o cabelo longo da personagem para criar a forma espiral que funciona para diversos ângulos, a luz de fundo intensifica sua silhueta e sua escolha de cores facilita a leitura das rachaduras que colaboram com o conceito da obra, por ser digital não há a necessidade de se pensar uma base para a escultura então sua base é inexistente. sua textura não foge da textura real de uma escultura mas usando as demais cores para realçar detalhes da forma como o corpo a frente do cabelo e como as rachaduras como mencionado antes.

A arte nomeada de Sunflower, publicada em 06 jan. 2022 pelo artista brasileiro Rafael Grassetti em seu Artstation, se propõe a desconstrução do elemento anatômico do busto humano em formas orgânicas que lembram pétalas de flor, a escolha das cores verde e amarelo colaboram para este conceito. seu design de desconstrução do realismo apresenta muitos detalhes em sua superfície humanoide, como as rugas e marcas de dobra da pele, já sua textura representa um material metálico, com pequenos arranhões em sua superfície que colaboram a este entendimento. Esta obra não possui base de sustentação, flutuando em seu espaço virtual vazio. Sua iluminação é simples, mas ampla o suficiente para exibir os detalhes esculturais presentes na obra.

Na arte nomeada de The Queen of Spades (Figura 48), publicada em 05 abr. 2021 pelo artista brasileiro Victor Hugo em seu Artstation, pode-se notar o incrível trabalho de textura do artista, que, mesmo não tendo uma iluminação e silhueta apelativas, apresenta extremo detalhismo na apresentação dos elementos realísticos da textura mesmo em um modelo estilizado, sem parecerem desconexos entre si. A presença de variação da pele com conta do vitiligo que pode parecer aleatório mas que indiretamente também conduzem os olhos do observador por suas formas junto com a pose do modelo esculpido, ao contrário das obras analisadas anteriormente, esta possui um aspecto muito mais de uma fotografia de modelo que de uma escultura, cortando parte do modelo em sua apresentação publicada.

Já a arte nomeada de ILL (Figura 49), publicada em 24 nov. 2022 pelo artista alemão autodenominado devektiv em seu Artstation, pode se observar um o uso de materiais exagerados em certas características de textura, como a capacidade de produção de luz do interior do crânio e a dispersão de luz da subsuperfície dos dedos que se tornam extremamente alaranjados pela luz, reforçando a atenção a estes pontos que naturalmente levam ao restante da obra, ao mesmo tempo o detalhe de "derretimento" na mão e a textura super rugosa no restante do corpo apresentam o nível fantasioso de abstratismo que o autor se propôs a expor, muito expressiva.

E a arte nomeada de Condemned (Figura 50), publicada em 15 ago. 2022 pelo artista francês autodenominado Omid Ghotbi em seu Artstation. O que chama atenção pela liquefação do elemento principal, sendo um amálgama de humanoide e alguma espécie de material leve que se dissipa em direção ao alto. Sua textura é lisa com pequenas deformidades suaves que dão a sensação de líquido ao objeto. Apesar do conceito simples de desfazer a forma humana, é um ótimo exemplo de experimentação tecnológica.

#### <span id="page-25-0"></span>5.4.2. REFERÊNCIAS DE CENÁRIOS

Nesta etapa, foram analisados um total de 3 cenários, contribuindo para uma melhor compreensão das possibilidades visuais e de usabilidade para este projeto. As imagens dos seguintes cenários estão disponíveis no APÊNDICE D.

No jogo Viewfinder (2023), o jogador embarca em uma jornada onde os desafios são resolvidos através do poder de trazer imagem ao mundo em que o jogador está, podendo criar estruturas a partir tanto de fotos quanto de pinturas, desenhos, etc.. Seus gráficos são na maior parte do tempo um semi-realista estilizado, utilizando de cores bastante saturadas e texturas suaves, dando a sensação de tranquilidade apesar dos mistérios que rondam o contexto em que o jogo se passa.

Em Little Nightmares (2017), o jogo apresenta um mundo sombrio onde o protagonista se vê pequeno e indefeso envolto de grandes criaturas tenebrosas. Um mundo que, embora obscuro, tem em seu design, formas bastante cartunescas, apresentando monstros humanóides super caricatos e cenários distorcidos, com texturas que detalham toda podridão do ambiente e das criaturas que o habitam.

Durante as pesquisas por referências, foi encontrado o um mundo virtual chamado "Shader Fes 2021" que simula um museu onde suas obras são voltadas principalmente às possibilidades da tecnologia visual dos materiais digitais, acessada em 07 de Out. de 2023 pelo jogo VRChat (2014). Nele foram encontradas diversas maneiras criativas de apresentar obras que seriam, no mínimo, muito difíceis de serem reproduzidas no mundo real. O mundo introduz o visitante a um museu futurista com texturas realistas, que se divide em 3 coleções, sendo essas a R, G e B. Destaque para os corredores entre as seções que são transparentes e revelam vastos cenários que simulam diferentes solos planetários distintos.

#### <span id="page-26-0"></span>5.5. GERAÇÃO DE ALTERNATIVAS

A partir desta etapa, é posta em prática a busca por soluções visuais para a proposta do projeto, através da geração de ideias, de rascunhos e modelagens geométricas.

#### <span id="page-26-1"></span>5.5.1. BRAINSTORM

Nesta etapa, é feita a prática do brainstorm como método para geração de ideias e conexão de conceitos. Após a execução do brainstorm, é definido que, tendo em vista a visão sombria dos transtornos mentais resultante das entrevistas feitas anteriormente, um aspecto sombrio deve cobrir a exposição, mas não necessariamente o mundo virtual inteiro, que possuirá a abordagem de um meio de conexão entre então mundos distintos, estes sendo as exposições. Tendo como base as referências pegas na etapa anterior, é previsto que um design mais estilizado com texturas detalhadas trará mais personalidade ao visual do projeto.

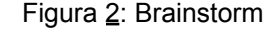

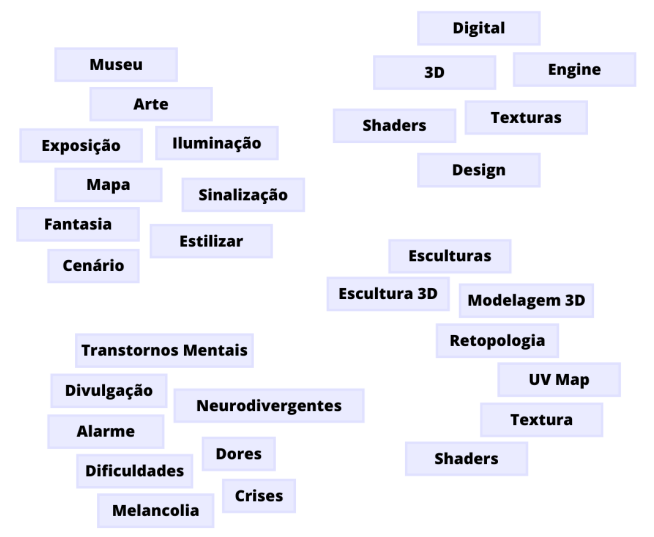

Fonte: Imagem produzida pelo autor

#### <span id="page-27-0"></span>5.5.2. RASCUNHOS

Nesta etapa foram feitos um total de 15 rascunhos referentes ao design do cenário e dos conceitos das obras a serem expostas. Tendo inspiração nos conceitos surrealistas apresentados no manifesto de Breton(1924), foi visado interpretar as sensações e experiências abstratas, vividas por pessoas que possuem algum transtorno mental, através do meio visual.

Inicialmente foram feitas 5 interpretação visual do que pode se tornar o museu digital, buscando explorar ao máximo as capacidades de um mundo virtual.

As 3 primeiras alternativas visam apresentar possibilidades externas do mundo onde se encontraria o museu, como a ideia do mundo transportar o visitante ao espaço e apresentando a ideia de misturar estruturas rígidas com elementos orgânicos da natureza.

As 2 alternativas seguintes visam apresentar conceitos do interior do museu, uma apresentando uma visão em primeira pessoa, podendo se ver mais de perto a aparência e texturas do interior junto a novas ideias para a disposição para as salas. já a última apresenta uma visão isométrica, apresentando a ideia de expansão infinita ao museu.

Os 10 rascunhos seguintes apresentam um conjunto de ideias para as esculturas, visando representar sintomas e situações comumente vividas por pessoas com transtornos mentais.

A primeira apresenta como o transtorno bipolar puxa a pessoa para seus extremos, representado por uma criatura de duas faces que controla uma pessoa em sua frente

A segunda mostra a mente de um tdah e seu fluxo de pensamentos acelerados atravessando toda sua cabeça

A terceira apresenta o afogamento de uma pessoa com depressão em um rio escuro que representa a própria depressão.

No quarto vemos pessoas que saem diretamente da mente da pessoa, trazendo desconforto a mesma, representando uma pessoa com transtorno de ansiedade social.

Na quinta vemos uma pessoa com seu rosto em chamas, sendo praticamente uma leitura literal de uma crise de ansiedade.

A sexta volta o foco ao transtorno bipolar, apresentando duas metades superiores de uma pessoa com personalidades distintas, fundidas em seu centro, puxando a si mesmas em direções opostas.

A sétima faz referência a obra A Persistência da Memória de Salvador Dalí (1931), mostrando uma pessoa com um relógio que se derrete em suas mãos, representando a falta de noção e controle do tempo presente em diversos transtornos mentais, como o TDAH.

Na oitava, foi feita uma pessoa que possui uma cachoeira na frente de seu rosto, mostrando como a depressão cega a pessoa à realidade.

Na nona, é apresentada uma bolha feita da silhueta de pessoas. A ideia é o visualizador poder entrar no centro desta bolha de pessoas, representando a ansiedade no meio social e a pressão em meio a multidões.

A última apresenta o busto de uma pessoa com uma face serena, mas com outras faces com outras expressões tentando aparecer na pele dessa pessoa.

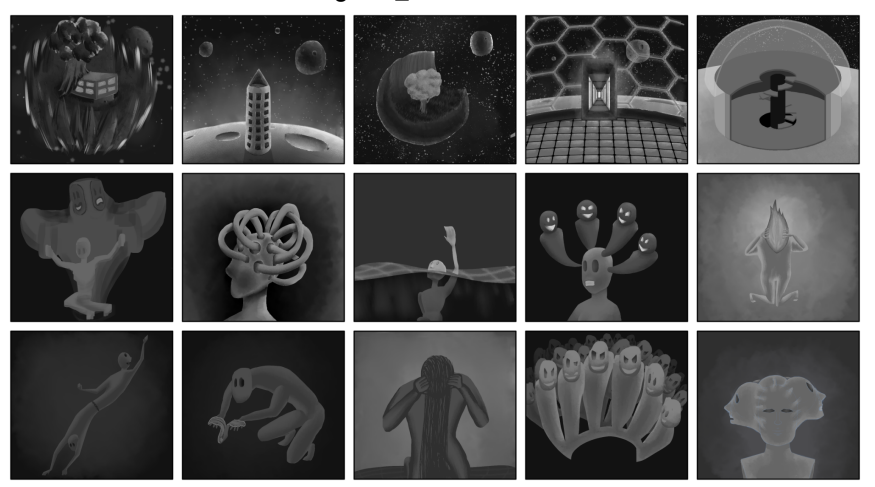

Figura 3: Rascunhos

Fonte: Imagem produzida pelo autor

## <span id="page-28-0"></span>5.5.3. BLOCKOUT

Nesta etapa, foram feitos blocos de formas simples para montar a estrutura dos modelos tridimensionais que serão utilizados, no museu foi feito uma estrutura simples que espaço para expansão, enquanto as esculturas foram estruturadas utilizando o manequim customizável "Adjustable Mannequin v1.1" do Vertex Arcade, adquirido através da plataforma Gumroad, ajustando as anatomias, posando os modelos e removendo partes indesejadas.

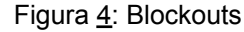

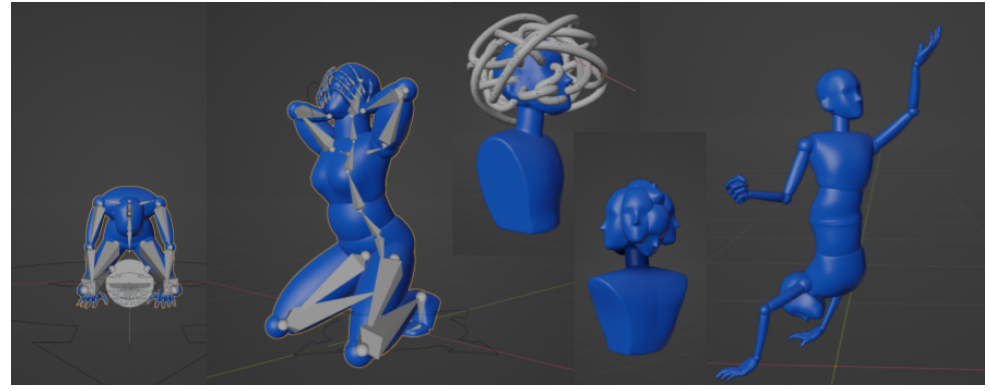

Fonte: Imagem produzida pelo autor

#### <span id="page-29-0"></span>5.6. MATERIAIS/TECNOLOGIA

Nesta etapa foram avaliadas 2 opções de jogos que permitem aos jogadores a capacidade de criarem seus próprios mundos, um deles sendo o Roblox, através do software Roblox Studio, e o VRchat, através do software Unity. Foram observados os fatores de capacidade gráfica, customização, acessibilidade e intuitividade da plataforma.

Começando pelo VRchat, que é um jogo pronto para uso, com câmera em 1ª pessoa e chat de voz inclusos, porém o jogo apenas funciona em consoles dedicados como óculos de realidade virtual e computadores. O software Unity possui ferramentas gráficas avançadas, e possui uma versão gratuita tanto para estudantes quanto para criadores de jogos novatos de baixa renda.

Já o Roblox é um jogo que tem a capacidade ser executado tanto em consoles dedicados quanto em aparelhos mais simples como celulares, tendo seus requisitos de sistema variados de jogo para jogo. Possui a capacidade de criar infinitos tipos de jogos, e em seu software de criação totalmente gratuito, o Roblox Studio, existe uma biblioteca enorme de elementos previamente criados por outros jogadores. Porém seus gráficos são medianamente limitados e boa parte dos recursos disponíveis da plataforma dependem de scripts e códigos de programação.

# <span id="page-29-1"></span>5.7. EXPERIMENTAÇÃO

Nesta etapa ambos os softwares Roblox Studio e Unity foram testados para assim compreender melhor suas limitações e vantagens.

Ao testar o Unity, pode-se ressaltar a facilidade de importar e construir elementos complexos no mesmo, tanto na questão de número de polígonos quanto nos detalhes visuais, definitivamente permitindo uma infinitude de possibilidades visuais. Os únicos empecilhos encontrados foram a necessidade de criar absolutamente tudo do zero e a falta de customização na jogabilidade do VRchat.

No caso do Roblox Studio, um dos primeiros e principais empecilhos percebidos foi sua limitante capacidade de importação de modelos tridimensionais, limitando o número de triângulos dos modelos importados, junto a isso também há limitação na importação de texturas, software visualmente fraco. Já a principal vantagem é seu grande potencial de customização e interatividade por parte dos jogadores, podendo criar a própria interface, botões interativos, dentre outras coisas.

Após estas análises e experimentações, foi definido o uso do Roblox para a execução do projeto, visto que ele é a plataforma mais acessível ao público, permitindo maior exposição do projeto, seu software é mais leve e rápido para testes, e sua biblioteca incluída permite uma execução do projeto mais rápida.

#### <span id="page-30-0"></span>5.8. MODELO

Nesta etapa são construídos todos os elementos presentes no museu.

#### <span id="page-30-1"></span>5.8.1. MUSEU

O Museu foi modelado no software Blender em sua versão 3.6 com o auxílio do addon Fluent 3 para a modelagem dos detalhes, e do software Substance Designer 2019, da Allegorithmic, para a criação procedural das texturas.

O museu foi construído com um design futurista, com o intuito de aparentar ser uma infinita torre espacial, o uso de cores foi estritamente limitado a fim de criar o máximo contraste com as obras artísticas.

### <span id="page-30-2"></span>5.8.2. ESCULTURAS

Foram feitas um total de 3 esculturas para o museu, cada uma representando um transtorno mental analisado nas entrevistas qualitativas. As obras foram esculpidas no software Blender, aproveitando de uma recente adição na versão 3.6,

onde o software pode criar pincéis capazes de adicionar detalhes tridimensionais, chamados de Vector Displacement Mesh (VDM) (BLENDER FOUNDATION, 2023).

Tendo sido finalizados os detalhes da escultura, as obras passam por uma redução de polígonos através de modificadores existentes dentro do software, e em seguida são divididos em várias partes para que assim possam ser importados dentro do Roblox Studio sem compreensão.

## <span id="page-31-0"></span>5.8.3. ACESSÓRIOS E INTERFACE DE USUÁRIO

Por último foram feitos diversos elementos interativos para o jogador. Um deles foi a interface de usuário, apresentando logo de início o aviso quanto ao conteúdo sensível do museu, e acesso a uma ferramenta de transporte rápido entre os andares do museu, todos com seus próprios pictogramas construídos inteiramente baseados na fonte tipográfica Zekton usada no museu por ser uma das únicas fontes dentro do Roblox Studio com essa estética tecnológica. O segundo foram os acessórios das esculturas, os suportes para as obras e um pequeno botão próximo onde o jogador pode interagir para ter um resumo da obra à sua frente junto a uma pequena descrição do transtorno mental retratado. Imagens destes elementos estão disponibilizadas no Apêndice E.

#### <span id="page-31-1"></span>5.9. VERIFICAÇÃO

Nesta etapa do projeto, a partir do dia 24 de novembro de 2023 o servidor do museu ficou público para um número limitado de jogadores, que testaram e relataram erros e problemas a serem consertados. Tendo finalizado os testes, foram corrigidos os principais erros, finalizando esta etapa.

Dentre os erros encontrados pelos jogadores, foram listados problemas de colisão em algumas partes das escadas, também foram percebidos que as caixas de textos dos resumos das obras permitiam que os próprios jogadores escrevessem neles, outro erro encontrado faz com que o jogador perca o visual da interface e seus elementos ao olhar em direções específicas dentro do museu, e também que os resumos das obras só poderiam ser abertos uma vez por entrada do jogador ao museum.

## <span id="page-32-0"></span>5.10. DESENHO DE CONSTRUÇÃO

Após finalizadas todas as correções, é feita uma pesquisa para definir quais são os requisitos necessários para um jogador pode acessar o museu.

Segundo o próprio suporte do Roblox<sup>1</sup>, para jogar em um computador, os requisitos mínimos incluem um sistema operacional Windows 7, 8 ou 10, processador de 1.6 GHz ou superior, 1GB de memória RAM, placa de vídeo compatível com DirectX 9 ou posterior e 20MB de espaço disponível no armazenamento.

Já os requisitos recomendados para uma experiência melhor são: sistema operacional Windows 10, processador Intel Core i5 ou superior, 4 GB de memória RAM e placa de vídeo NVIDIA GeForce GTX 660 ou AMD Radeon HD 7870 ou superior.

Para dispositivos móveis, como iOS e Android, os requisitos variam de acordo com o modelo do dispositivo. Para iOS, é necessário ter a versão 10 ou superior, enquanto para Android, a versão 4.4 ou superior. O espaço de armazenamento depende do tamanho do jogo e de suas atualizações.

Estes requisitos são essenciais para uma experiência adequada ao jogar Roblox, sendo recomendado possuir um hardware que atenda ou supere os requisitos recomendados para uma melhor performance, principalmente em jogos mais complexos ou com muitos elementos.

# <span id="page-32-1"></span>5.11. SOLUÇÃO

Neste capítulo, são feitas todas as alterações necessárias para que o projeto alcance seu propósito final, consertando grande parte dos erros e problemas encontrados durante a etapa de verificação, logo em seguida disponibilizando o jogo para acesso público novamente. Imagens do resultado final do projeto disponíveis no APÊNDICE F. Link para acesso ao museu disponível nos ANEXOS.

```
1 1 de environnement de la proponível de la proponível de la proponível de la proponível de la proponível de la proponível de la proponível de la proponível de la proponível de la proponível de la proponível de la proponív
```
<sup>&</sup>lt;[https://en.help.roblox.com/hc/pt-br/articles/203312800-Hardware-do-computador-e-requisitos-do-sist](https://en.help.roblox.com/hc/pt-br/articles/203312800-Hardware-do-computador-e-requisitos-do-sistema-operacional#:~:text=Requisitos%20de%20hardware%20do%20sistema&text=RAM%20ou%20Mem%C3%B3ria%3A%20A%20Roblox,para%20instalar%20o%20cliente%20Roblox) [ema-operacional#:~:text=Requisitos%20de%20hardware%20do%20sistema&text=RAM%20ou%20M](https://en.help.roblox.com/hc/pt-br/articles/203312800-Hardware-do-computador-e-requisitos-do-sistema-operacional#:~:text=Requisitos%20de%20hardware%20do%20sistema&text=RAM%20ou%20Mem%C3%B3ria%3A%20A%20Roblox,para%20instalar%20o%20cliente%20Roblox) [emória%3A%20A%20Roblox,para%20instalar%20o%20cliente%20Roblox](https://en.help.roblox.com/hc/pt-br/articles/203312800-Hardware-do-computador-e-requisitos-do-sistema-operacional#:~:text=Requisitos%20de%20hardware%20do%20sistema&text=RAM%20ou%20Mem%C3%B3ria%3A%20A%20Roblox,para%20instalar%20o%20cliente%20Roblox).> acesso em 26 nov.2023.

#### <span id="page-33-0"></span>**6. CONSIDERAÇÕES FINAIS**

Este projeto teve o intuito de divulgar e incentivar a discussão referente a transtornos mentais e saúde mental. Nele é disponibilizado um espaço virtual para que pessoas de grande parte do mundo possam aprender sobre o tema de maneira didática e desenvolver empatia através de obras artísticas inspiradas em relatos e histórias de pessoas reais. Acredita-se que, em grande parte, os objetivos definidos anteriormente foram atendidos

O uso de uma metodologia híbrida baseada nas metodologias de Bonsiepe (1984) e Munari (2008) teve grande impacto na qualidade da produção do projeto, garantindo qualidade e especificidade nas análises e organizando cada etapa de maneira concisa e objetiva, evitando desvios e colaborando na organização do cronograma do projeto.

Todas as limitações e imperfeições da execução do projeto se devem à falta de conhecimento prévio referente à linguagem e as ferramentas de design de jogos, o que acabou por ser mais necessário do que o previsto. Resultando em alguns problemas pendentes de solução, embora nenhum destes problemas impeçam os utilizadores de aproveitar ao máximo a proposta do projeto.

# <span id="page-34-0"></span>**REFERÊNCIAS**

ADOBE, C. DE A. **Resumo dos recursos | Illustrator**. Disponível em: <https://helpx.adobe.com/br/illustrator/using/whats-new/2022-3.html#perspective>. Acesso em: 6 out. 2022.

ALLEGORITHMIC. **Substance Designer 2019 on Steam**. Disponível em: <https://store.steampowered.com/app/978690/Substance\_Designer\_2019/>. Acesso em: 10 nov. 2023.

ASSOCIAÇÃO AMERICANA DE PSIQUIATRIA. **AMERICAN PSYCHIATRIC** ASSOCIATION DSM-5 ®. 5<sup>ª</sup>. ed. Rio Grande do Sul: Artmed, 2014.

BLENDER FOUNDATION. **Blender's History — Blender Manual**. Disponível em: <https://docs.blender.org/manual/en/latest/getting\_started/about/history.html>. Acesso em: 13 set. 2022.

BLENDER FOUNDATION. **Blender 3.6 LTS**. Disponível em: <https://www.blender.org/download/releases/3-6/>. Acesso em: 24 nov. 2023.

BONSIEPE, G. **Metodologia Experimental : Desenho Industrial**. Brasília : Coordenação Editorial Brasilia, 1984.

BRETON, A. **Manifesto SurrealistaMarxists Internet Archive**. [s.l: s.n.]. Disponível em: <https://www.marxists.org/portugues/breton/1924/mes/surrealista.htm>. Acesso em: 18 out. 2023.

CG THOUGHTS. **Fluent 3 - Stressless Modeling Tool**. Disponível em: <https://blendermarket.com/products/fluent>. Acesso em: 17 nov. 2023.

DIÁRIO DO LITORAL. **Professores criam escola dentro do Minecraft e dão aulas "reais" para ajudar quem prestará o Enem**. Disponível em: <https://www.diariodolitoral.com.br/noticia/amp/147407/professores-criam-escola-den tro-do-minecraft-e-dao-aulas-reais-para/>. Acesso em: 13 set. 2022.

EKARAN, S. **When Did 3D Modeling Start? A Brief History**. Disponível em: <https://www.selfcad.com/blog/when-did-3d-modeling-start-a-brief-history>. Acesso em: 13 set. 2022.

FREIRE, W. et al. **Tecnologia E Educação : as Mídias Na Prática Docente**. 2. ed. [s.l.] Wak Editora, 2011.

JAKOB, W. **Instant Meshes**. Disponível em: <https://github.com/wjakob/instant-meshes>. Acesso em: 8 nov. 2023.

MUNARI, B.; DE, M. **Das coisas nascem coisas**. 4. ed. São Paulo: Martins Fontes, 2008.

OCVIRK, O. G. et al. **Fundamentos de Arte - 12.ed.** [s.l.] AMGH Editora, 2014.

OPAS. **Saúde mental dos adolescentes | Organização Pan-Americana da** Saúde. **Saúde. Saúde. Saúde. Contracts CONSECUTE: CONSECUTE: CONSECUTE: CONSECUTE: CONSECUTE: CONSECUTE: CONSECUTE: CONSECUTE: CONSECUTE: CONSECUTE: CONSECUTE: CONSECUTE: CONSECUTE: CONSEC** <https://www.paho.org/pt/topicos/saude-mental-dos-adolescentes>. Acesso em: 7 out. 2022.

OPAS. **Países estão falhando na implementação de serviços de saúde mental durante pandemia de COVID-19 | Organização Pan-Americana da Saúde**. Disponível em: <https://www.paho.org/pt/noticias/5-11-2020-paises-estao-falhando-na-implementaca o-servicos-saude-mental-durante-pandemia>. Acesso em: 7 out. 2022.

OPAS. **Pandemia de COVID-19 desencadeia aumento de 25% na prevalência de ansiedade e depressão em todo o mundo | Organização Pan-Americana da** Saúde. **Saúde** em: **Disponível em: Constanting Executive** Employee <https://www.paho.org/pt/noticias/2-3-2022-pandemia-covid-19-desencadeia-aument o-25-na-prevalencia-ansiedade-e-depressao-em>. Acesso em: 6 out. 2022.

OPAS. **OMS destaca necessidade urgente de transformar saúde mental e atenção | Organização Pan-Americana da Saúde**. Disponível em:
<https://www.paho.org/pt/noticias/17-6-2022-oms-destaca-necessidade-urgente-tran sformar-saude-mental-e-atencao>. Acesso em: 12 set. 2022.

PASSOS, L. **Pesquisa mostra que 86% dos brasileiros têm algum transtorno mental**. **and the contract of the contract of the Disponível contract of the contract of the contract of the contract of the contract of the contract of the contract of the contract of the contract of the contract of the** <https://veja.abril.com.br/saude/pesquisa-indica-que-86-dos-brasileiros-tem-algum-tr anstorno-mental/>. Acesso em: 13 set. 2018.

PAULO DALGALARRONDO. **Psicopatologia e semiologia dos transtornos mentais**. 3 <sup>a</sup> Edição ed. Porto Alegre: Artmed, 2018.

PRENSKY, M. Digital natives, digital immigrants. **On the Horizon**, v. 9, n. 5, p. 1–6, set. 2001.

ROGERS, S. **Level Up Um Guia Para O Design De Grandes Jogos**. [S.l.]: BLUCHER, 2013.

TORI, R.; KIRNER, C.; SISCOUTTO, R. A. **Fundamentos e tecnologia de realidade virtual e aumentada**. Porto Alegre: Editora SBC, 2006.

TYPODERMIC. **Zekton: the Industrial Font with Square Letterforms | Typodermic**. Disponível em: <https://typodermicfonts.com/zekton/>. Acesso em: 18 nov. 2023.

ULDIS ZARINS; SANDIS KONDRATS. **Anatomy for Sculptors : Understanding the Human Figure**. [s.l.] Exonicus Inc, 2018.

VERTEX ARCADE, N. **Adjustable Mannequin v1.1 - Blender 3.0**. Disponível em: <https://vertexarcade.gumroad.com/l/adjustable-mannequin>. Acesso em: 21 out. 2023.

# **APÊNDICE A**

### Resultados da pesquisa quantitativa

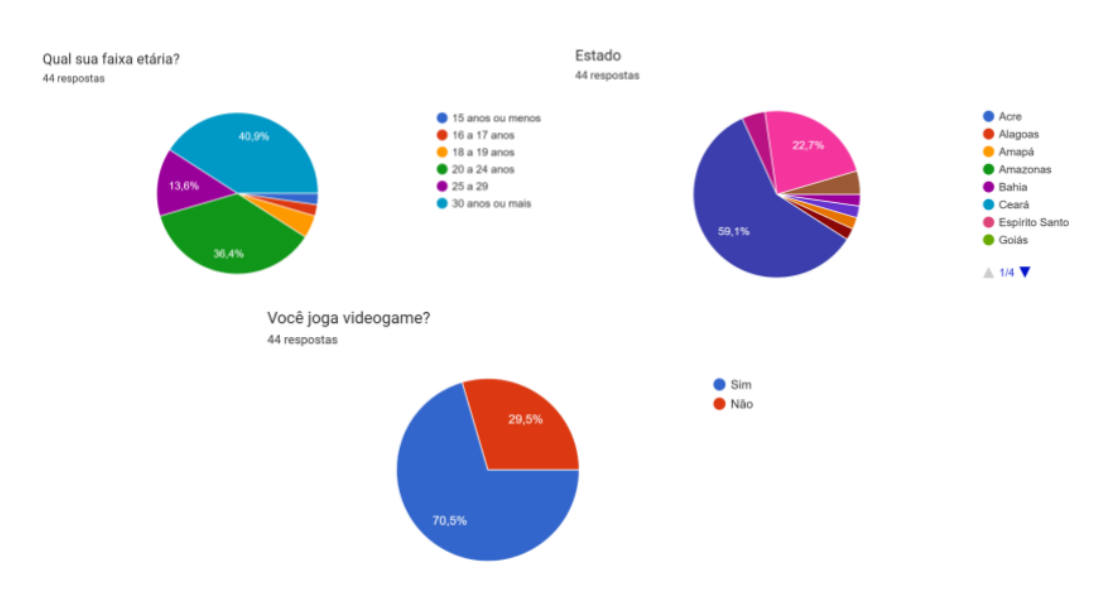

Figura 5: Resultado da questão "Dados do entrevistado 01"

Fonte: Imagem produzida pelo autor através do Google Forms

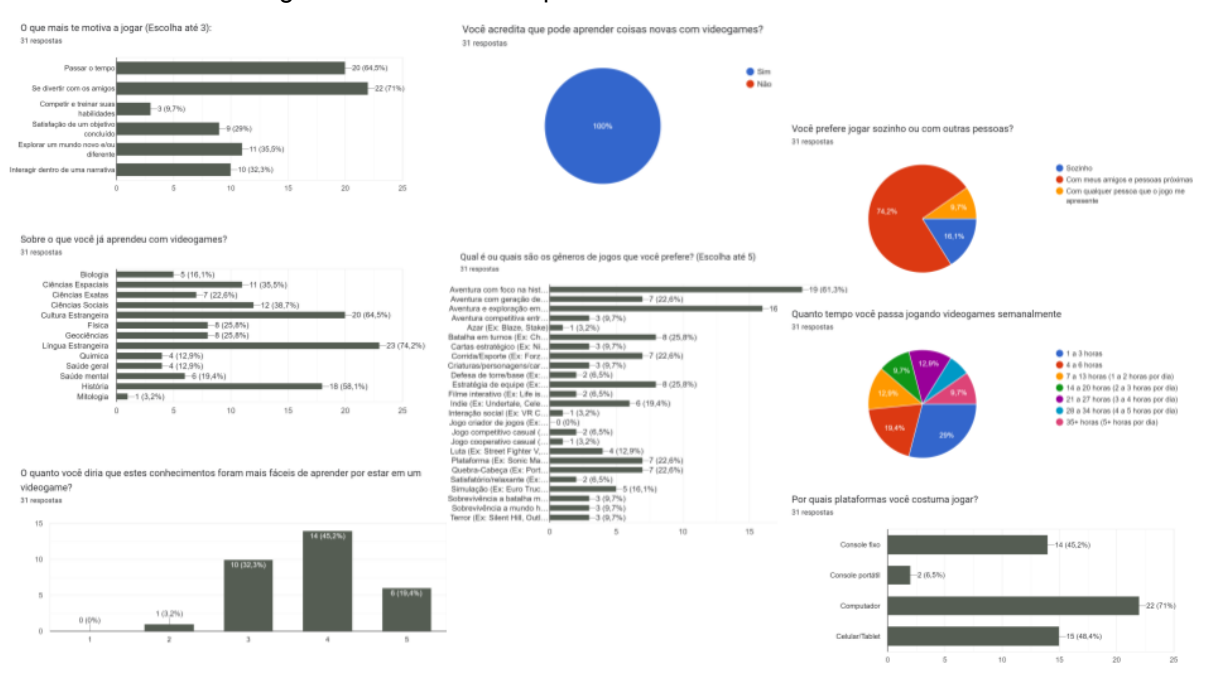

#### Figura 6: Resultado da questão "Dados do entrevistado 02"

Fonte: Imagem produzida pelo autor através do Google Forms

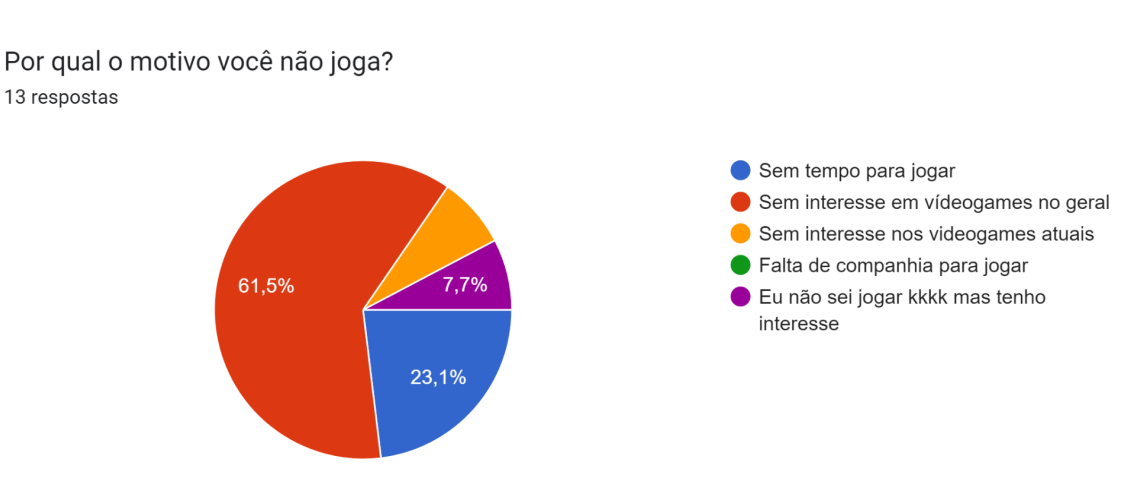

Figura 7: Resultado da questão "Dados do entrevistado 03"

Fonte: Imagem produzida pelo autor através do Google Forms

#### Figura 8: Resultado da questão "Dados do entrevistado 04"

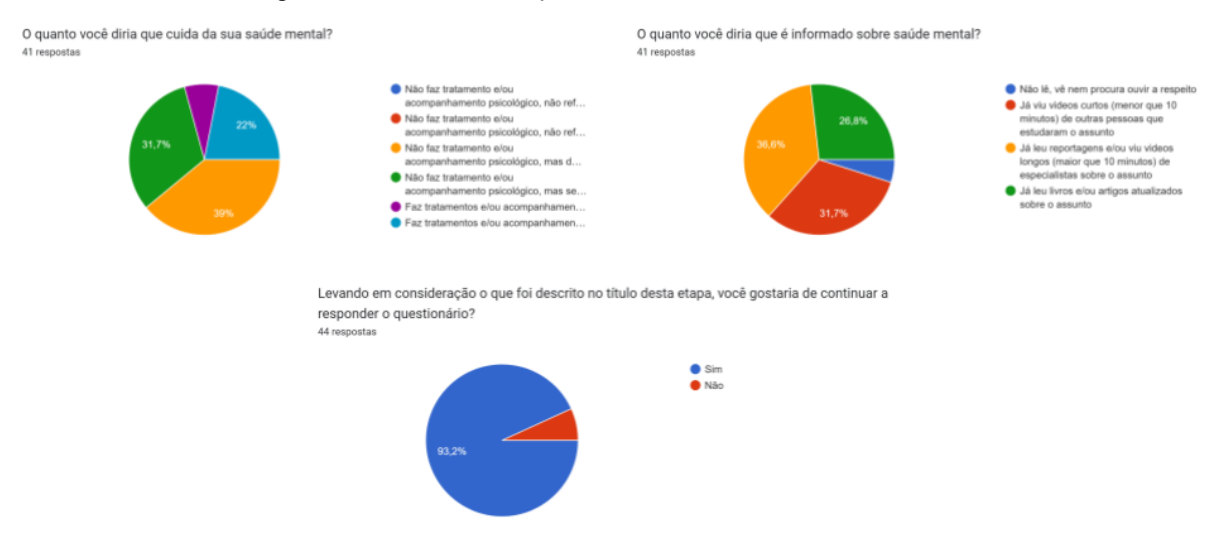

Fonte: Imagem produzida pelo autor através do Google Forms

#### Figura 9: Resultado da questão "Dados do entrevistado 05"

Como o tratamento e/ou acompanhamento psicológico tem lhe ajudado? 12 respostas

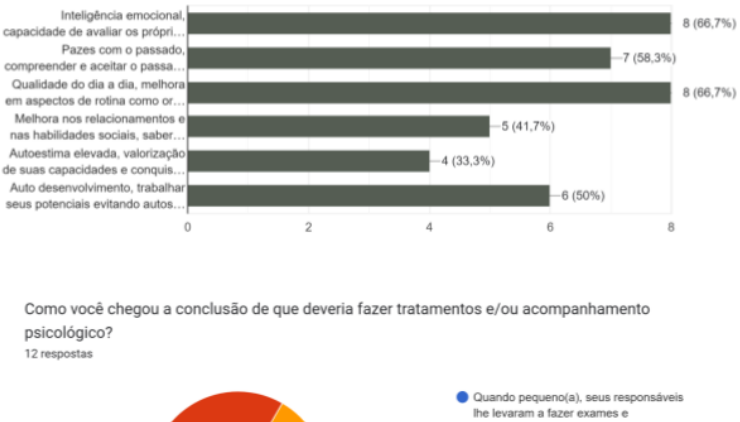

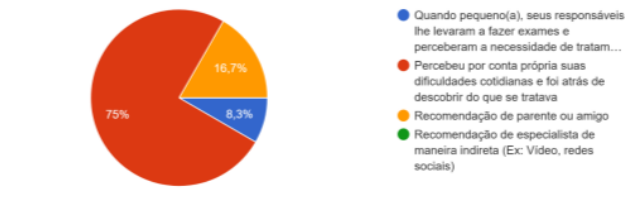

#### Fonte: Imagem produzida pelo autor através do Google Forms

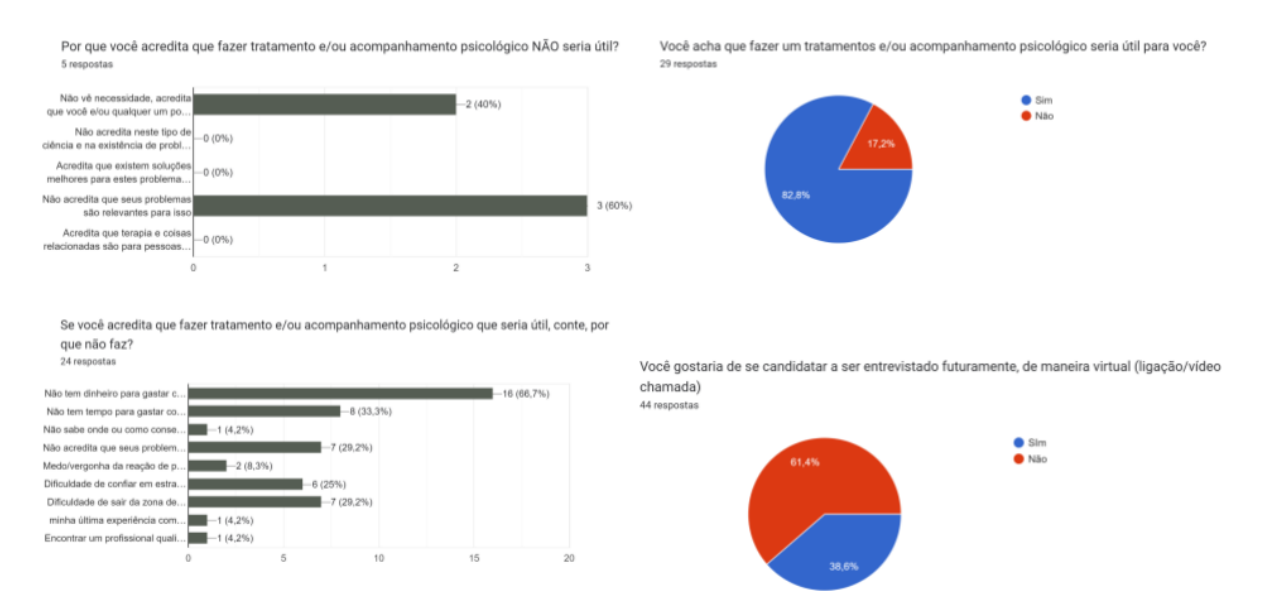

Figura 10: Resultado da questão "Dados do entrevistado 06"

Fonte: Imagem produzida pelo autor através do Google Forms

## **APÊNDICE B**

Detalhes técnicos dos jogos analisados

O jogo Habitat (figura 11), do gênero de aventura competitiva entre jogadores, foi lançado em 1986 pela distribuidora Quantum Link, desenvolvido pela Lucasfilm Games. Ele é descrito pela revista COMPUTE! (Out. 1986):

> [...] Habitat é uma combinação intrigante de telegaming e bate-papo online direto. É uma evolução da People Connection da QuantumLink, a área de bate-papo online do serviço. Em vez de se comunicar apenas por meio de palavras, você cria um personagem para representar a si mesmo e se move pelas várias "salas" do Habitat, encontrando outros personagens e se juntando a eles em aventuras  $[...]^2$

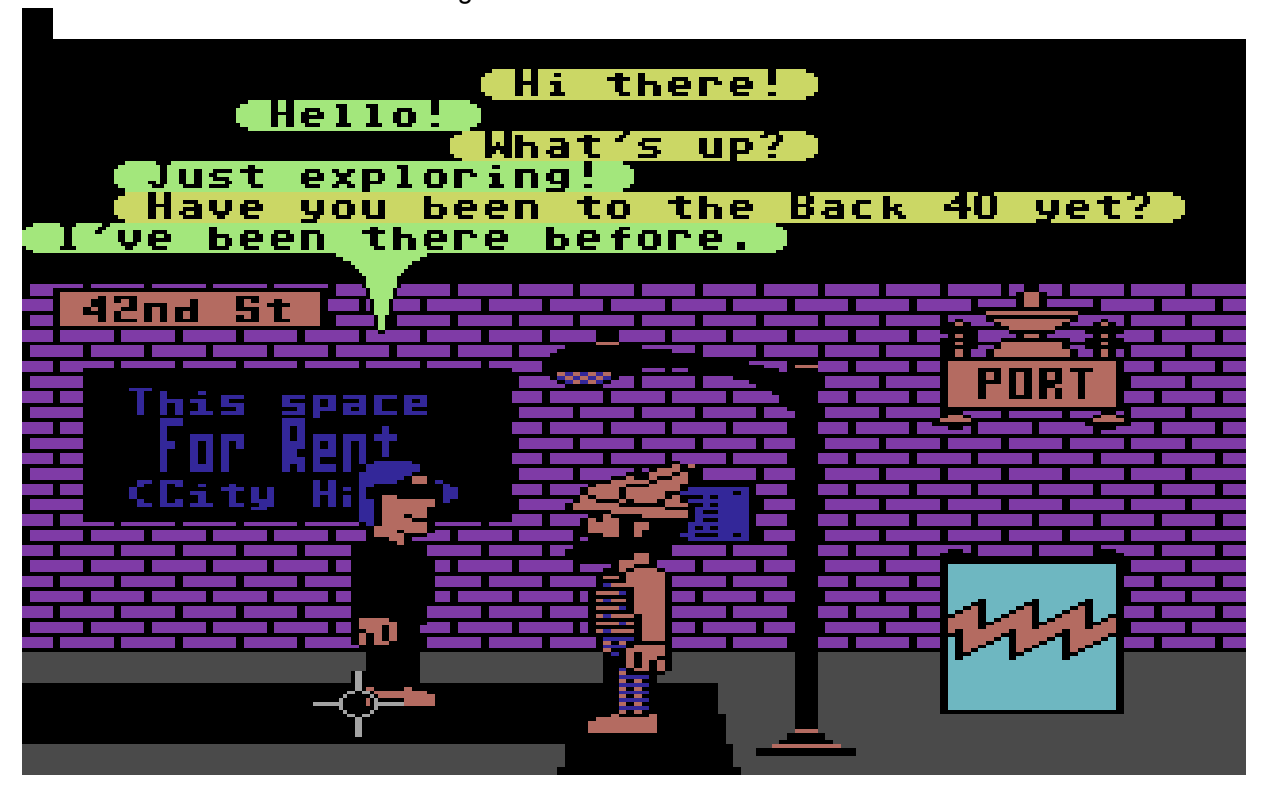

Figura 11: Conversa em Habitat

Fonte: Disponível em

[<https://www.mobygames.com/images/shots/l/919139-habitat-commodore-64-screenshot-talking-to-an](https://www.mobygames.com/images/shots/l/919139-habitat-commodore-64-screenshot-talking-to-another-avatar.png) [other-avatar.png>](https://www.mobygames.com/images/shots/l/919139-habitat-commodore-64-screenshot-talking-to-another-avatar.png) Acesso em 03 dez. 2022.

 $\overline{\phantom{a}}$ Disponível em

<sup>&</sup>lt;<https://archive.org/details/1986-10-compute-magazine/page/n33/mode/2up?view=theater>> acesso em 04 dez.2022

O jogo Megaman (Rockman no oriente) (figura 12), do gênero de plataforma, foi lançado em 17 de dez. 1987 pela distribuidora Capcom, desenvolvido pela Capcom. Em sua sinopse está escrito:

> O brilhante cientista Dr. Light concebeu a construção de robôs experimentais semelhantes a humanos totalmente operacionais para realizar tarefas diárias específicas. Dr. Light e seu assistente Dr. Wily, encorajados por seu primeiro robô quase humano - Mega Man desenvolveram seis humanóides adicionais, todos programados para realizar rituais prescritos. Mas, com exceção de Mega Man, todas as experiências de robôs quase humanos do Dr. Light deram errado. O assistente Dr. Wily se tornou desleal, reprogramando os humanóides do Dr. Light, agora empenhados em destruir a oposição para que o Dr. Wily pudesse controlar o mundo e seus recursos. Resistindo à reprogramação, Mega Man é escolhido como o defensor do universo e de seus habitantes. Mega Man ousa penetrar sozinho em sete impérios separados de Monsteropolis, eliminando os líderes e seguidores dessas soberanias (CAPCOM, 1987, acesso em 03 dez. 2022).

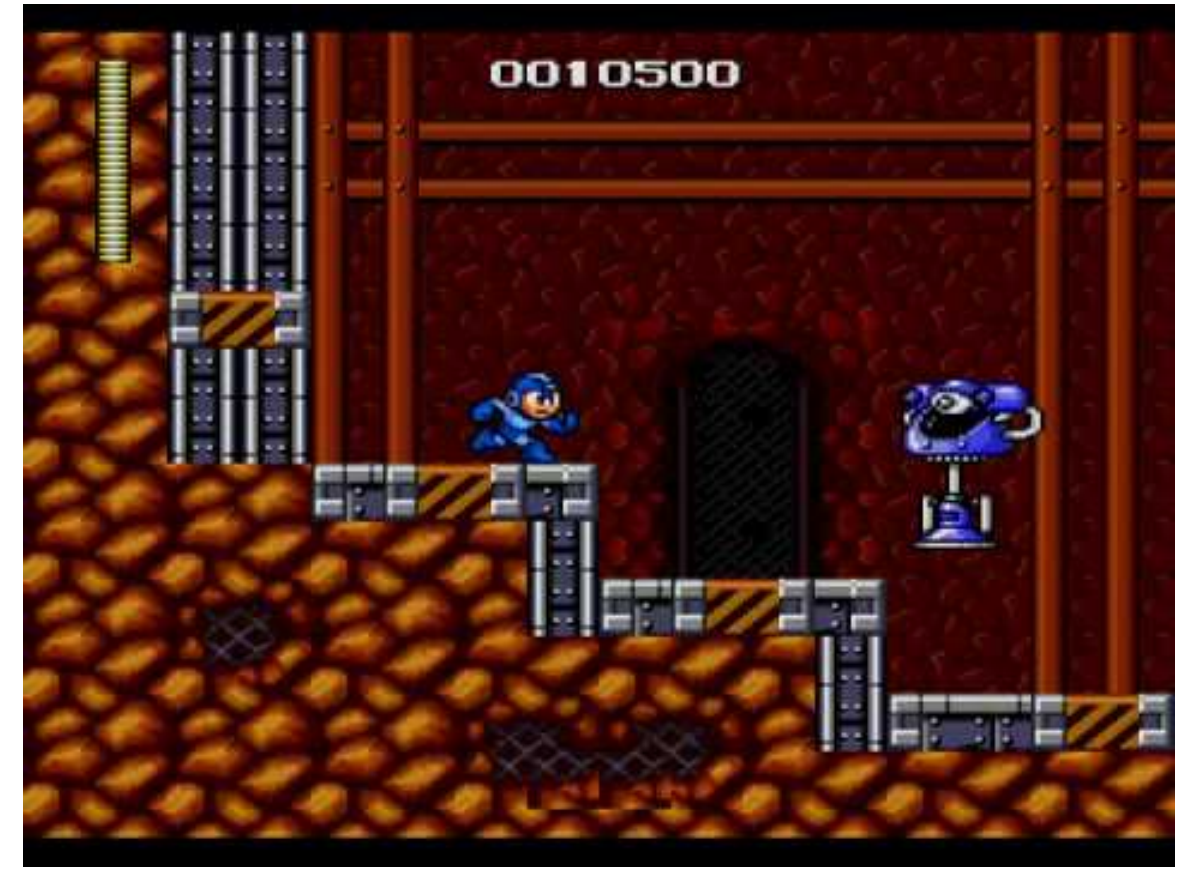

Figura 12: Cenário de Megaman

Fonte: Disponível em [<https://i.ytimg.com/vi/maWCOonXzRE/hqdefault.jpg>](https://i.ytimg.com/vi/maWCOonXzRE/hqdefault.jpg) Acesso em 03 dez. 2022.

O jogo Doom (figura 13), do gênero de aventura com foco na história linear, foi lançado em 30 abr. 1993 pela distribuidora id Software, desenvolvido por id Software. Em sua sinopse está escrito:

> Você é um fuzileiro — um dos melhores da Terra — recém-designado para o complexo de pesquisa da Union Aerospace Corporation (UAC) em Marte. Quando um experimento dá errado e cria um portal para o Inferno, a base é tomada por demônios. Você deverá atirar para sobreviver (ID SOFTWARE, 1995, acesso em 03 dez. 2022).

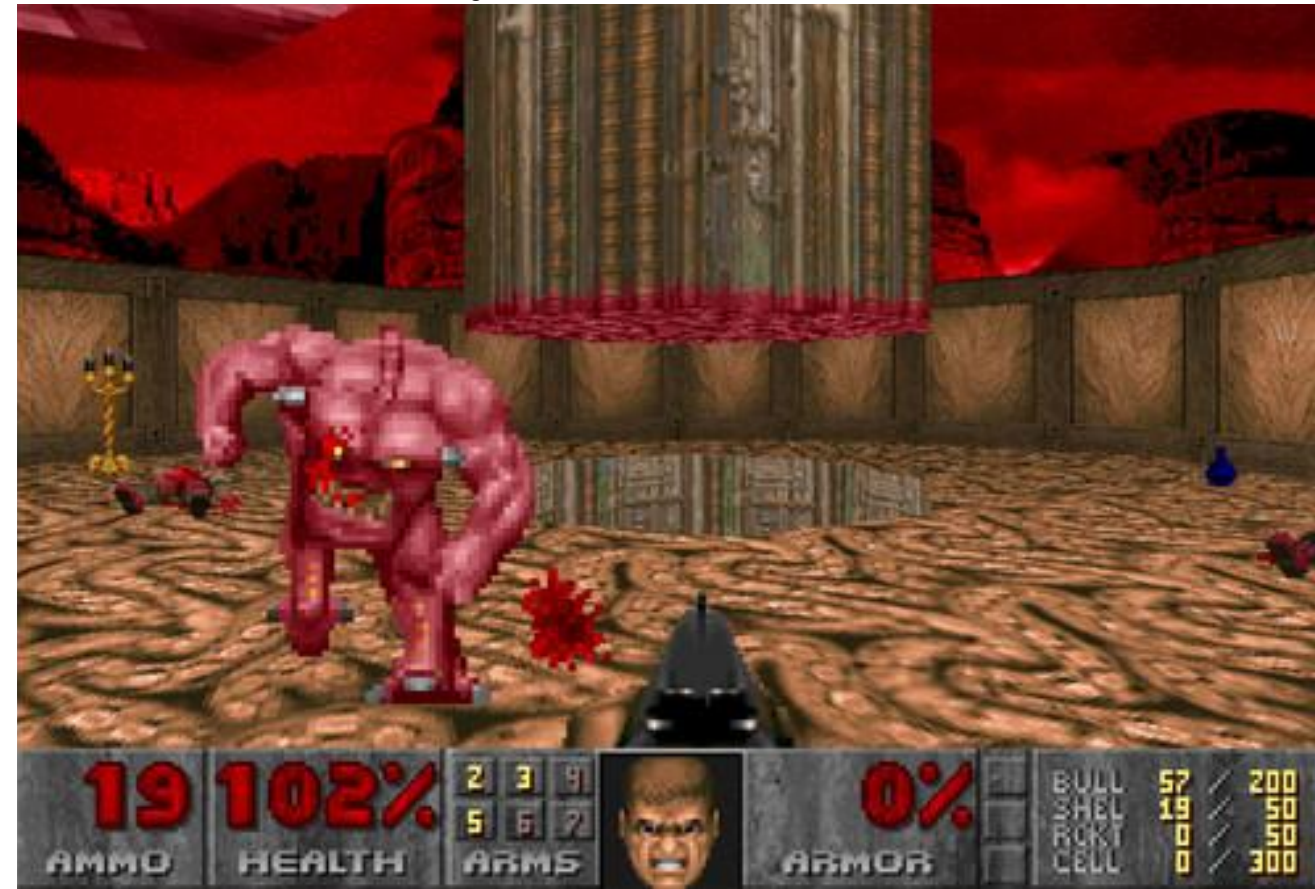

Figura 13: Cenário de Doom

Fonte:Disponível em [<https://cdn.cloudflare.steamstatic.com/steam/apps/2280/ss\\_5b0af85a25afedb5c0258e03cb182b13c1](https://cdn.cloudflare.steamstatic.com/steam/apps/2280/ss_5b0af85a25afedb5c0258e03cb182b13c1353807.1920x1080.jpg?t=1663861909) [353807.1920x1080.jpg?t=1663861909>](https://cdn.cloudflare.steamstatic.com/steam/apps/2280/ss_5b0af85a25afedb5c0258e03cb182b13c1353807.1920x1080.jpg?t=1663861909) Acesso em 03 dez. 2022.

O jogo Chrono Trigger (figura 14), do gênero de aventura com foco na história linear, foi lançado em 11 mar. 1995 em pela distribuidora Square Enix, desenvolvido por Square Enix. Em sua sinopse está escrito:

> Nas comemorações da Millennial Fair na Leene Square em Guardia, nosso jovem herói, Crono, conhece uma garota chamada Marle. Os dois decidem explorar a festa juntos e acabam assistindo a uma exibição do Telepod, a invenção mais recente de Lucca, amigo de Crono. Marle, destemida e cheia de curiosidade, se oferece para ajudar em uma demonstração. No entanto, um defeito inesperado lança a garota por uma fenda interdimensional. Crono fica com o pingente que ela usava e decide ir atrás dela, mas termina em um mundo de quatro séculos atrás. Viaje para o passado esquecido, o futuro distante e até o fim dos tempos. Essa grande missão para salvar o futuro do planeta faz história mais uma vez (SQUARE ENIX, 1995, acesso em 04 dez. 2022).

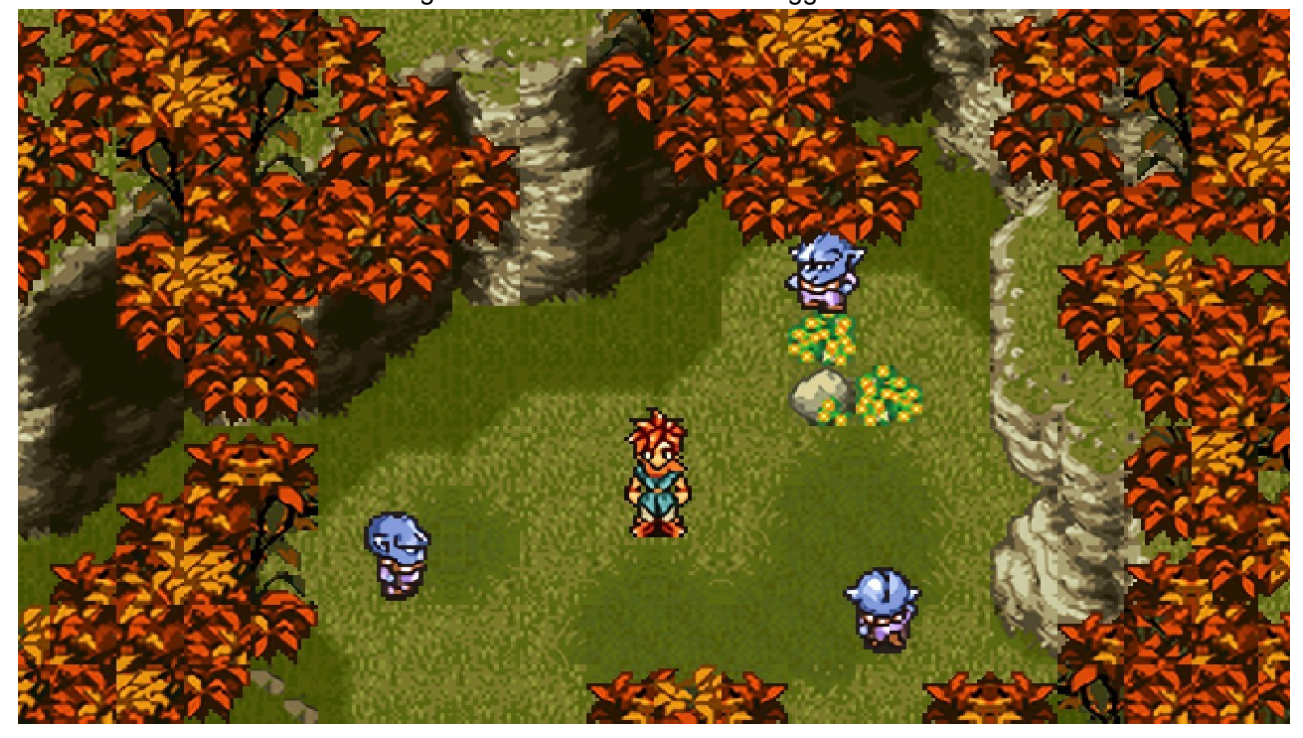

Figura 14: Cenário de Chrono Trigger

Fonte: Disponível em

[<https://cdn.akamai.steamstatic.com/steam/apps/613830/ss\\_07d70e01002895a8fff9f7221ca0169f2cef](https://cdn.akamai.steamstatic.com/steam/apps/613830/ss_07d70e01002895a8fff9f7221ca0169f2cef343d.1920x1080.jpg?t=1646911047) [343d.1920x1080.jpg?t=1646911047>](https://cdn.akamai.steamstatic.com/steam/apps/613830/ss_07d70e01002895a8fff9f7221ca0169f2cef343d.1920x1080.jpg?t=1646911047) Acesso em 03 dez. 2022.

O jogo Castlevania: Symphony Of The Night (figura 15), do gênero de plataforma, foi lançado em 20 mar. 1997 pela distribuidora Konami, desenvolvido pela Konami. Em sua sinopse está escrito:

O legado do mal retorna...

Como descendente de Drácula, é preciso acabar com a linhagem do vampiro. Podeis livrar o mundo deste terror indescritível? Descobrir o mistério de Castlevania e desafiar uma aventura tão lendária como o seu nome (KONAMI, 1997, acesso em 04 dez. 2022)

Figura 15:Cenário invertido de Castlevania: Symphony Of The Night

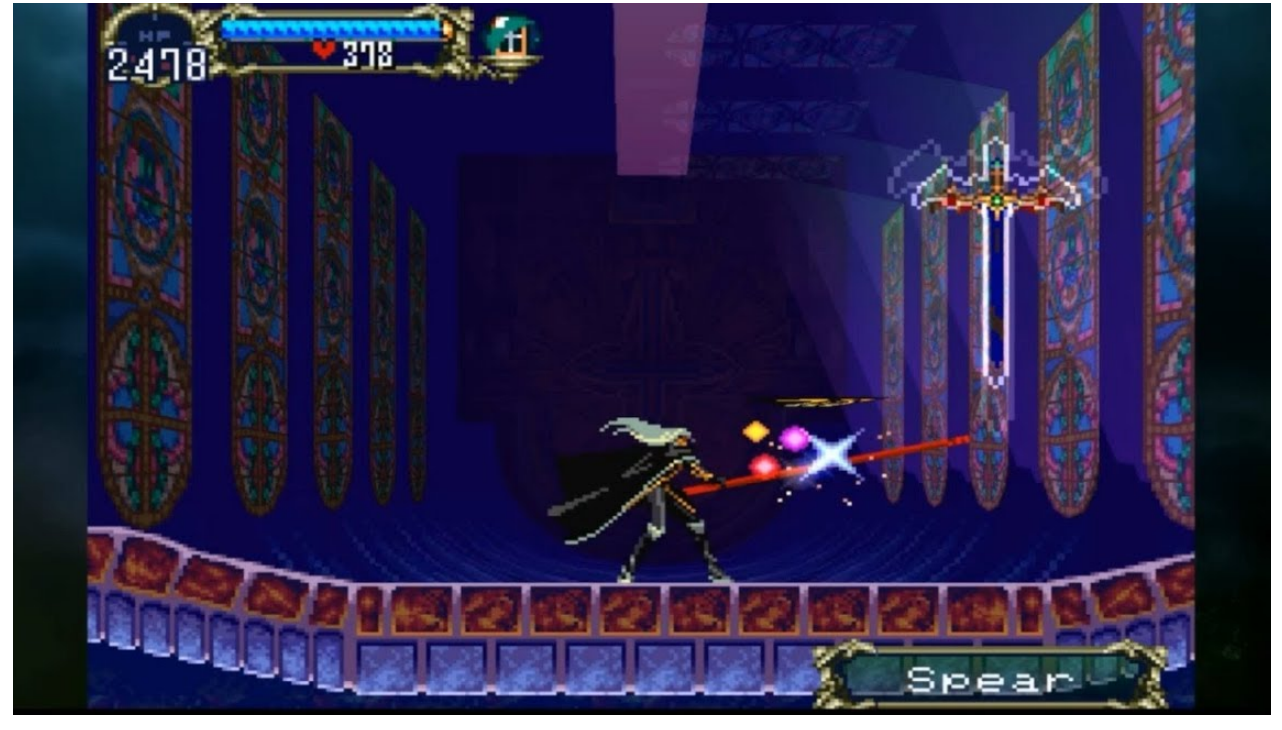

Fonte: Disponível em [<https://i.ytimg.com/vi/SDAIhK0lpdU/maxresdefault.jpg>](https://i.ytimg.com/vi/SDAIhK0lpdU/maxresdefault.jpg) Acesso em 04 dez. 2022.

O jogo Silent Hill (figura 16), do gênero de Terror, foi lançado em 23 fev. 1999 pela distribuidora Konami, desenvolvido pela Team Silent. Em sua sinopse está escrito:

> Um jovem em busca de sua filha - lutando para existir em um lugar entre a realidade e o inferno - uma cidade que esconde segredos horríveis e sombrios. Siga um rastro de sangue e mutilação para arrebatar um ente querido das garras de um poder demoníaco. Entre em uma dimensão alternativa onde a morte não é escapatória. Bem-vindo à loucura que é Silent Hill… (KONAMI, 1999, acesso 04 dez. 2022).

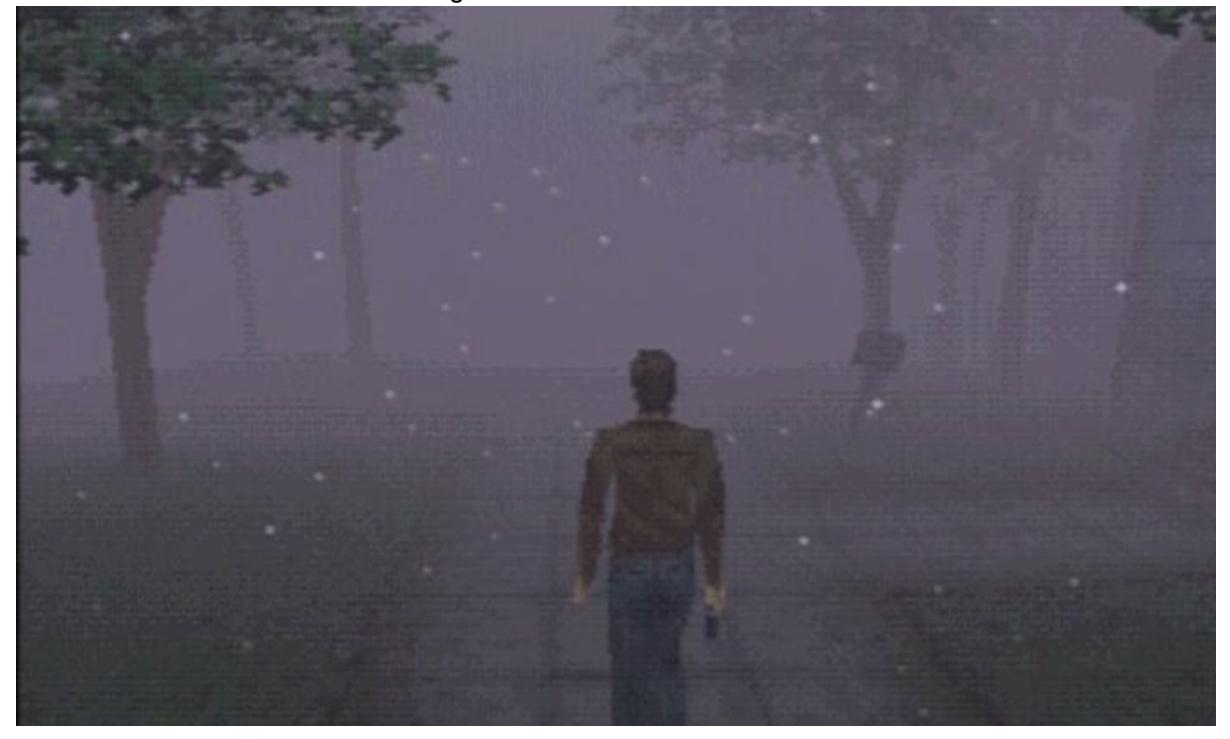

Figura 16: Cenário de Silent Hill

Fonte: Disponível em <<https://sightingames.files.wordpress.com/2021/01/sh1.jpg>> Acesso em 04 dez. 2022.

O jogo Habbo Hotel (figura 17), do gênero de jogo social, foi lançado em 4 jan. 2001, desenvolvido por Sampo Karjalainen. Em sua sinopse está escrito:

> O Habbo Hotel é uma comunidade virtual de pixels onde você pode criar seu próprio avatar, fazer amigos, bater papo, construir quartos, desenvolver seus próprios jogos e jogá-los e muito mais! Quase tudo é possível nesse lugar tão diferente, com gente incrível…(HABBO, 2001, acesso em 04 dez. 2022)

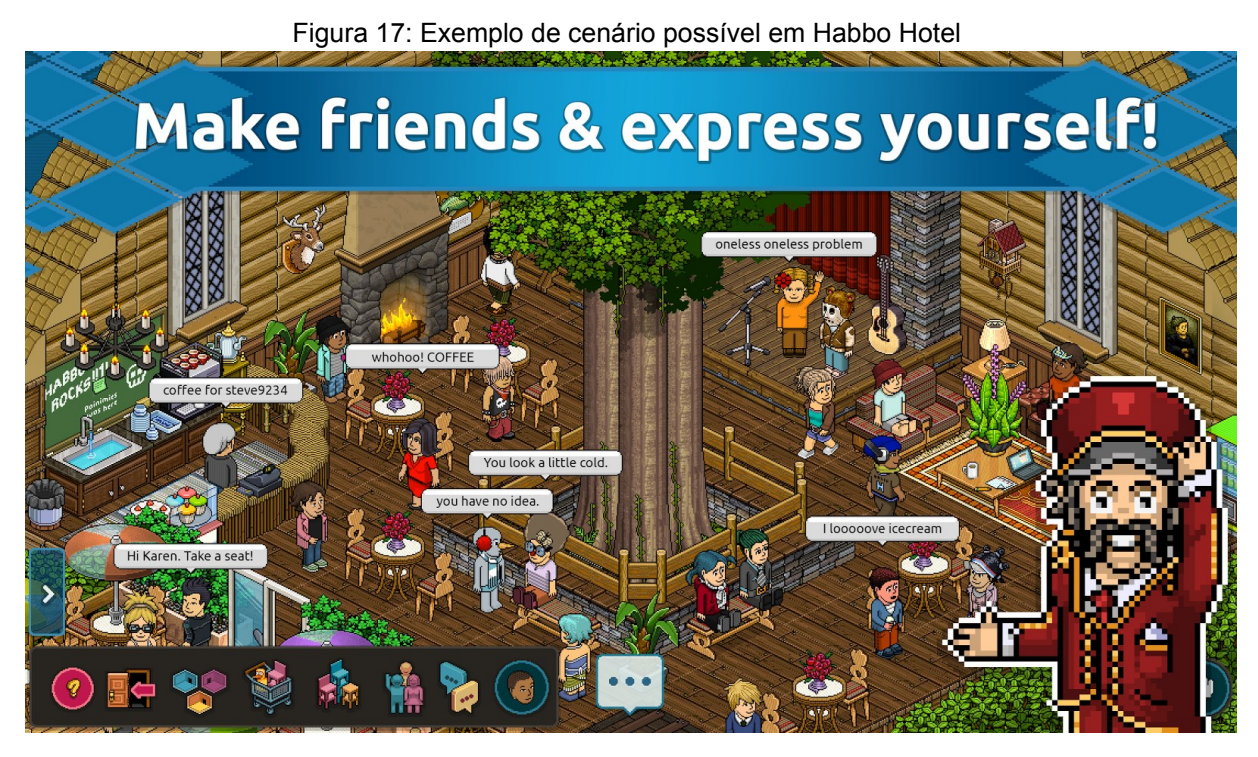

Fonte: Disponível em <[https://img.ibxk.com.br/2015/3/programas/878446701161327480-o.jpg>](https://img.ibxk.com.br/2015/3/programas/878446701161327480-o.jpg) Acesso em 04 dez. 2022.

O jogo Shadow of the Colossus (figura 18), do gênero de aventura com foco na história linear, foi lançado em 18 out. 2005 pela distribuidora Sony Interactive Entertainment, desenvolvido por Team Ico. Em sua sinopse está escrito:

> As histórias falam de um antigo reino onde os Colossi dominam a majestosa paisagem. Ligadas à terra, essas criaturas possuem o segredo para um místico poder de ressurreição, um poder que você deve obter para trazer seu amor de volta à vida (SONY, 2005, acesso em 04 dez. 2022).

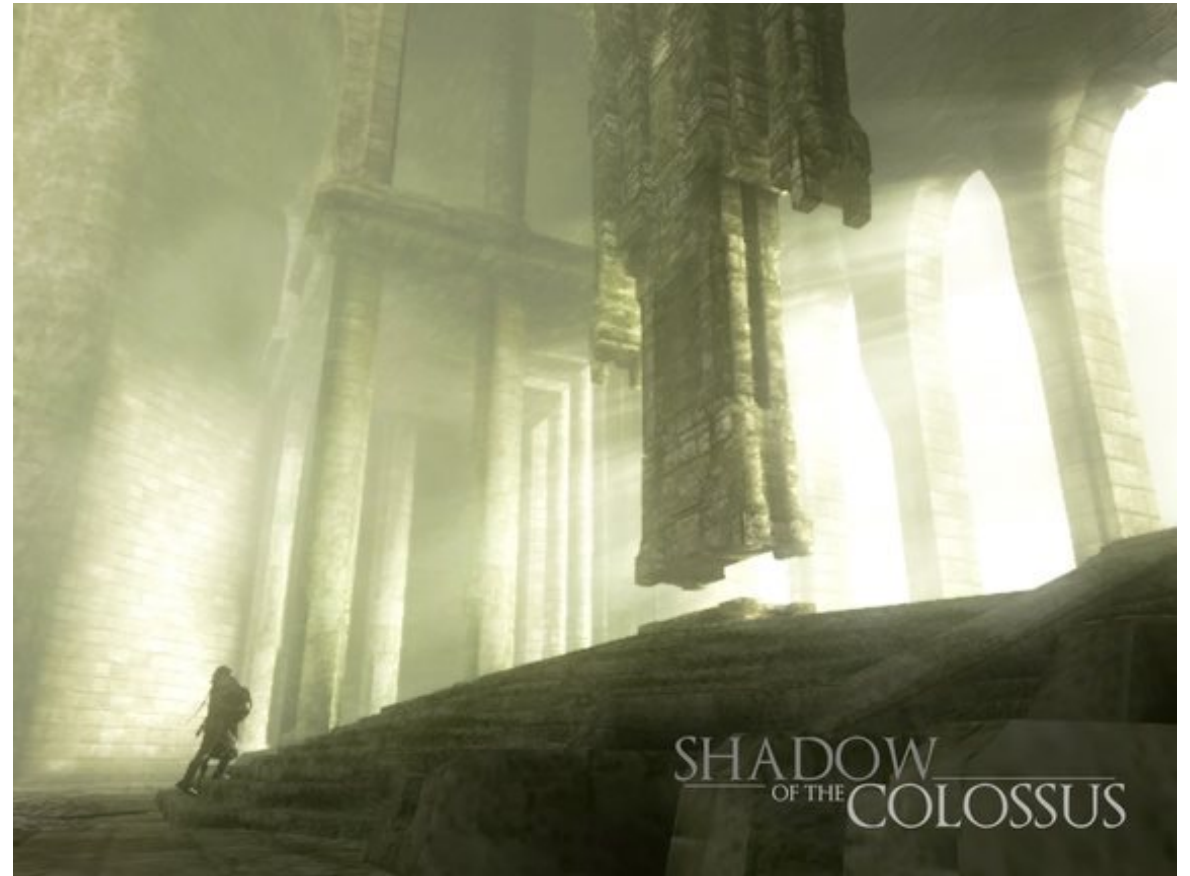

Figura 18: Cenário de Shadow of the Colossus

Fonte: Disponível em <[https://img.ibxk.com.br/bj/assets/pictures/000/021/685/content\\_pic.jpg?1381945042?ims=704x>](https://img.ibxk.com.br/bj/assets/pictures/000/021/685/content_pic.jpg?1381945042?ims=704x) Acesso em 03 dez. 2022.

O jogo Club Penguin (figura 19), do gênero de jogo social, foi lançado em 24 out. 2005, desenvolvido pela RocketSnail Games. Descrito como um jogo infantil de pinguins, onde pode-se explorar uma ilha, com exteriores e interiores, podendo conversar com outros jogadores, jogar minigames, customizar seu pinguim/avatar, decorar sua própria casa e ter petz (RATAQUE, 2021, acesso 04 dez. 2022)

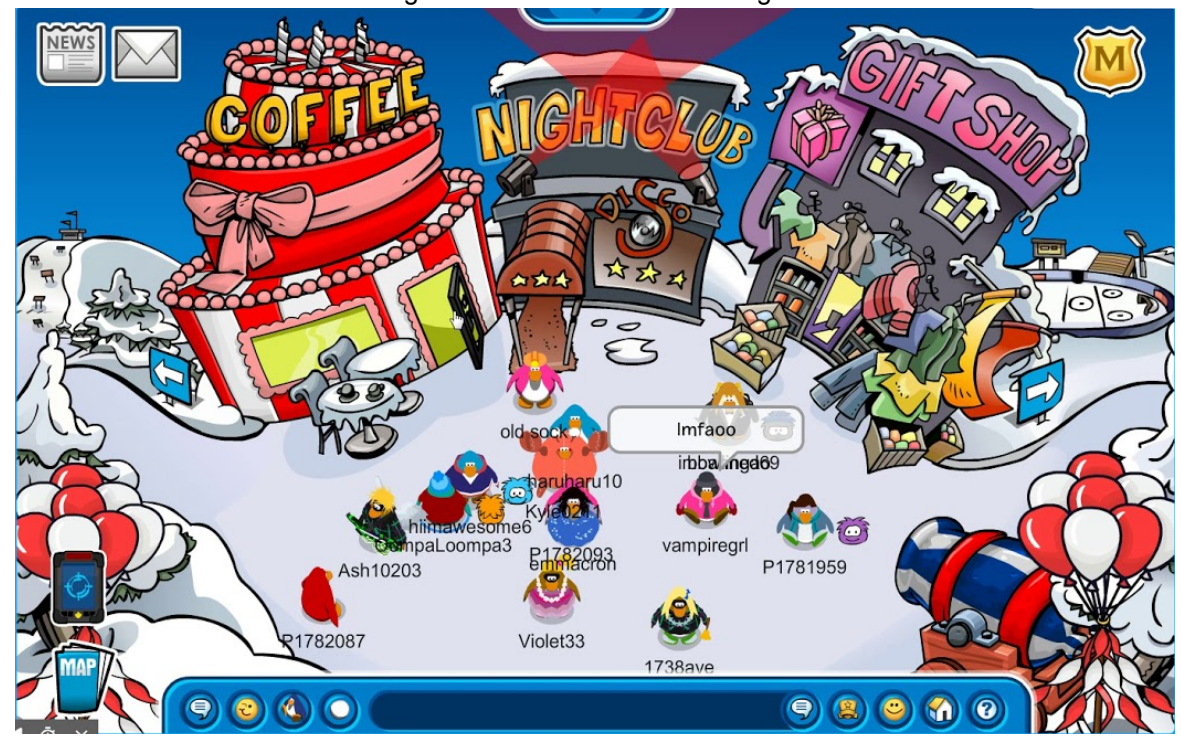

Figura 19: Cenário de Club Penguin

Fonte: Disponível em <<https://i.ytimg.com/vi/bhMTCcVoSws/maxresdefault.jpg>> Acesso em 04 dez. 2022.

O jogo Five Nights at Freddy's (figura 20), do gênero de terror, foi lançado em 18 ago. 2014 pelo distribuidor Scott Cawthon, desenvolvido por Scott Cawthon. Em sua sinopse está escrito:

> "Bem-vindo ao seu novo emprego de verão na Freddy Fazbear's Pizza, onde crianças e pais vêm para se divertir e comer! A atração principal é Freddy Fazbear, claro; e seus dois amigos. Eles são robôs animatrônicos, programados para agradar as multidões!" (CAWTHON, 2014, acesso 03 dez. 2022)

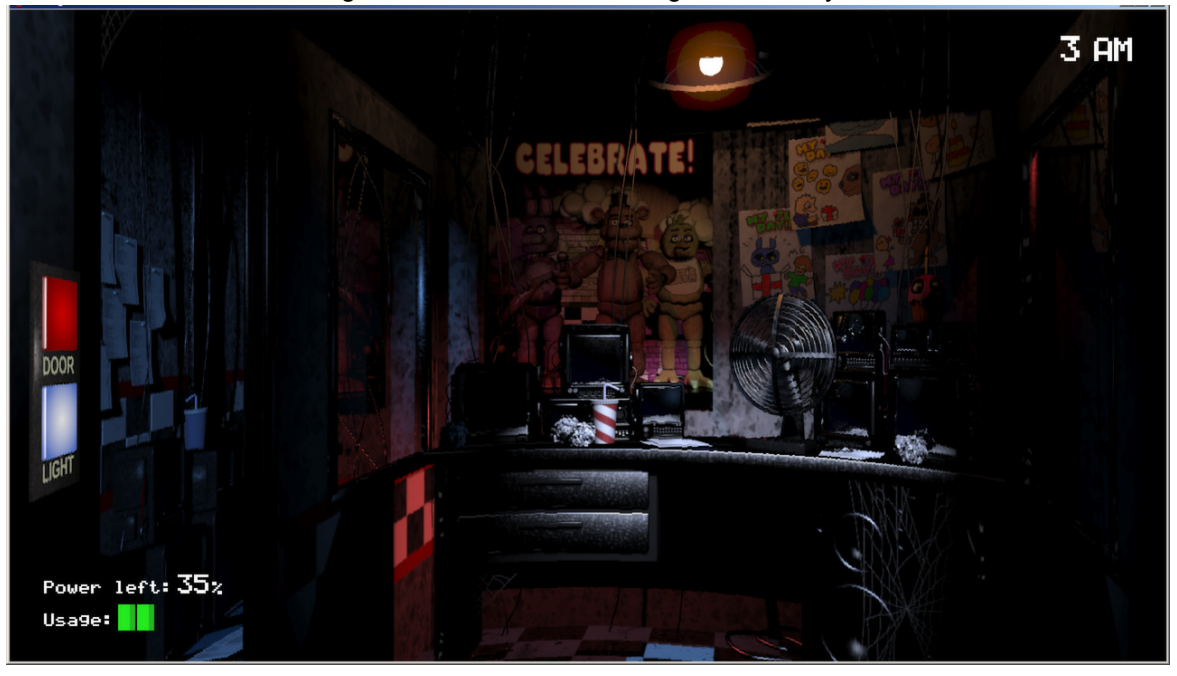

#### Figura 20: Cenário de Five Nights at Freddy's

Fonte: Disponível em [<https://cdn.akamai.steamstatic.com/steam/apps/319510/ss\\_e2f3c17a4ef8d1ecde2eb5dbb93da89d06](https://cdn.akamai.steamstatic.com/steam/apps/319510/ss_e2f3c17a4ef8d1ecde2eb5dbb93da89d0600f554.1920x1080.jpg?t=1666889251) [00f554.1920x1080.jpg?t=1666889251](https://cdn.akamai.steamstatic.com/steam/apps/319510/ss_e2f3c17a4ef8d1ecde2eb5dbb93da89d0600f554.1920x1080.jpg?t=1666889251)> Acesso em 03 dez. 2022.

O jogo Overwatch/Overwatch 2 (figura 21), do gênero de estratégia de equipe, foi lançado em 24 mai. 2016 pelo distribuidor Blizzard Entertainment, desenvolvido pela Blizzard Entertainment, atualmente gratuito. Em sua sinopse está escrito:

> Overwatch 2 é um jogo de ação em equipe grátis para jogar que se passa em um futuro otimista, no qual cada partida é um campo de batalha 5v5 definitivo. Jogue como uma lutadora da liberdade viajante do tempo, um DJ do campo batalha ou outro dos mais de 30 heróis únicos em suas lutas ao redor do mundo (BLIZZARD, 2022, acesso em 04 dez. 2022).

Figura 21: Cenário do Rio de Janeiro em Overwatch 2

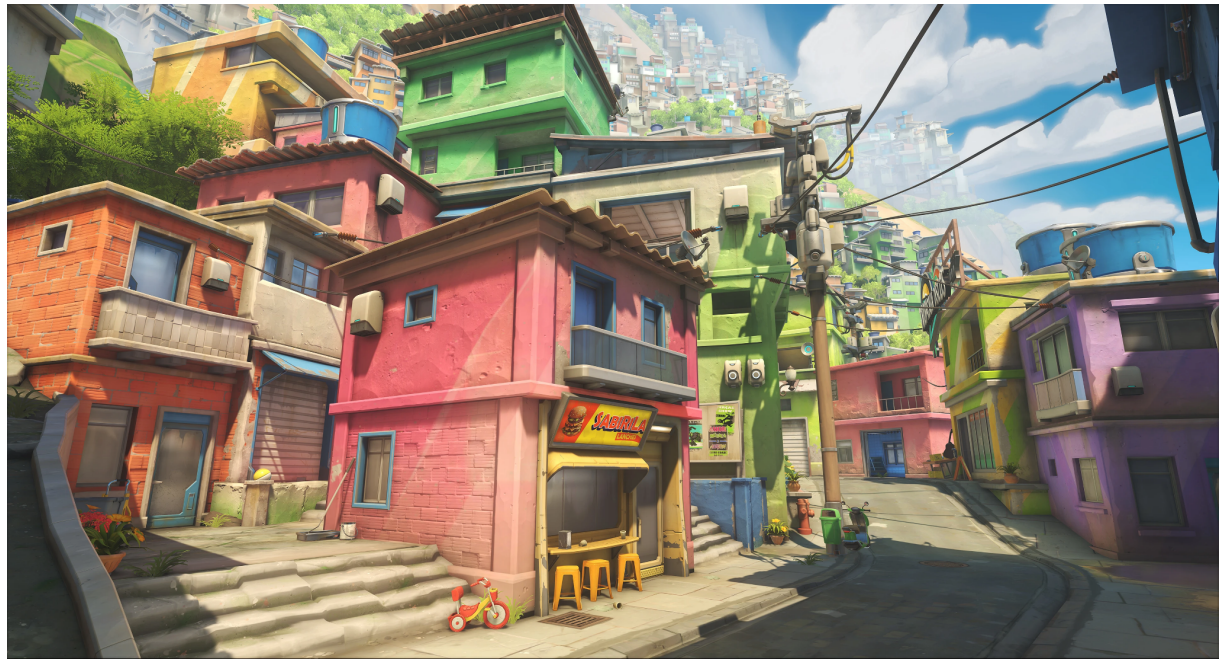

Fonte: Disponível em

[<https://blz-contentstack-images.akamaized.net/v3/assets/blt9c12f249ac15c7ec/blt253b3f05c32db72b](https://blz-contentstack-images.akamaized.net/v3/assets/blt9c12f249ac15c7ec/blt253b3f05c32db72b/62fc2d9e947fcf14cd224b18/Rio_de_Janeiro_Hybrid.jpg?format=webply&quality=90) [/62fc2d9e947fcf14cd224b18/Rio\\_de\\_Janeiro\\_Hybrid.jpg?format=webply&quality=90](https://blz-contentstack-images.akamaized.net/v3/assets/blt9c12f249ac15c7ec/blt253b3f05c32db72b/62fc2d9e947fcf14cd224b18/Rio_de_Janeiro_Hybrid.jpg?format=webply&quality=90)> Acesso em 04 dez. 2022.

O jogo Horizon Zero Dawn (figura 22), do gênero de aventura e exploração em mundo aberto, foi lançado em 07 ago. 2020 pela distribuidora PlayStation, desenvolvido pelo estúdio Guerrilla, atualmente custando aproximadamente R\$200,00. Em sua sinopse está escrito:

> Viva a experiência de Aloy em sua busca lendária para desvendar os mistérios de uma Terra do futuro controlada por máquinas. Use ataques táticos devastadores contra suas presas e explore um mundo aberto majestoso neste premiado RPG de aventura e ação! (PLAYSTATION, 2020, acesso em 04 de dez. 2022).

Figura 22: Cenário de Horizon Zero Dawn

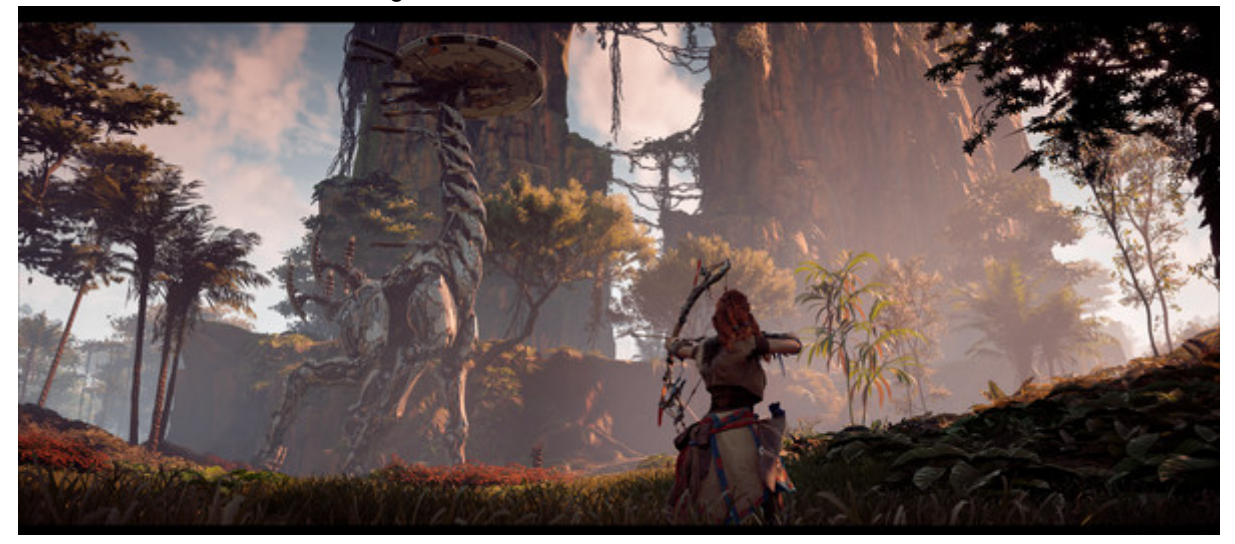

Fonte: Disponível em <[https://cdn.akamai.steamstatic.com/steam/apps/1151640/ss\\_d09106060fb7de8bf342c23df18b14deb](https://cdn.akamai.steamstatic.com/steam/apps/1151640/ss_d09106060fb7de8bf342c23df18b14debc8a15a3.600x338.jpg?t=1667297464) [c8a15a3.600x338.jpg>](https://cdn.akamai.steamstatic.com/steam/apps/1151640/ss_d09106060fb7de8bf342c23df18b14debc8a15a3.600x338.jpg?t=1667297464) Acesso em 04 dez. 2022.

O jogo The Legend of Zelda: Breath of the Wild (figura 23), do gênero de ação e aventura em mundo aberto, foi lançado em 3 mar. 2017 pela distribuidora Nintendo, desenvolvido pela Nintendo EPD, atualmente custando aproximadamente R\$300,00. Em sua sinopse está escrito:

> Entre em um mundo de descobertas, exploração e aventura em The Legend of Zelda: Breath of the Wild, o novo jogo da famosa série que veio para romper barreiras. Viaje pelos vastos campos, florestas e montanhas enquanto descobre o que aconteceu com o reino de Hyrule nesta deslumbrante aventura a céu aberto (NINTENDO, 2017, acesso 26 nov. 2023).

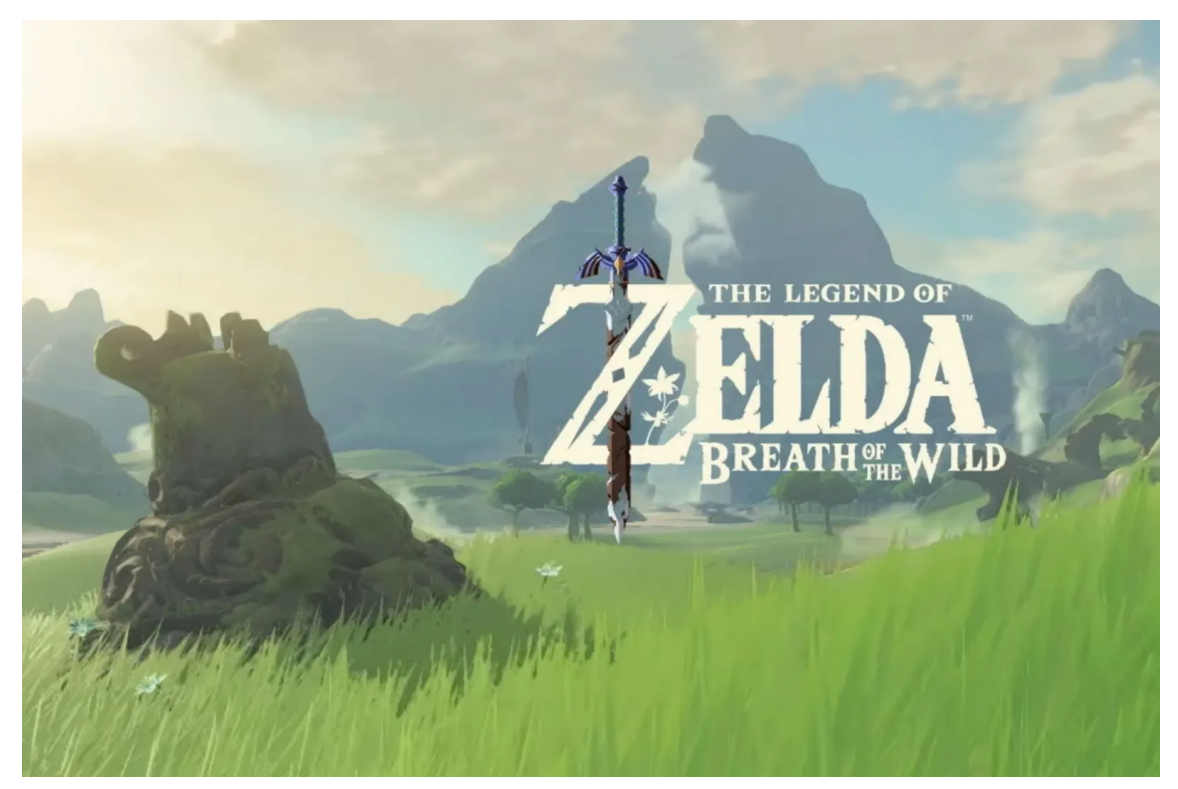

Figura 23: Cenário em The Legend of Zelda: Breath of the Wild

Fonte: Disponível em

[<https://media.wired.co.uk/photos/606da1db768733f573502f0c/master/w\\_1600,c\\_limit/zelda-crop.jpg](https://media.wired.co.uk/photos/606da1db768733f573502f0c/master/w_1600,c_limit/zelda-crop.jpg)>

Acesso em 26 nov. 2023.

O jogo God of War (figura 24), do gênero de ação e aventura baseado na mitologia nórdica, foi lançado em 20 abr. 2018 pela distribuidora Sony Interactive Entertainment, desenvolvido pela Santa Monica Studio, atualmente custando aproximadamente R\$80,00. Em sua sinopse está escrito:

> Vivencie o mundo de God of War através dos olhos de Kratos, após a vingança contra os deuses do Olimpo. Agora, ele vive como um homem comum, longe das sombras dos deuses, e precisa se adaptar a terras desconhecidas, ameaças inesperadas e a uma segunda chance de ser pai. Junto ao seu filho Atreus, os dois vão se aventurar pelas selvagens florestas nórdicas e lutar para cumprir uma missão pessoal (SONY, 2018, acesso 26 nov. 2023).

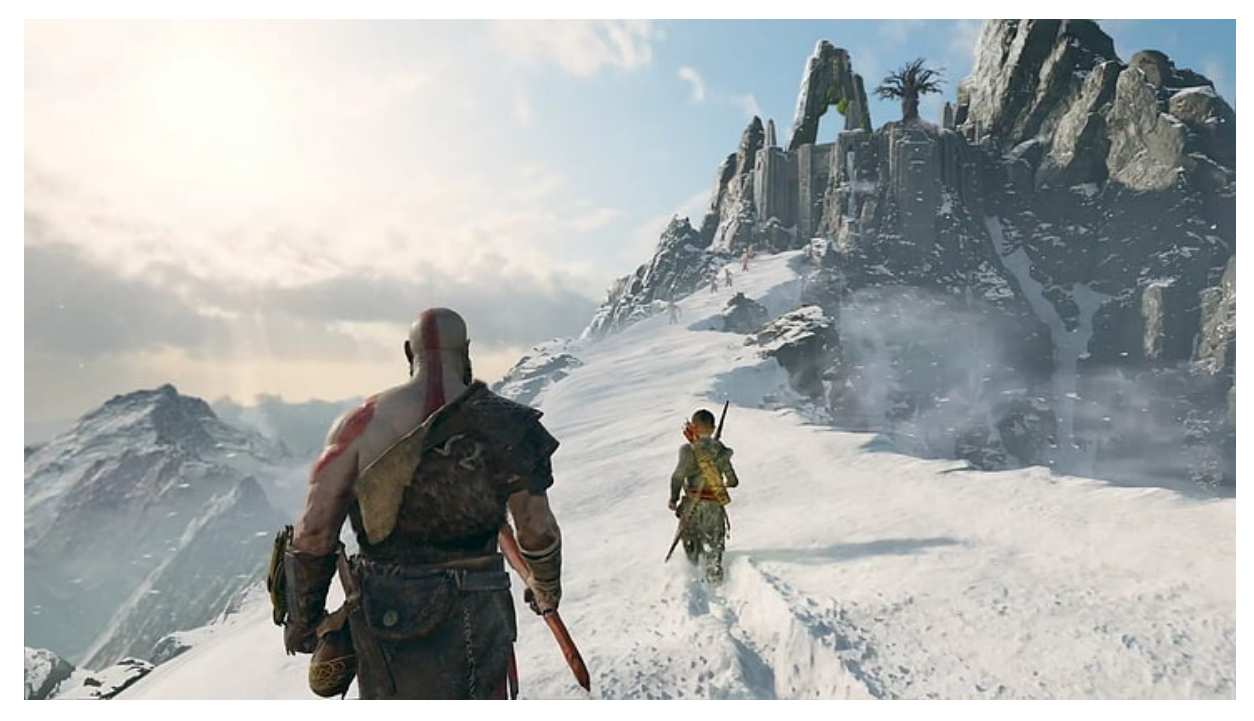

Figura 24:Cenário em God of War

Fonte: Disponível em

<[https://c4.wallpaperflare.com/wallpaper/1007/765/177/god-of-war-kratos-video-games-god-of-war-20](https://c4.wallpaperflare.com/wallpaper/1007/765/177/god-of-war-kratos-video-games-god-of-war-2018-wallpaper-preview.jpg) [18-wallpaper-preview.jpg>](https://c4.wallpaperflare.com/wallpaper/1007/765/177/god-of-war-kratos-video-games-god-of-war-2018-wallpaper-preview.jpg) Acesso em 26 nov. 2023.

O jogo Red Dead Redemption 2 (figura 25), do gênero de aventura e exploração em mundo aberto, foi lançado em 5 dez. 2019 pela distribuidora Rockstar Games, desenvolvido pela Rockstar Games, atualmente custando aproximadamente R\$240,00. Em sua sinopse está escrito:

> Arthur Morgan e a gangue Van der Linde são bandidos em fuga. Com agentes federais e os melhores caçadores de recompensas no seu encalço, a gangue precisa roubar, assaltar e lutar para sobreviver no impiedoso coração dos Estados Unidos. Conforme divisões internas profundas ameaçam despedaçar a gangue, Arthur deve fazer uma escolha entre os seus próprios ideais e a lealdade à gangue que o criou (ROCKSTAR, 2019, acesso 04 dez. 2022).

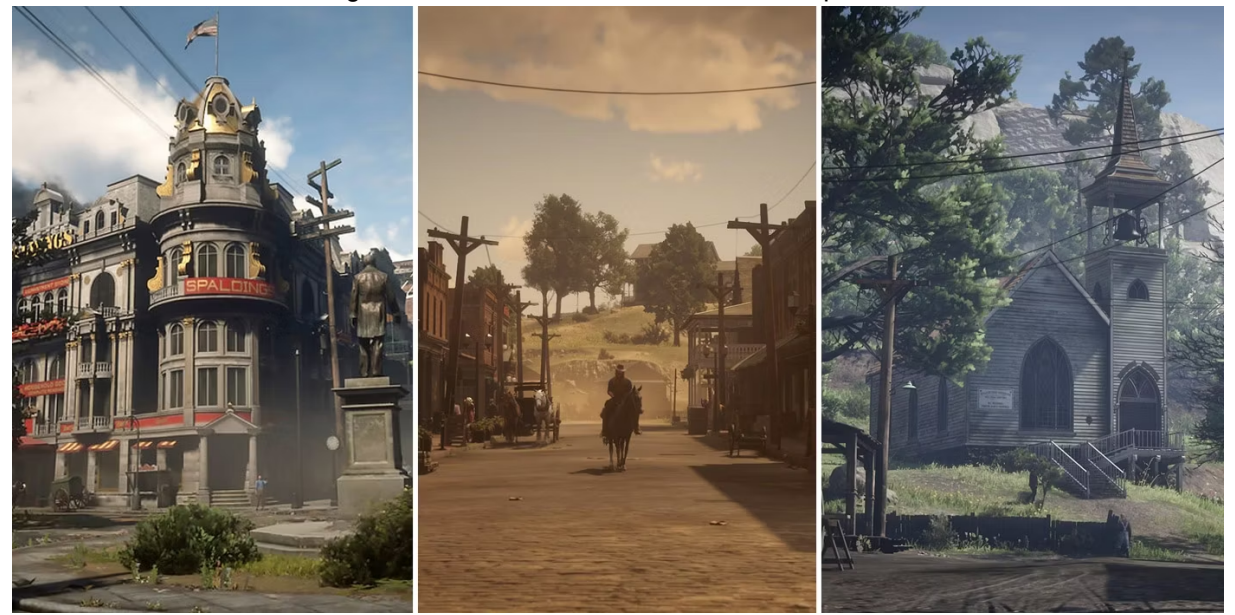

Figura 25: Cenários em Red Dead Redemption 2

Fonte: Disponível em [<https://static0.gamerantimages.com/wordpress/wp-content/uploads/2020/01/red-dead-redemption-2](https://static0.gamerantimages.com/wordpress/wp-content/uploads/2020/01/red-dead-redemption-2-settlements.jpg) [settlements.jpg>](https://static0.gamerantimages.com/wordpress/wp-content/uploads/2020/01/red-dead-redemption-2-settlements.jpg) Acesso em 04 dez. 2022.

O jogo Outer Wilds (figura 26), do gênero de aventura e exploração espacial, foi lançado em 29 mai. 2019 pela distribuidora Annapurna Interactive, desenvolvido pela Mobius Digital, atualmente custando aproximadamente R\$60,00. Em sua sinopse está escrito:

> Outer Wilds é um jogo de mistério de mundo aberto aclamado pela crítica que retrata um sistema solar fadado a um loop temporal perpétuo. Ganhador do Jogo do Ano de 2019 pela Giant Bomb, Polygon, Eurogamer e The Guardian, Outer Wilds é um jogo de mistério de mundo aberto aclamado pela crítica que retrata um sistema solar fadado a um loop temporal perpétuo. Calce suas botas de astronauta, verifique seus níveis de oxigênio e se prepare para se aventurar no espaço. Use uma variedade de dispositivos exclusivos para sondar seu ambiente, rastrear sinais misteriosos, decifrar escritas alienígenas antigas e assar o marshmallow perfeito (ANNAPURNA, 2019, acesso 26 nov. 2023).

Figura 26: Cenário em Outer Wilds

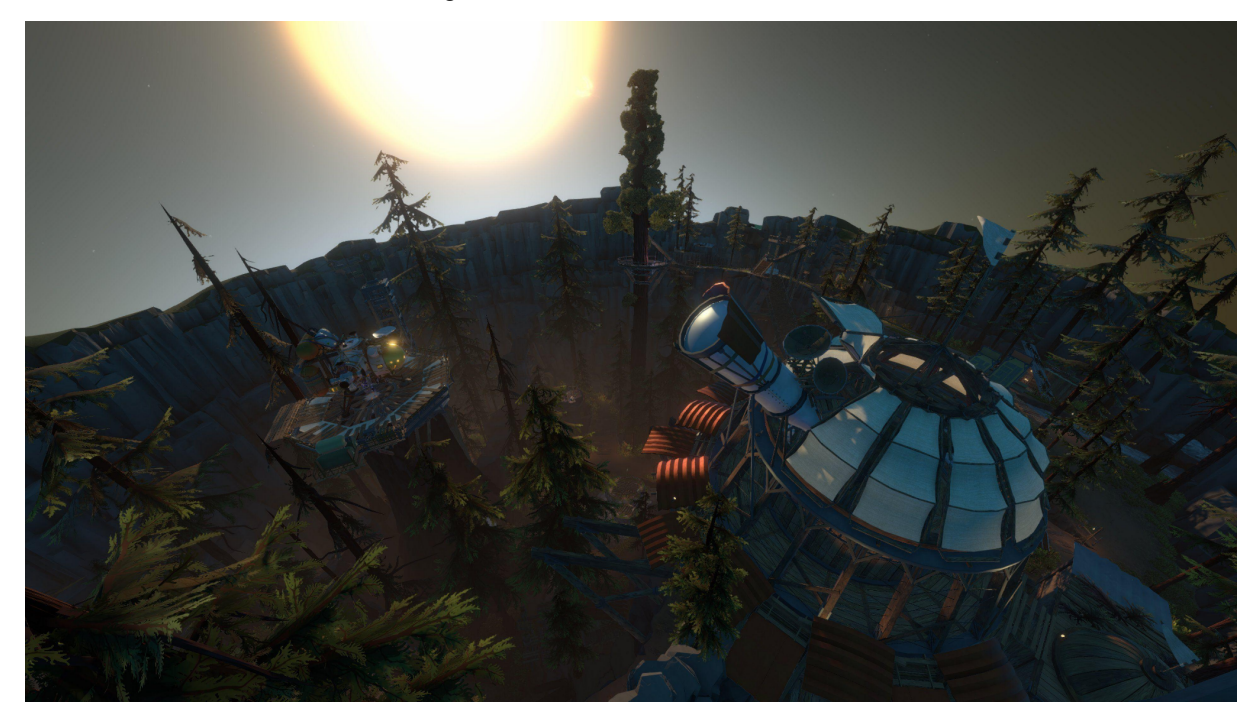

Fonte: Disponível em [<https://wallpapercave.com/wp/wp3974500.jpg>](https://wallpapercave.com/wp/wp3974500.jpg) Acesso em 26 nov. 2023.

O jogo Death Stranding (figura 27), do gênero de ação e aventura em um mundo pós-apocalíptico, foi lançado em 8 nov. 2019 pela distribuidora Sony Interactive Entertainment, desenvolvido pela Kojima Productions, atualmente custando aproximadamente R\$200,00. Em sua sinopse está escrito:

> Sam Bridges precisa desbravar um mundo transformado pelo Death Stranding. Carregando os vestígios do futuro em suas mãos, ele embarca em uma jornada para reunir o mundo despedaçado. Com criaturas fantasmagóricas assolando o território e a humanidade à beira da extinção em massa, Sam terá que salvar a humanidade do extermínio iminente. O que é o Death Stranding? Qual será o destino de Sam? Descubra as respostas em uma experiência de jogo inovadora e imersiva do lendário criador Hideo Kojima (SONY, 2019, acesso 26 nov. 2023).

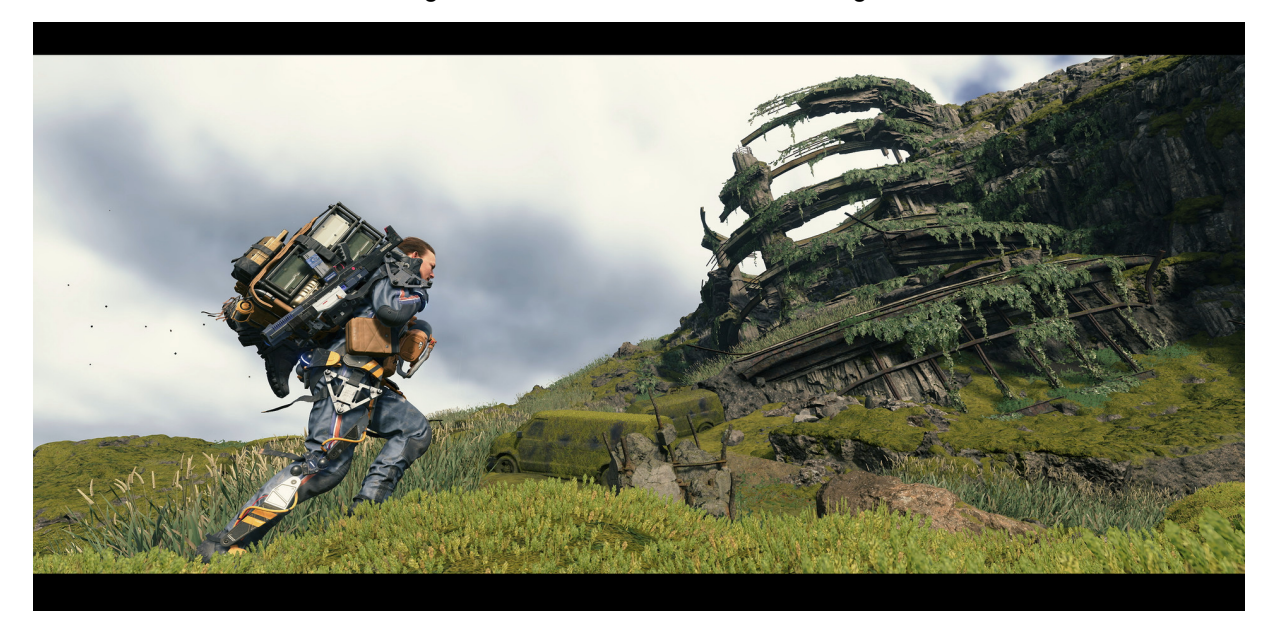

Figura 27: Cenário em Death Stranding

Fonte: Disponível em

<[https://cdn.akamai.steamstatic.com/steam/apps/1850570/ss\\_f64a1140651ff5af30eb63bb6e5b41753d](https://cdn.akamai.steamstatic.com/steam/apps/1850570/ss_f64a1140651ff5af30eb63bb6e5b41753d00a98e.1920x1080.jpg) [00a98e.1920x1080.jpg](https://cdn.akamai.steamstatic.com/steam/apps/1850570/ss_f64a1140651ff5af30eb63bb6e5b41753d00a98e.1920x1080.jpg)> Acesso em 26 nov. 2023.

O jogo The Last of Us Part II (figura 28), do gênero de ação e aventura em um mundo pós-pandêmico, foi lançado em 19 jun. 2020 pela distribuidora Sony Interactive Entertainment, desenvolvido pela Naughty Dog, atualmente custando aproximadamente R\$160,00. Em sua sinopse está escrito:

> Cinco anos após a perigosa jornada pelos Estados Unidos pós-pandêmicos, Ellie e Joel se estabeleceram em Jackson, Wyoming. A vida em uma próspera comunidade de sobreviventes lhes trouxe paz e estabilidade, apesar da ameaça constante dos infectados e de outros sobreviventes mais desesperados. Quando um evento violento interrompe essa paz, Ellie embarca em uma jornada implacável para fazer justiça e encontrar uma solução. Conforme ela caça um por um os responsáveis, ela é confrontada com as repercussões físicas e emocionais devastadoras de suas ações (SONY, 2020, acesso 26 nov. 2023).

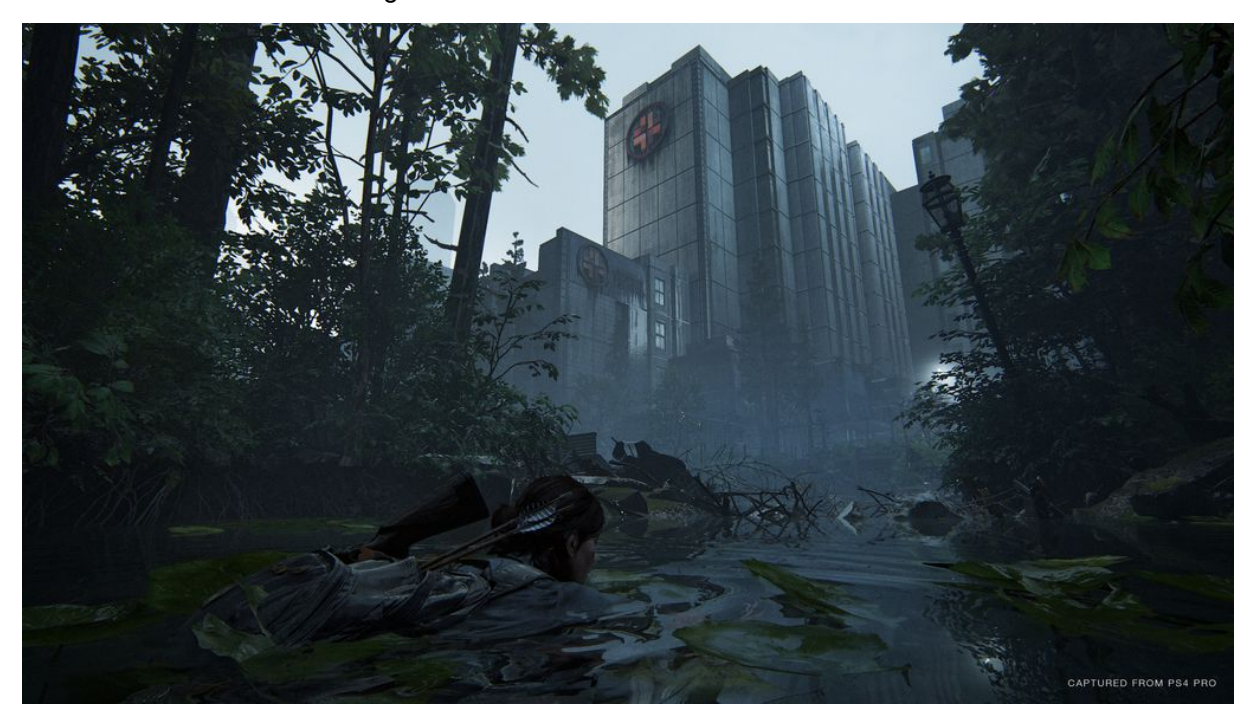

Figura 28: Cenário em The Last of Us Part II

Fonte: Disponível em

<[https://t.ctcdn.com.br/CI6\\_nqmzyREmmKycDg0bPTVJg5U=/1024x576/smart/i385629.jpeg](https://t.ctcdn.com.br/CI6_nqmzyREmmKycDg0bPTVJg5U=/1024x576/smart/i385629.jpeg)> Acesso

em 26 nov. 2023.

O jogo Elden Ring (figura 29), do gênero de ação e RPG de fantasia, será lançado em 25 fev. 2022 pela distribuidora Bandai Namco Entertainment, desenvolvido pela FromSoftware, atualmente em pré-venda por aproximadamente R\$250,00. Em sua sinopse está escrito:

> ELDEN RING, desenvolvido pela FromSoftware, Inc. e pela BANDAI NAMCO Entertainment Inc., é uma aventura de RPG de ação e fantasia ambientada em um mundo criado por Hidetaka Miyazaki e George R. R. Martin. O perigo e a descoberta estão à espreita em cada canto do maior jogo da FromSoftware até hoje. Erga-se, Tarnished, e seja guiado pela graça para brandir o poder do Elden Ring e se tornar um Elden Lord nas Terras Entre (BANDAI, 2022, acesso 26 nov. 2023).

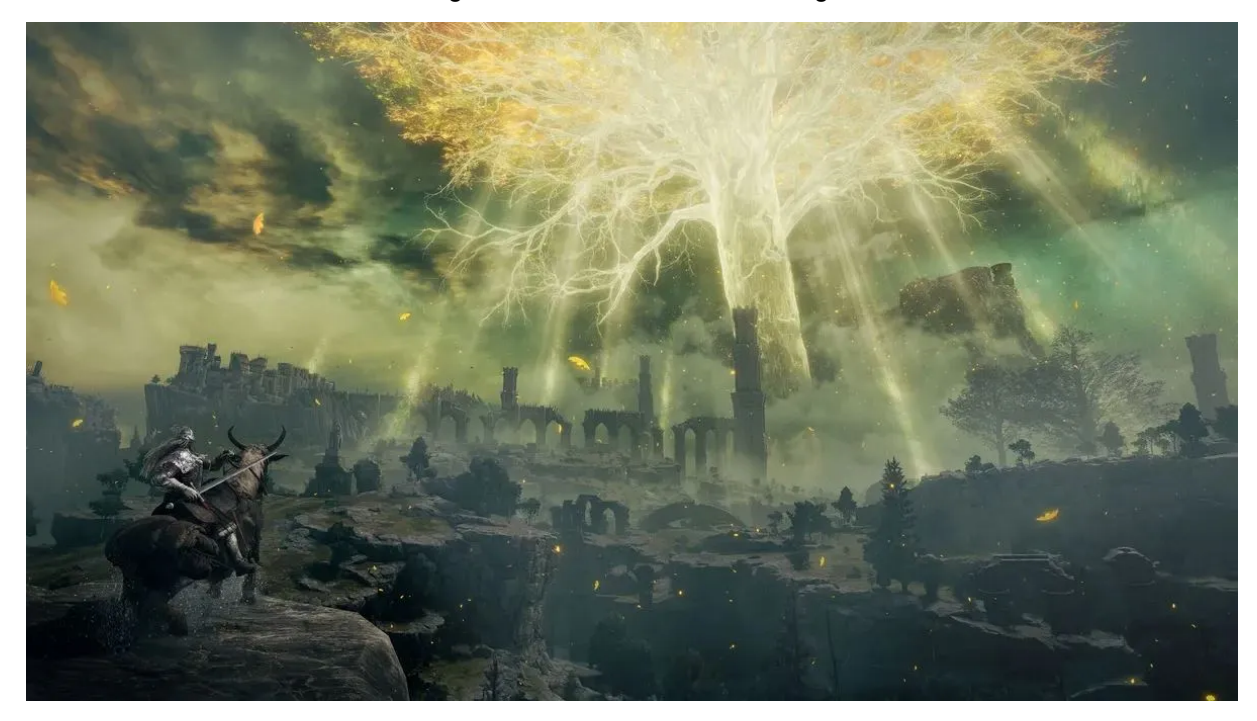

Figura 29: Cenário em Elden Ring

Fonte: Disponível em <<https://assetsio.reedpopcdn.com/2022-best-games-Elden-Ring.jpg>> Acesso em 26 nov. 2023.

O jogo Viewfinder (figura 30), do gênero de quebra-cabeças e fotografia, será lançado em 18 jul. 2023 pela distribuidora Thunderful Publishing, desenvolvido pela Sad Owl Studios, atualmente em pré-venda por aproximadamente R\$50,00. Em sua sinopse está escrito:

> Desafie a percepção, redefina a realidade e transforme o mundo ao seu redor com uma câmera instantânea. Viewfinder é um novo jogo para um jogador que oferece horas de experiências interessantes e divertidas enquanto desvenda os mistérios deixados para trás. Viewfinder é um jogo de aventura em primeira pessoa que desafia a mente, no qual você pode trazer fotos à vida colocando-as no mundo. Remodele a realidade: além de fotografias, traga pinturas, esboços, capturas de tela e cartões postais à vida enquanto remodela o mundo. A exploração é aprendizado: você aprenderá os segredos do mundo, o motivo pelo qual ele existe e a liberdade de criar. Explore vários mundos que são coesos e abrangem diferenças semelhantes, mas complexas. Experimente o quanto quiser: a narrativa de Viewfinder é conduzida pelo jogador e será uma experiência acessível para alguém que apenas quer jogar e resolver quebra-cabeças, e um mundo rico e bem pensado para um jogador que quer aprender mais. Encontre a resposta para o impossível, uma vez que você entra no mundo de Viewfinder (THUNDERFUL, 2023, acesso 26 nov. 2023).

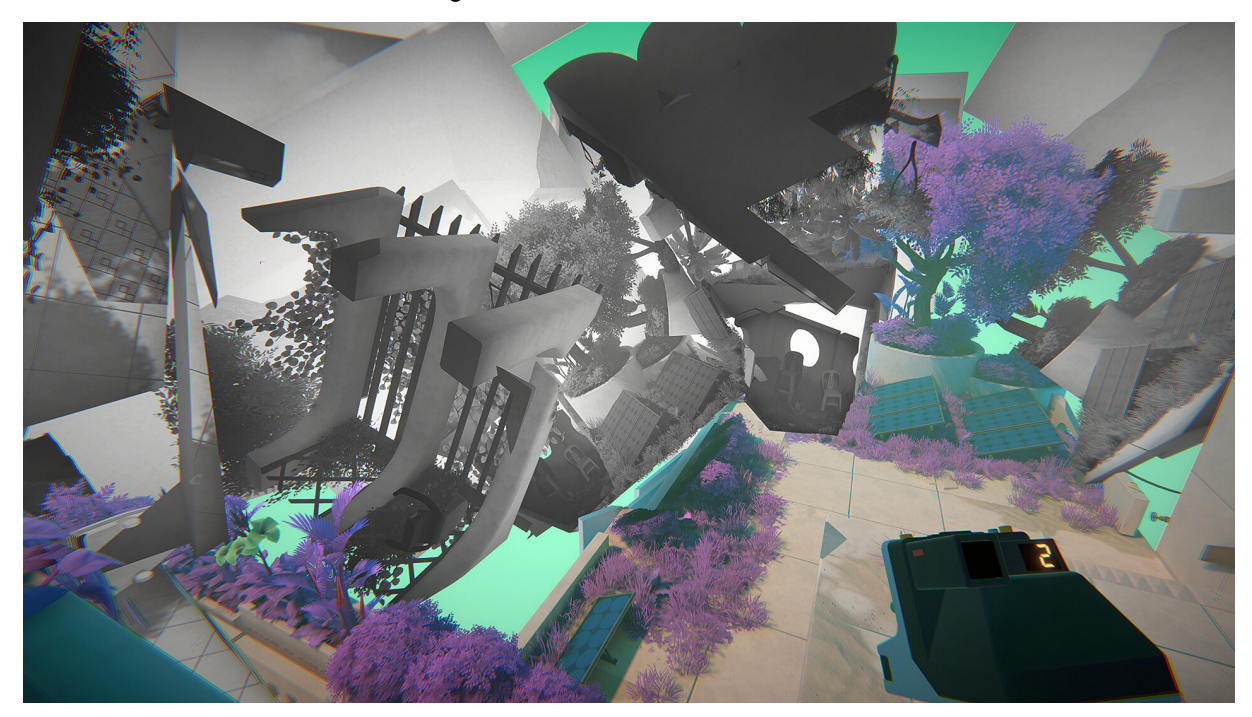

Figura 30: Cenário em Viewfinder

Fonte: Disponível em

<[https://cdn.cloudflare.steamstatic.com/steam/apps/1382070/ss\\_c222af7cb874aafa898742fa54cb8da](https://cdn.cloudflare.steamstatic.com/steam/apps/1382070/ss_c222af7cb874aafa898742fa54cb8da388c50960.1920x1080.jpg?t=1689778381) [388c50960.1920x1080.jpg?t=1689778381](https://cdn.cloudflare.steamstatic.com/steam/apps/1382070/ss_c222af7cb874aafa898742fa54cb8da388c50960.1920x1080.jpg?t=1689778381)> Acesso em 26 nov. 2023.

## **APÊNDICE C**

Imagens das esculturas analisadas

A arte nomeada de Unbroken Soul (Figura 31), publicada em 18 mar. 2022 pela artista Italiana Federica Gallina em seu Artstation.

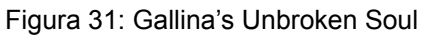

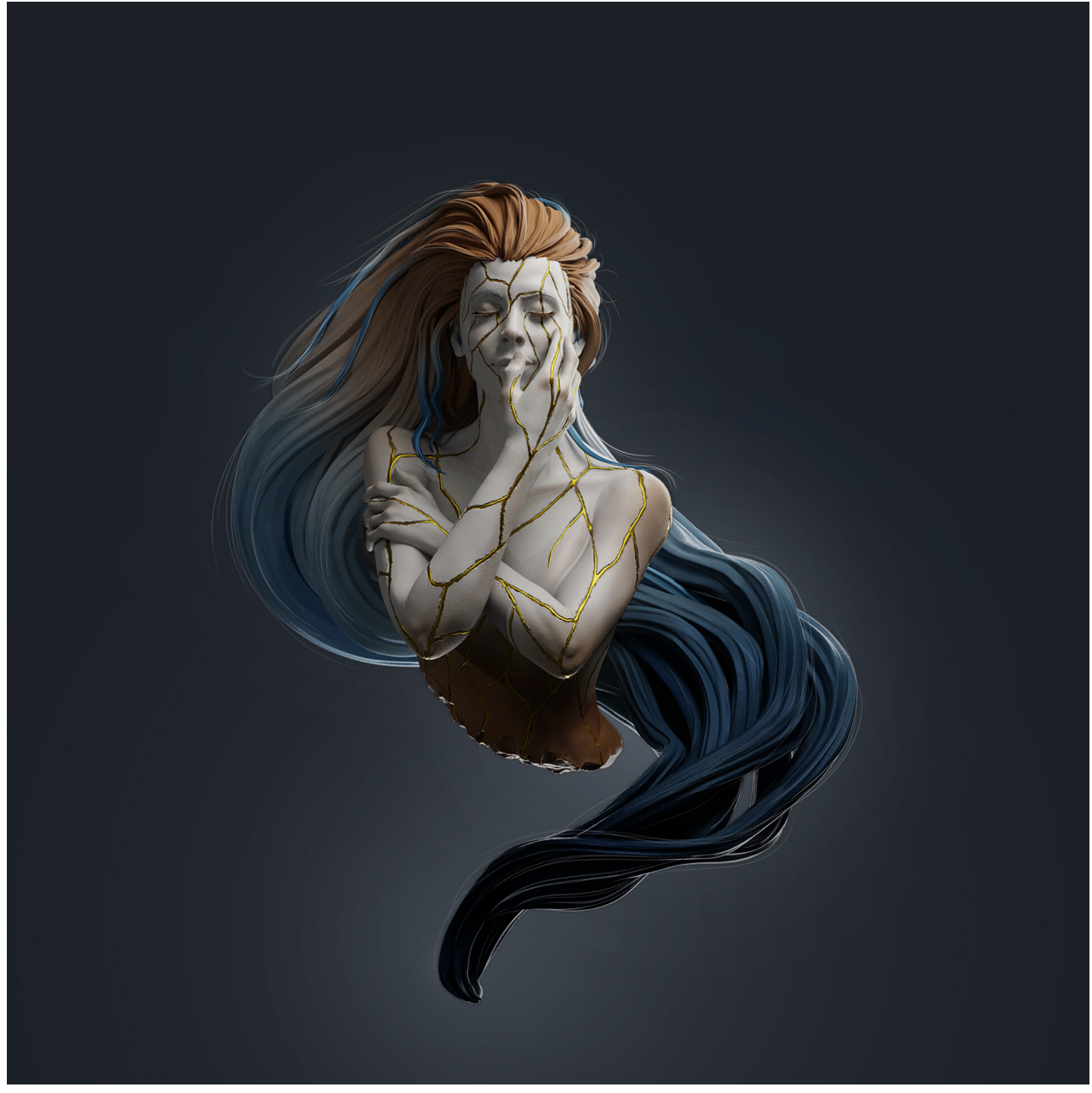

Fonte: Disponível em [<https://cdna.artstation.com/p/assets/images/images/047/459/246/large/federica-gallina-unbrokensoult](https://cdna.artstation.com/p/assets/images/images/047/459/246/large/federica-gallina-unbrokensoultextured.jpg?1647623306) [extured.jpg?1647623306](https://cdna.artstation.com/p/assets/images/images/047/459/246/large/federica-gallina-unbrokensoultextured.jpg?1647623306)> Acesso em 04 dez. 2022.

A arte nomeada de Sunflower (Figura 32), publicada em 06 jan. 2022 pelo artista brasileiro Rafael Grassetti em seu Artstation.

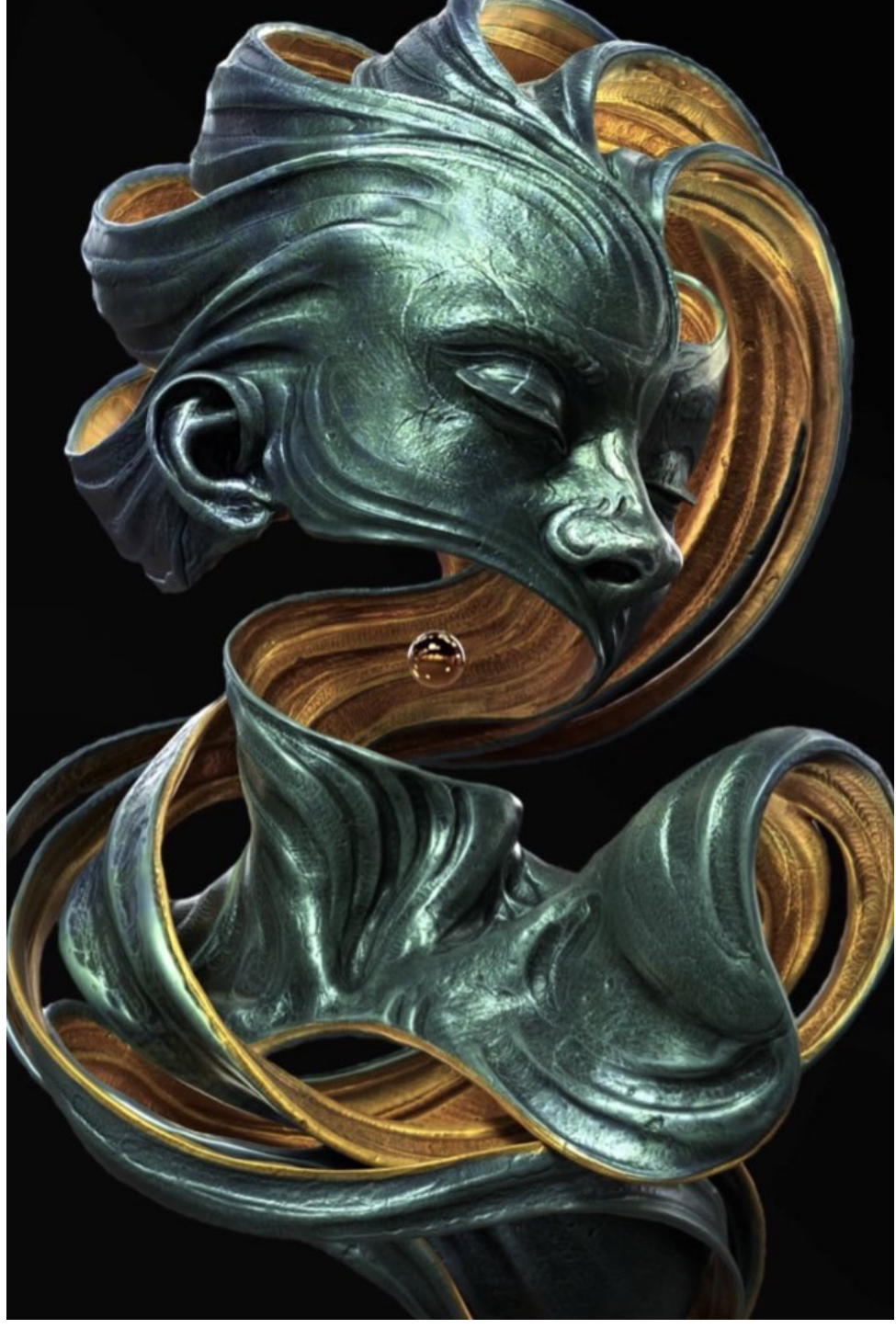

Figura 32: Grassetti's Sunflower

Fonte: Disponível em <[https://pbs.twimg.com/media/FMIpuPJUYAAW7Ay?format=jpg&name=medium>](https://pbs.twimg.com/media/FMIpuPJUYAAW7Ay?format=jpg&name=medium) Acesso em 04 dez. 2022.

A arte nomeada de The Queen of Spades (Figura 33), publicada em 05 abr. 2021 pelo artista brasileiro Victor Hugo em seu Artstation.

Figura 33: The Queen of Spades

Fonte: Disponível em <[https://cdnb.artstation.com/p/assets/images/images/036/419/363/large/victor-hugo-queenspadesa.jp](https://cdnb.artstation.com/p/assets/images/images/036/419/363/large/victor-hugo-queenspadesa.jpg?1618179360) [g?1618179360](https://cdnb.artstation.com/p/assets/images/images/036/419/363/large/victor-hugo-queenspadesa.jpg?1618179360)> Acesso em 04 dez. 2022.

A arte nomeada de ILL (Figura 34), publicada em 24 nov. 2022 pelo artista alemão autodenominado devektiv em seu Artstation.

Figura 34: Devektiv's ILL

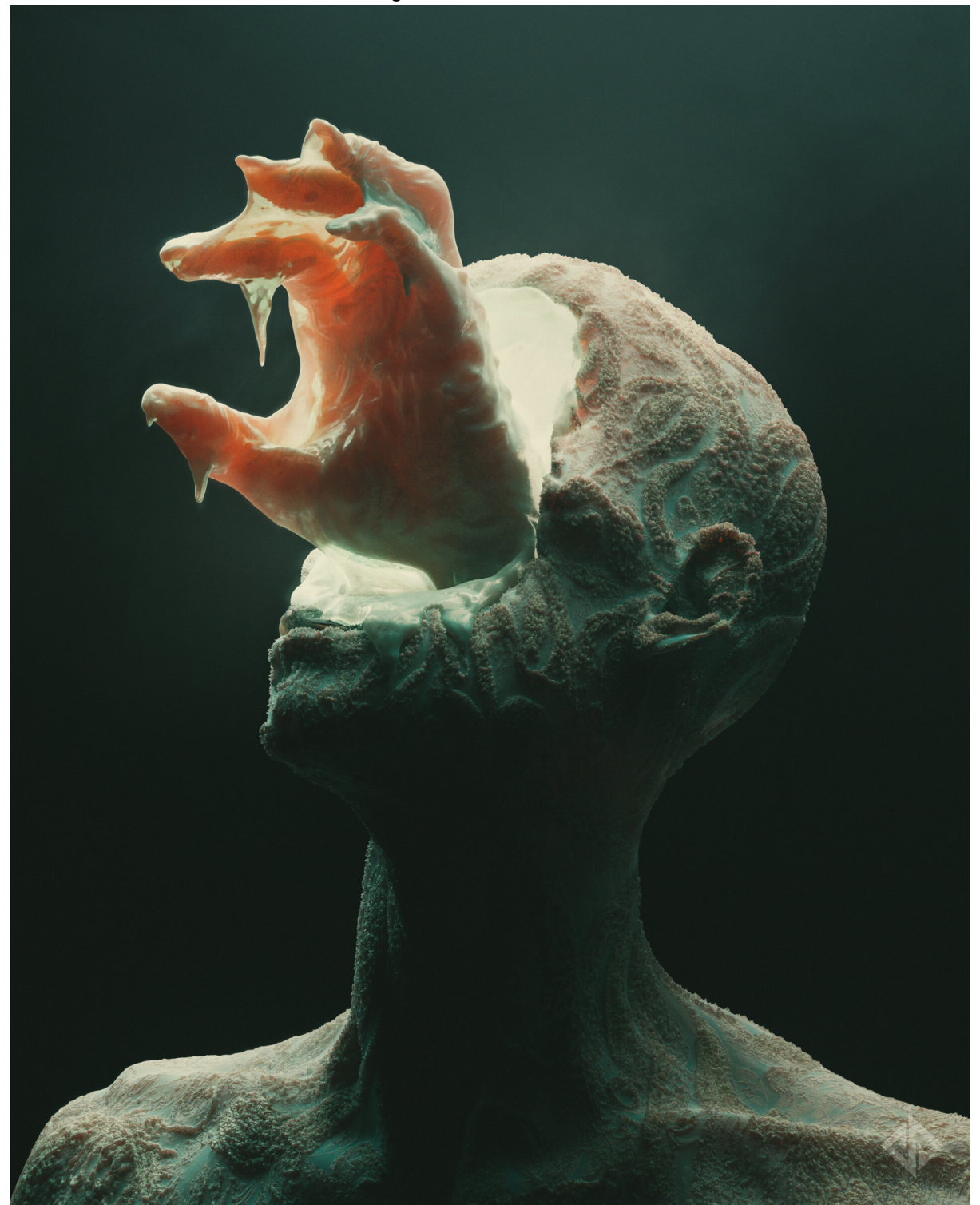

Fonte: Disponível em [<https://cdna.artstation.com/p/assets/images/images/056/463/680/large/devektiv-ill-af-mid-wm.jpg?16](https://cdna.artstation.com/p/assets/images/images/056/463/680/large/devektiv-ill-af-mid-wm.jpg?1669299683) [69299683](https://cdna.artstation.com/p/assets/images/images/056/463/680/large/devektiv-ill-af-mid-wm.jpg?1669299683)> Acesso em 04 dez. 2022.

A arte nomeada de Condemned (Figura 35), publicada em 15 ago. 2022 pelo artista francês autodenominado Omid Ghotbi em seu Artstation.

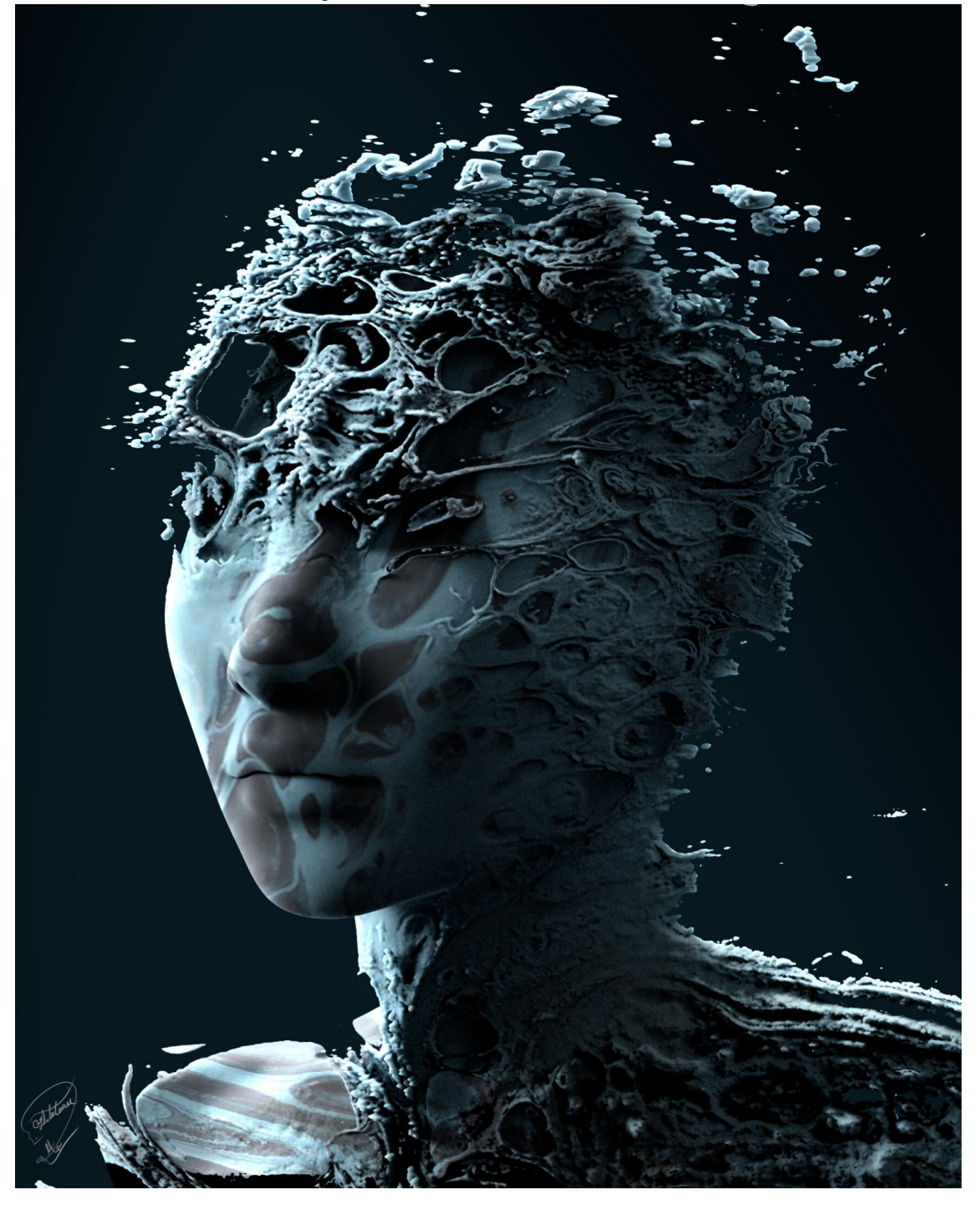

Figura 35: Omid Ghotbi's Condemned

Fonte: Disponível em [<https://cdna.artstation.com/p/assets/images/images/052/745/242/large/omid-ghotbi-tatia-03-f-p.jpg?1](https://cdna.artstation.com/p/assets/images/images/052/745/242/large/omid-ghotbi-tatia-03-f-p.jpg?1660579017) [660579017](https://cdna.artstation.com/p/assets/images/images/052/745/242/large/omid-ghotbi-tatia-03-f-p.jpg?1660579017)> Acesso em 04 dez. 2022.

## **APÊNDICE D**

Imagem dos jogos usados como referência para o cenário.

Figura 36: Imagem de cenário em Viewfinder 02

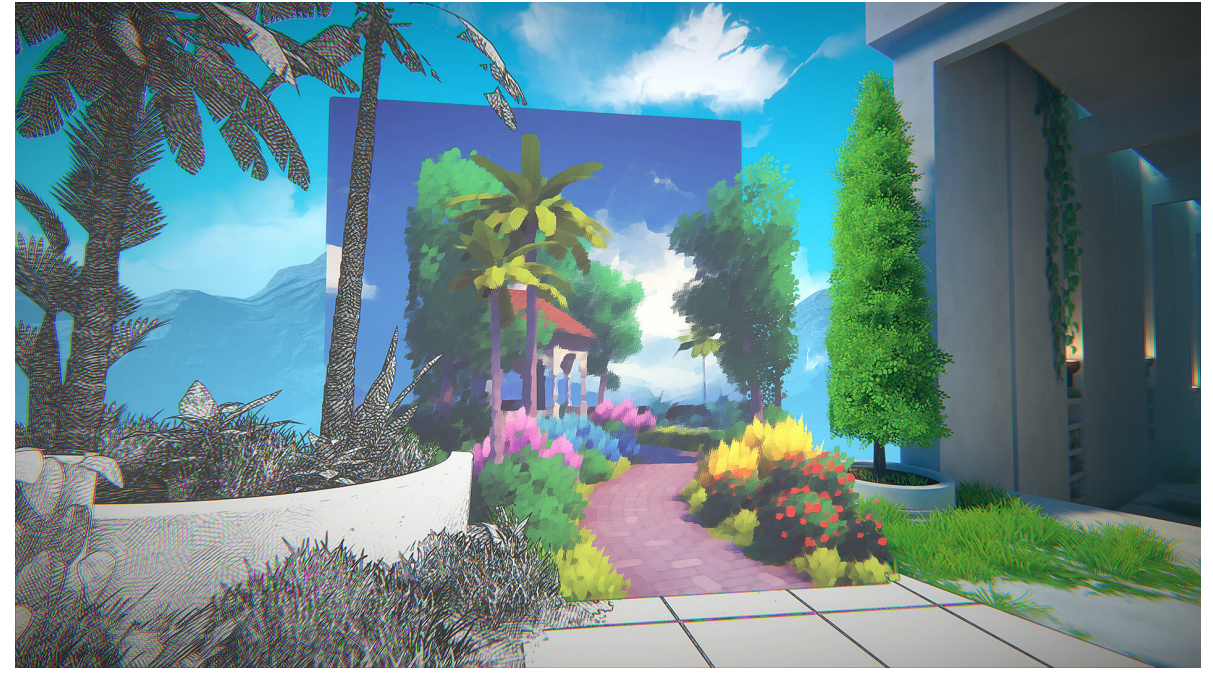

Fonte: Disponível em <[https://cdn.cloudflare.steamstatic.com/steam/apps/1382070/ss\\_9c9a0cdfda4c09caa0e01db6d78dbaf](https://cdn.cloudflare.steamstatic.com/steam/apps/1382070/ss_9c9a0cdfda4c09caa0e01db6d78dbafcae657291.1920x1080.jpg?t=1689778381) [cae657291.1920x1080.jpg?t=1689778381](https://cdn.cloudflare.steamstatic.com/steam/apps/1382070/ss_9c9a0cdfda4c09caa0e01db6d78dbafcae657291.1920x1080.jpg?t=1689778381)> Acesso em 26 nov. 2023.

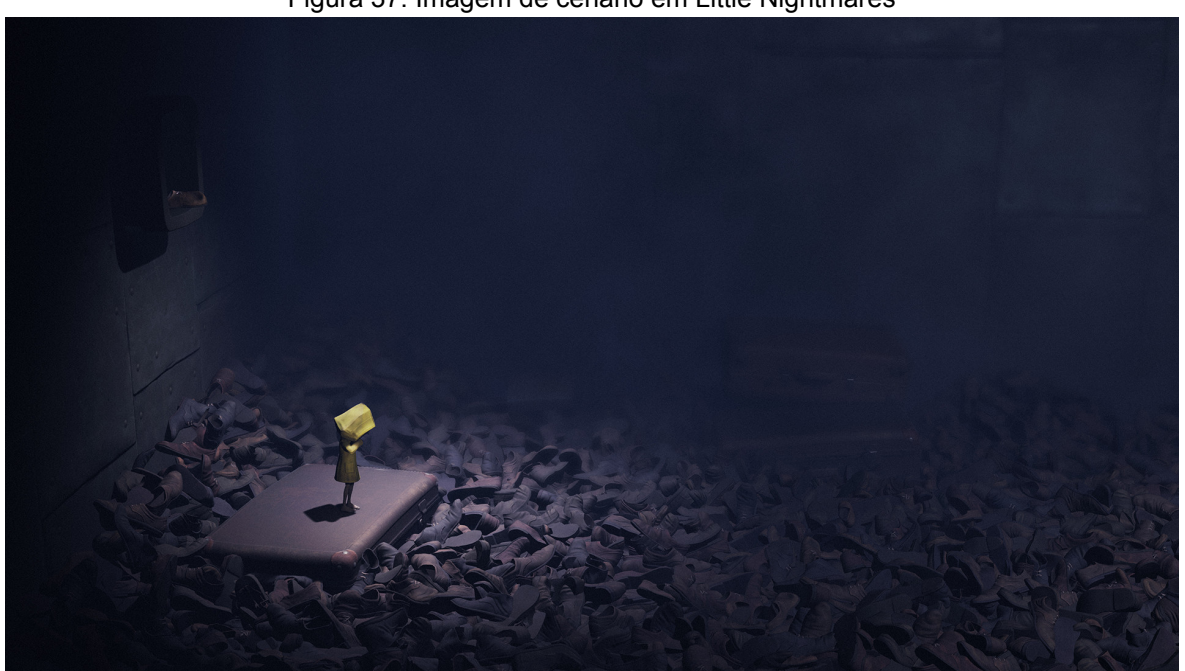

Figura 37: Imagem de cenário em Little Nightmares

Fonte: Disponível em

<[https://cdn.akamai.steamstatic.com/steam/apps/424840/ss\\_51abd72593a2a8ceafb69e75c8414c8e3](https://cdn.akamai.steamstatic.com/steam/apps/424840/ss_51abd72593a2a8ceafb69e75c8414c8e32c72808.1920x1080.jpg?t=1700237610) [2c72808.1920x1080.jpg?t=1700237610>](https://cdn.akamai.steamstatic.com/steam/apps/424840/ss_51abd72593a2a8ceafb69e75c8414c8e32c72808.1920x1080.jpg?t=1700237610) Acesso em 26 nov. 2023.

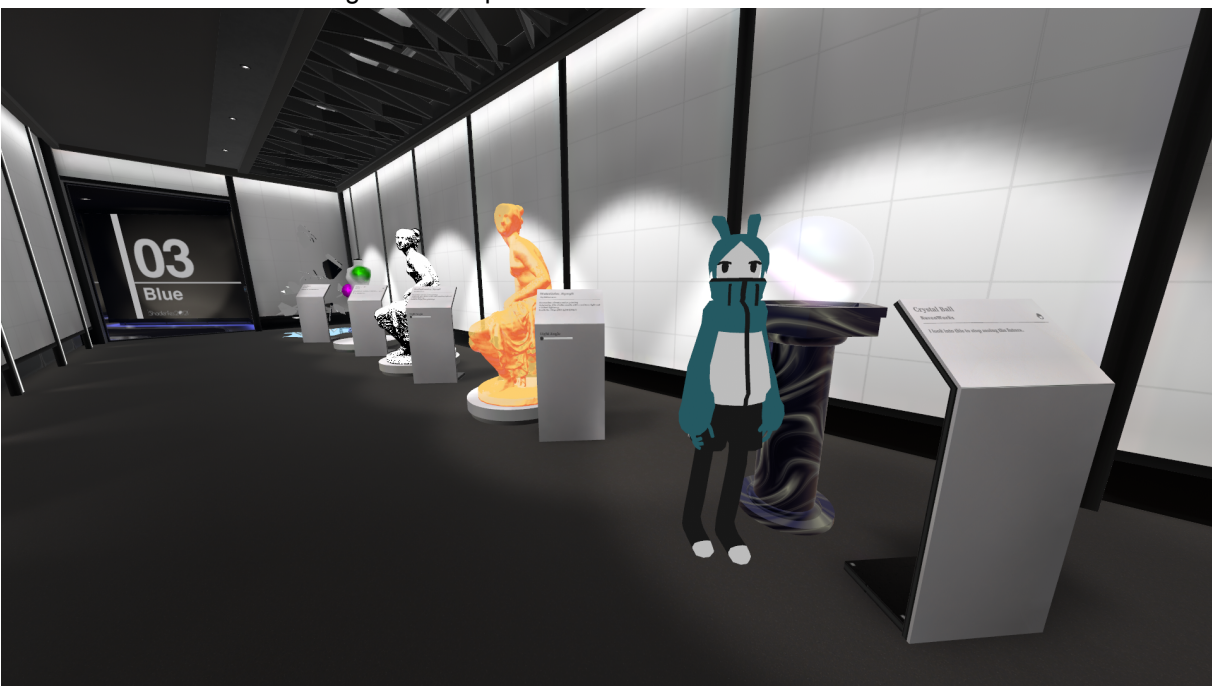

Figura 38: Captura de tela no Shader Fes 2021

Fonte: Captura de tela feita pelo autor pelo VRchat em 07 out. 2023

# **APÊNDICE E**

Imagens da produção dos pictogramas.

# Figura 39: Fonte tipográfica Zekton regular<br>abcdefghijk|mnopqrstuvwxyz0123456789<br>ABCDEFGHIJKLMNOPQRSTUVWXYZ0123456789

Fonte: Imagem produzida pelo autor em 22 nov. 2023

## A grid foi baseada na espessura média das hastes e braços das letras

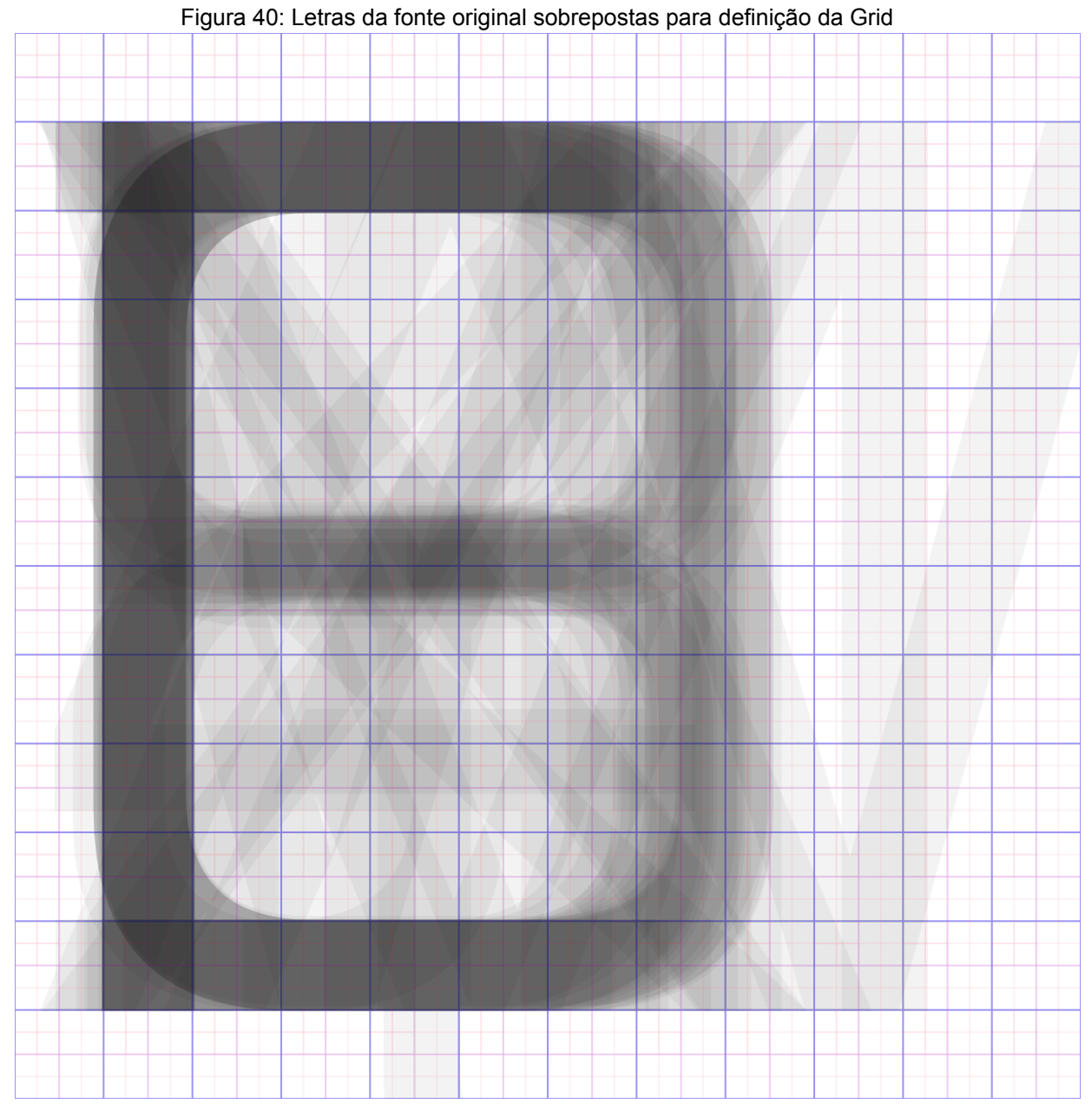

Fonte: Imagem produzida pelo autor em 22 nov. 2023

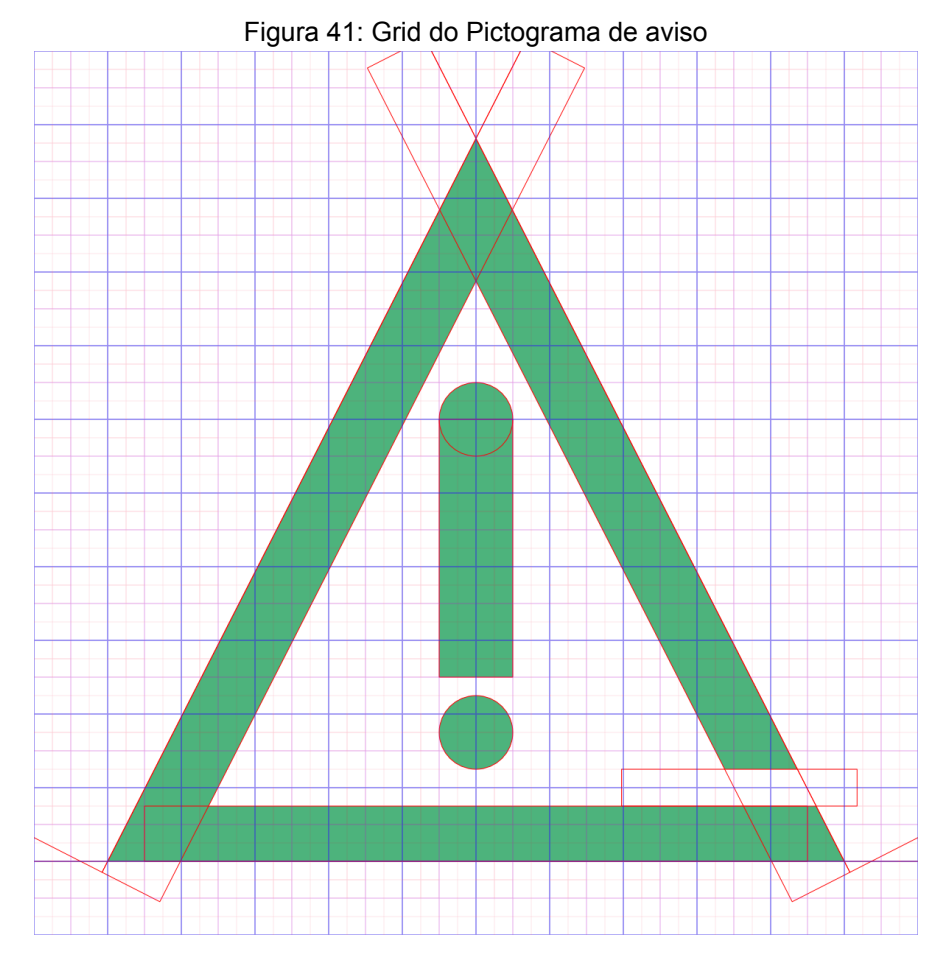

Fonte: Imagem produzida pelo autor em 22 nov. 2023

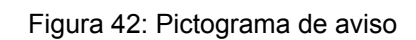

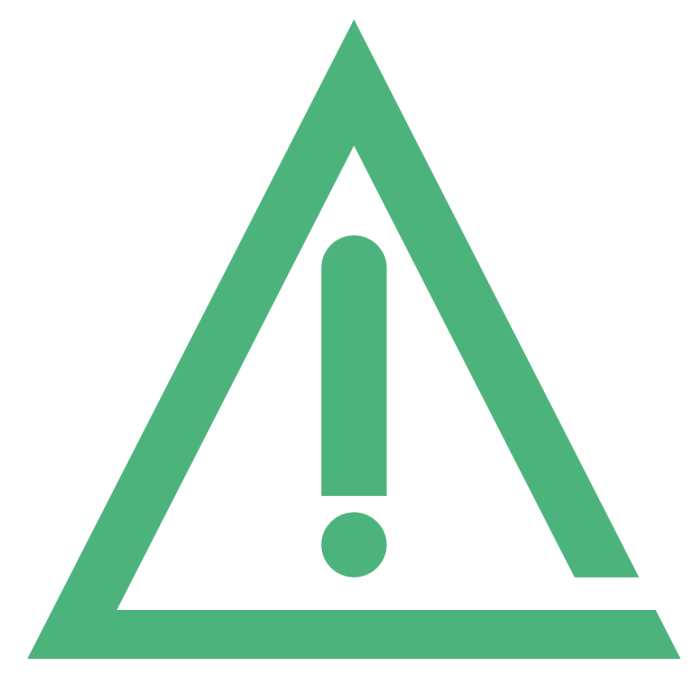

Fonte: Imagem produzida pelo autor em 22 nov. 2023

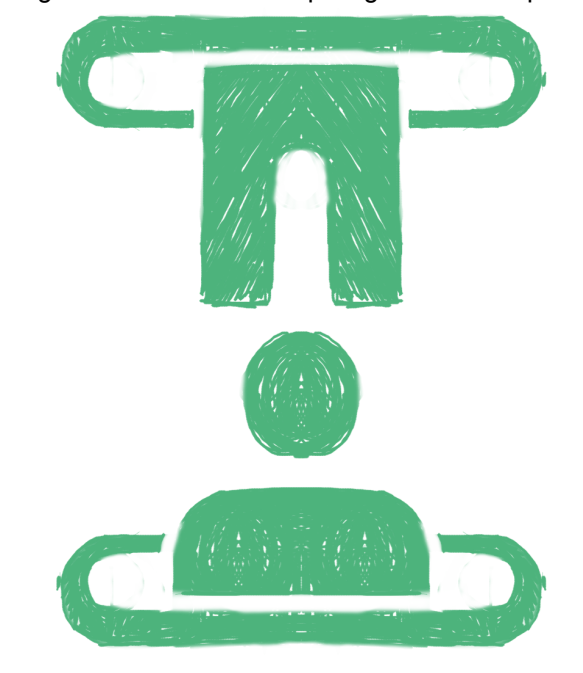

Figura 43: Rascunho do pictograma de teleporte

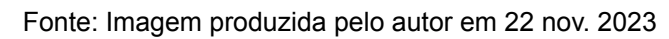

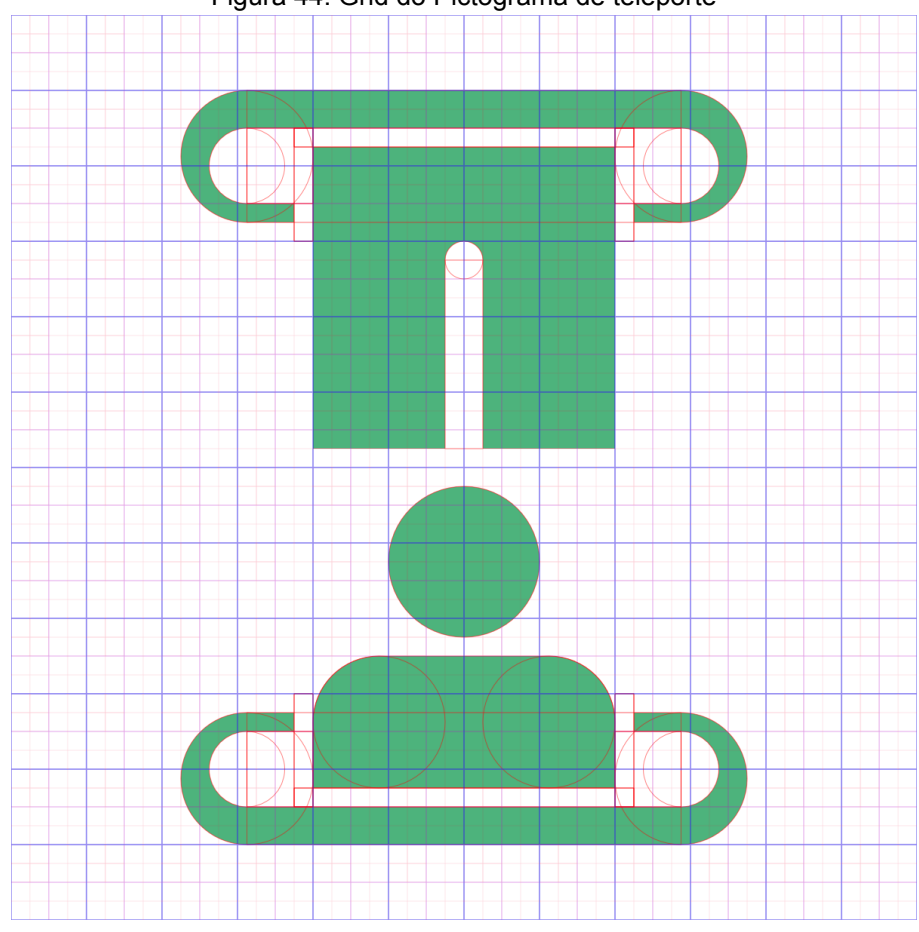

Figura 44: Grid do Pictograma de teleporte

Fonte: Imagem produzida pelo autor em 22 nov. 2023

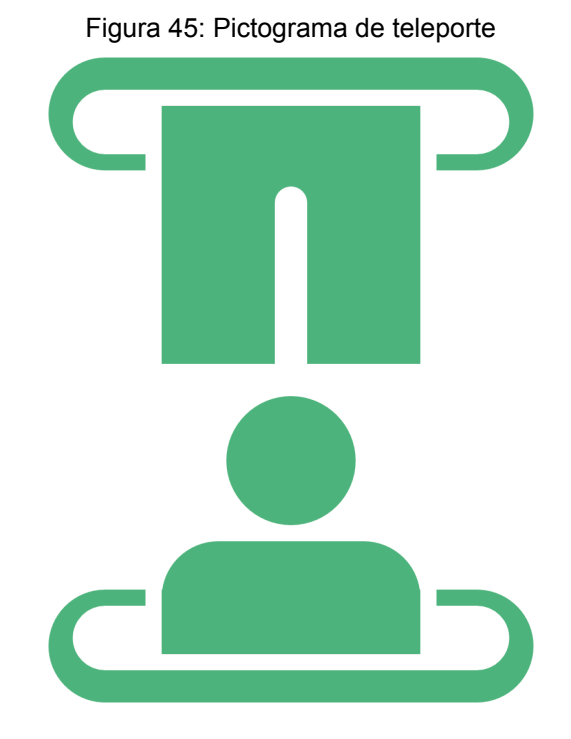

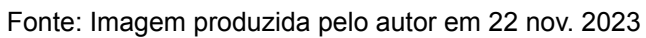

## **APÊNDICE F**

Imagem do museu finalizado dentro do jogo Roblox.

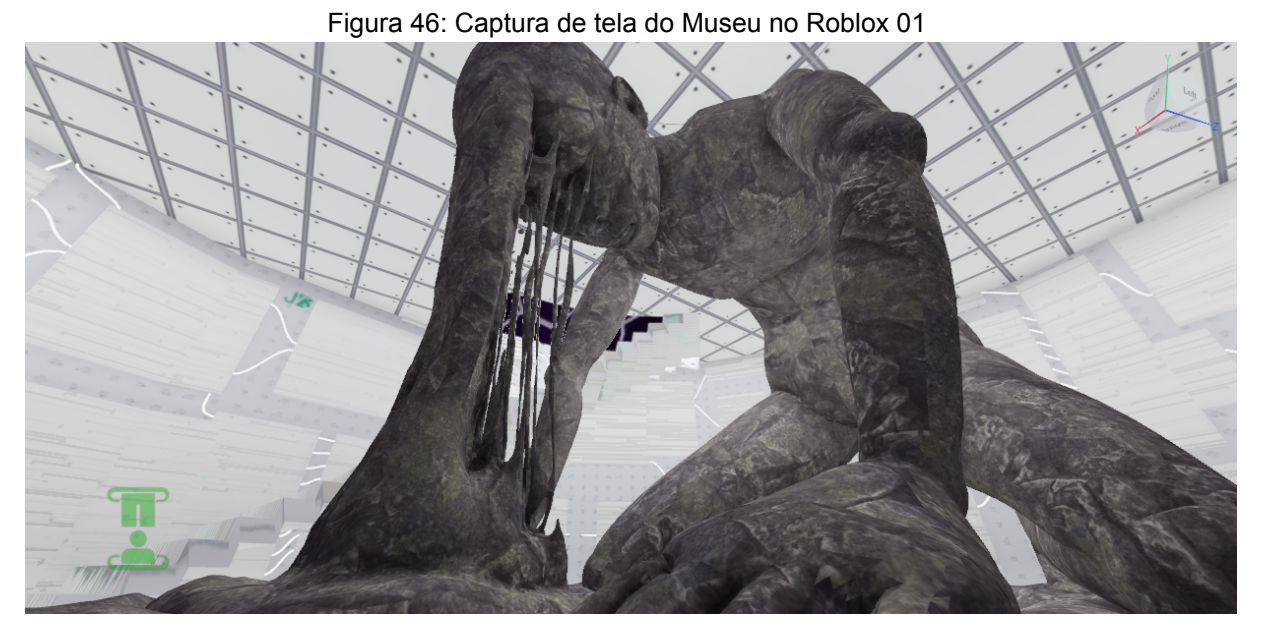

Fonte: Captura de tela feita pelo autor pelo Roblox em 22 nov. 2023

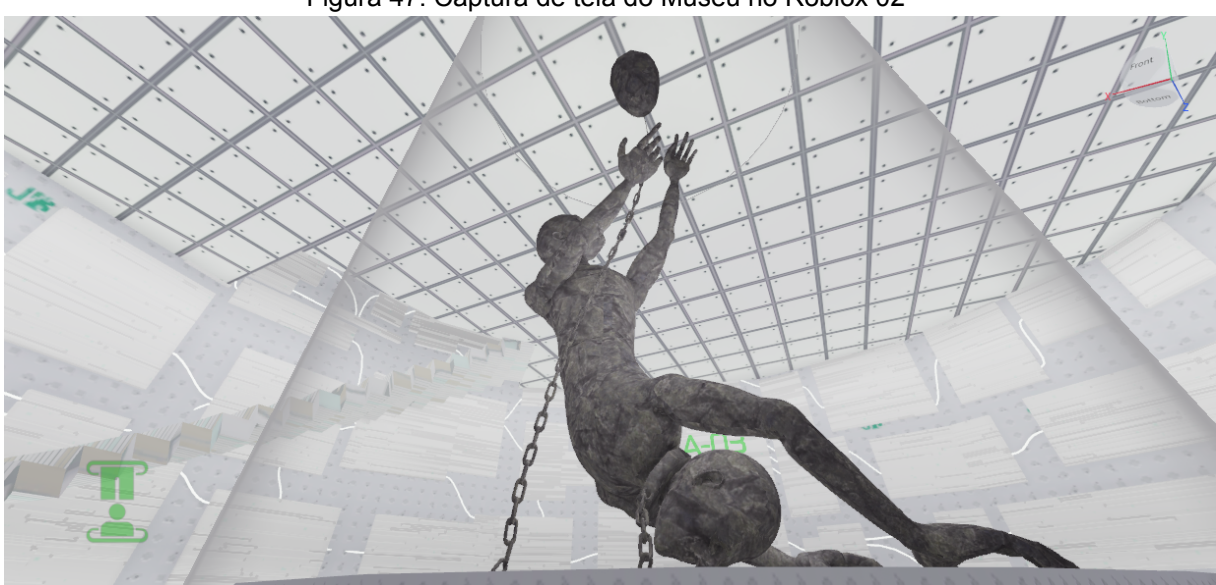

Figura 47: Captura de tela do Museu no Roblox 02

Fonte: Captura de tela feita pelo autor pelo Roblox em 22 nov. 2023
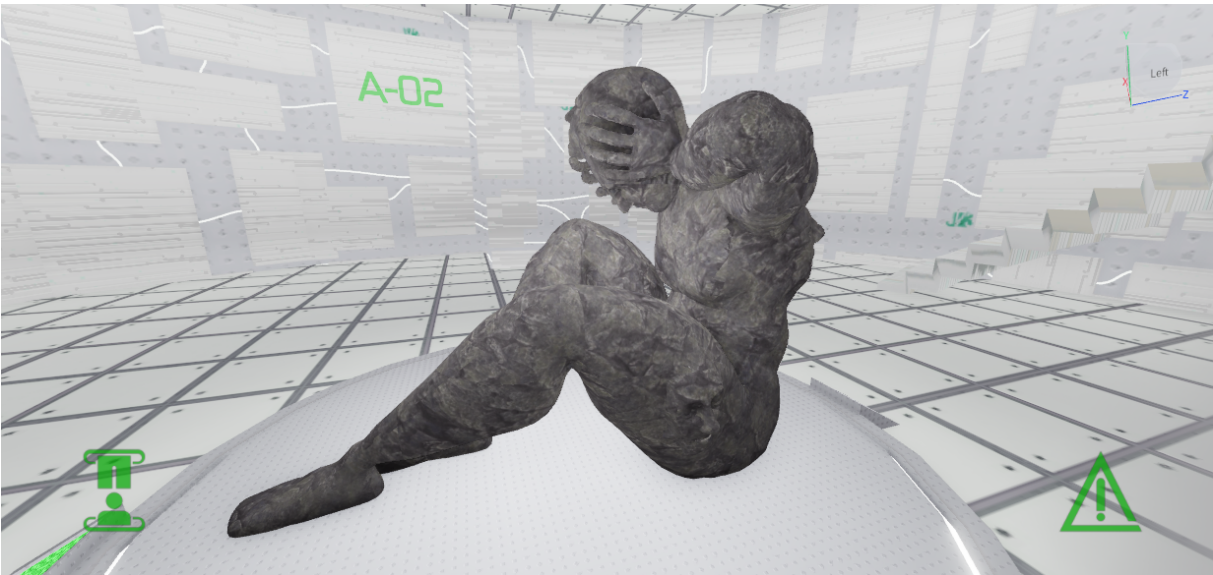

Figura 48: Captura de tela do Museu no Roblox 03

Fonte: Captura de tela feita pelo autor pelo Roblox em 23 nov. 2023

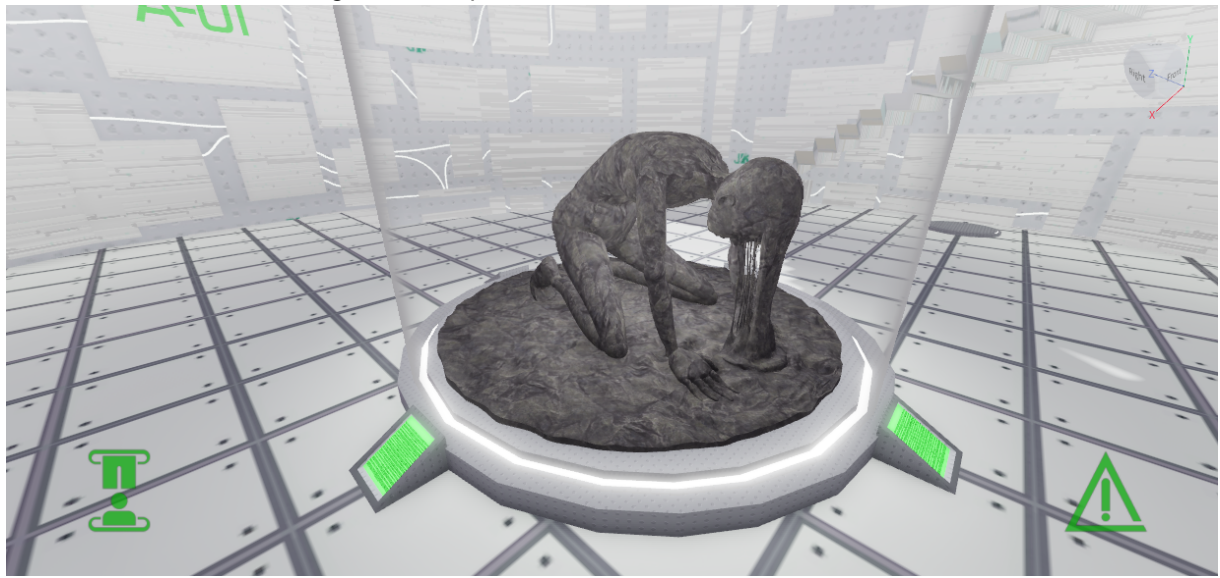

Figura 49: Captura de tela do Museu no Roblox 04

Fonte: Captura de tela feita pelo autor pelo Roblox em 23 nov. 2023

## **ANEXOS**

Link para o Museu [<https://www.roblox.com/games/15214956991/>](https://www.roblox.com/games/15214956991/) Link para Video <[https://youtu.be/4tCWTmqBhZU?si=AFug8gthOV1rgqW4>](https://youtu.be/4tCWTmqBhZU?si=AFug8gthOV1rgqW4)